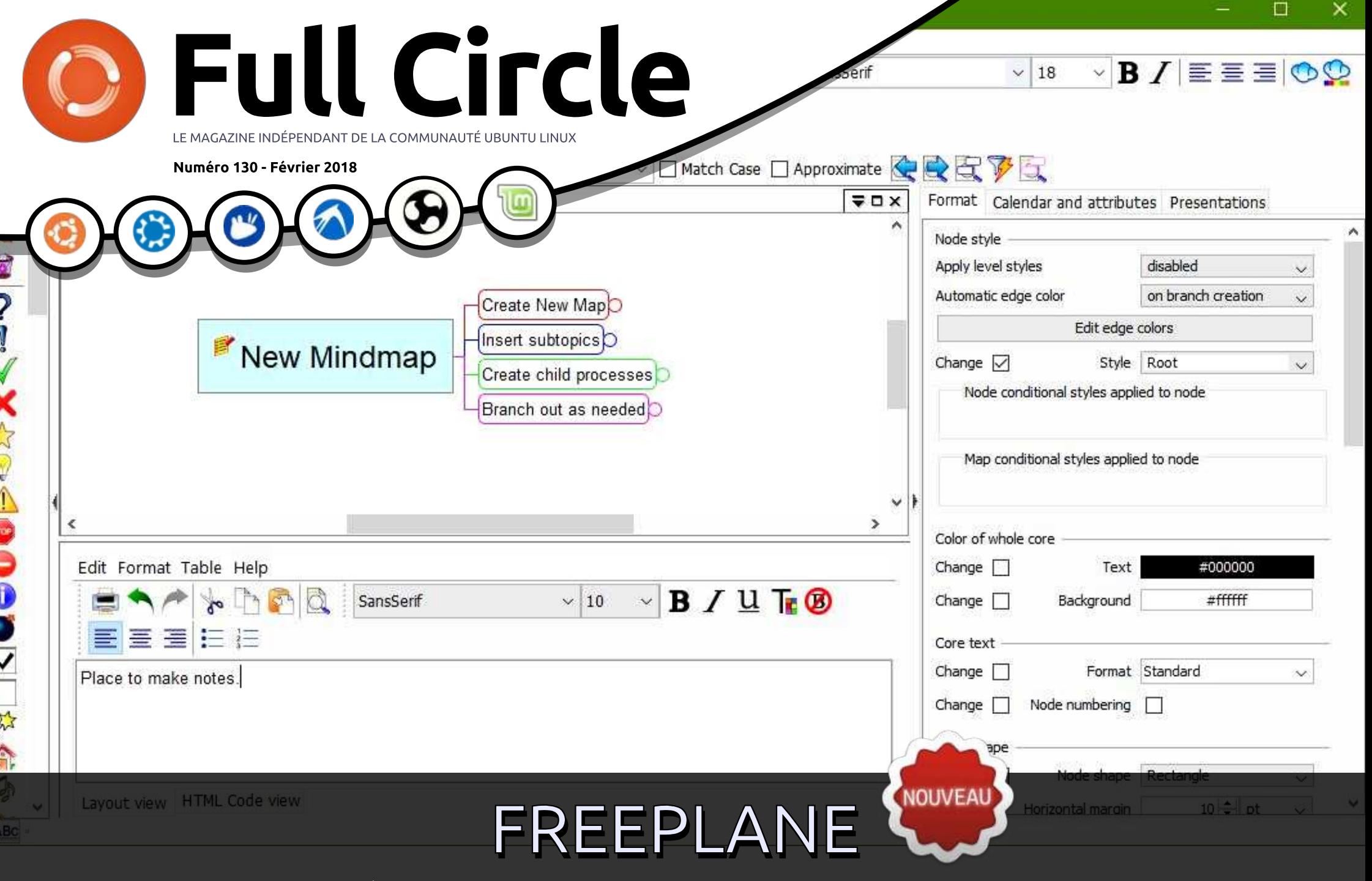

## NOUVELLE SÉRIE SUR LA CONSTRUCTION DES MINDMAPS

rull Circle Magazine n'est affilié en aucune manière à Canonical Ltd.<br>Puil Circle Magazine n'est affilié en aucune manière à Canonical Ltd.

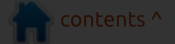

<span id="page-1-0"></span>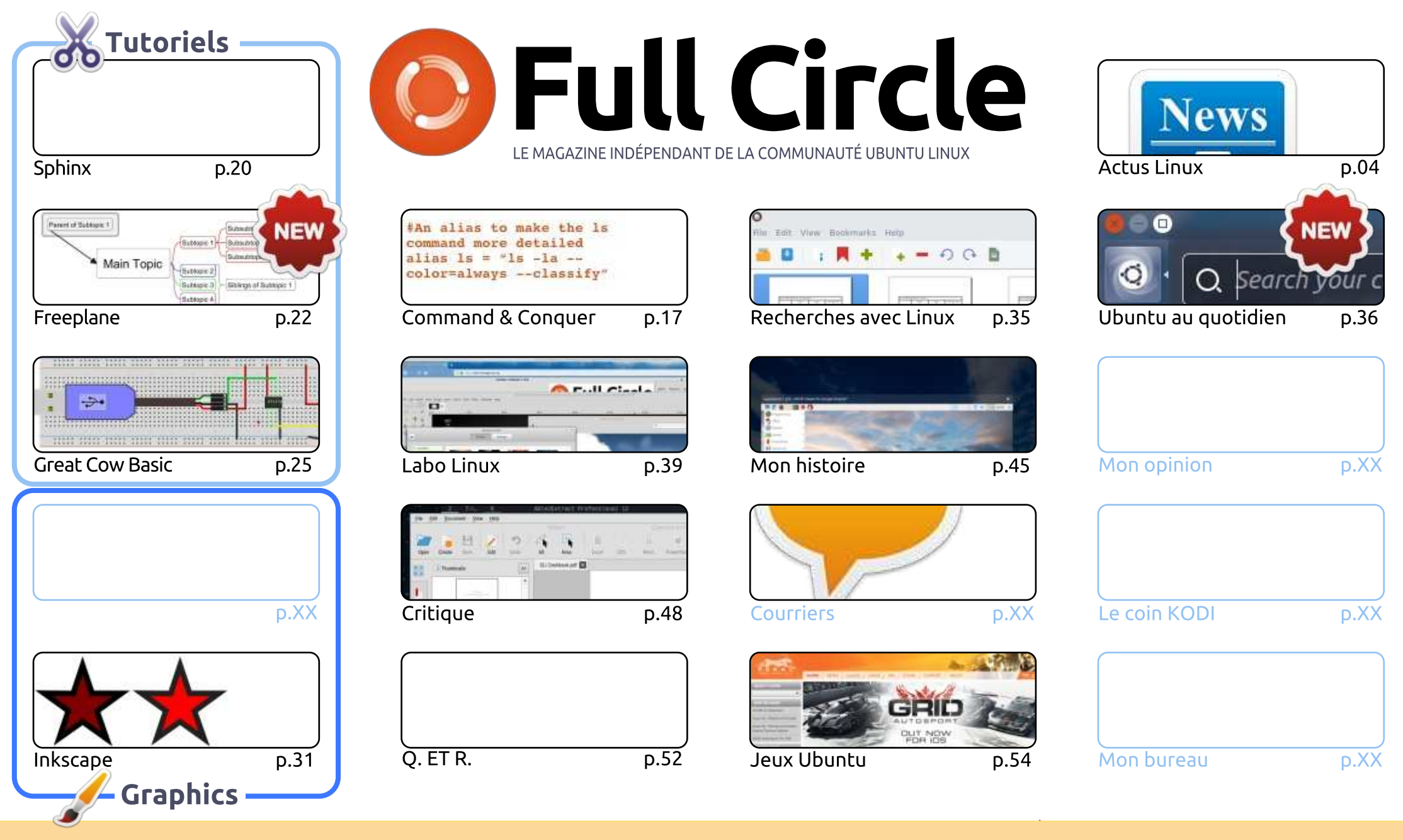

 $\odot$ **SOME RIGHTS RESERVED** 

Les articles contenus dans ce magazine sont publiés sous la licence Creative Commons Attribution-Share Alike 3.0 Unported license. Cela signifie que vous pouvez adapter, copier, distribuer et transmettre les articles mais uniquement sous les conditions suivantes : vous devez citer le nom de l'auteur d'une oortaine manière (au moins un nom, une adresse e-mail ou une URL) et le nom du magazine (« Full Circle Magazine ») ainsi que l'URL www.fullcirclemagazine.org (sans pour autant suggérer qu'ils approuvent votre utilisation de l'œuvre). Si vous modifiez, transformez ou adaptez cette création, vous devez distribuer la création qui en résulte sous la même licence ou une similaire.

Full Circle Magazine est entièrement indépendant de Canonical, le sponsor des projets Ubuntu. Vous ne devez en aucun cas présumer que les avis et les opinions<br>... exprimés ici ont reçu l'approbation de Canonical.

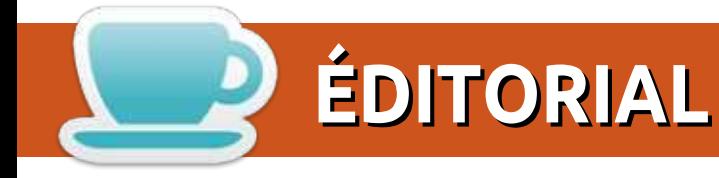

#### BIENVENUE DANS CE NOUVEAU NUMÉRO DU MAGAZINE FULL CIRCLE

C e mois-ci, nous vous proposons une nouvelle série. Elmer Perry (LibreOffice) reprend du service pour<br>Vous montrer comment utiliser Freeplane, un outil pour faire des cartes heuristiques. Si les cartes vous montrer comment utiliser Freeplane, un outil pour faire des cartes heuristiques. Si les cartes heuristiques ne sont pas votre truc, ne vous inquiétez pas : Inkscape et Great Cow Basic sont toujours là. Pour ce qui concerne Python, j'ai eu des nouvelles de Greg qui se remet d'une maladie ; aussi, n'hésitez pas à lui envoyer des mails de prompt rétablissement.

Ailleurs dans ce numéro, vous trouverez une critique d'Able2Extract 12, faite par Lucas. J'en avais fait la critique il y a longtemps, quand il était à la version 10 et j'étais alors très impressionné par ses conversions. La version 11 semblait ne pas avoir d'édition Linux (ce qui paraît un peu bizarre) et, bien que la version 12 a nécessité un ajustement de la part de Lucas pour qu'elle fonctionne, elle ne cesse de se renforcer.

Dans la rubrique Labo Linux, Charles analyse l'usage de la mémoire d'un ordinateur de bureau pour essayer de répondre à la question Où va toute votre RAM ? Et Chris Binnie revient pour vous proposer des scripts sympa que vous feront gagner du temps dans BASH.

Je ne sais pas où vous vous trouvez, mais ici au Royaume-Uni, nous nous préparons à l'impact des GDPR (des régulations pour la protection générale des données), une mise à niveau des lois vieillissantes de la protection des données au R.U., qui entre pleinement en viqueur en mai cette année. Avec cette perspective, j'ai déjà dû me pencher sur le chiffrement complet d'un disque sur une machine sous

Windows 7. Ne vous inquiétez pas, la procédure et le logiciel (Veracrypt) sont exactement les mêmes sous Linux. J'espère pouvoir l'inclure le mois prochain, étant donné cette actualité importante.

Meilleures amitiés et restons en contact! Ronnie ronnie@fullcirclemagazine.org

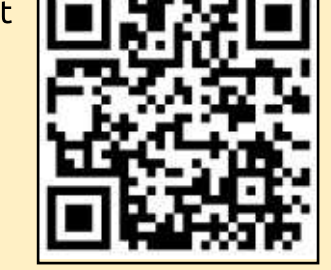

#### Ce magazine a été créé avec :

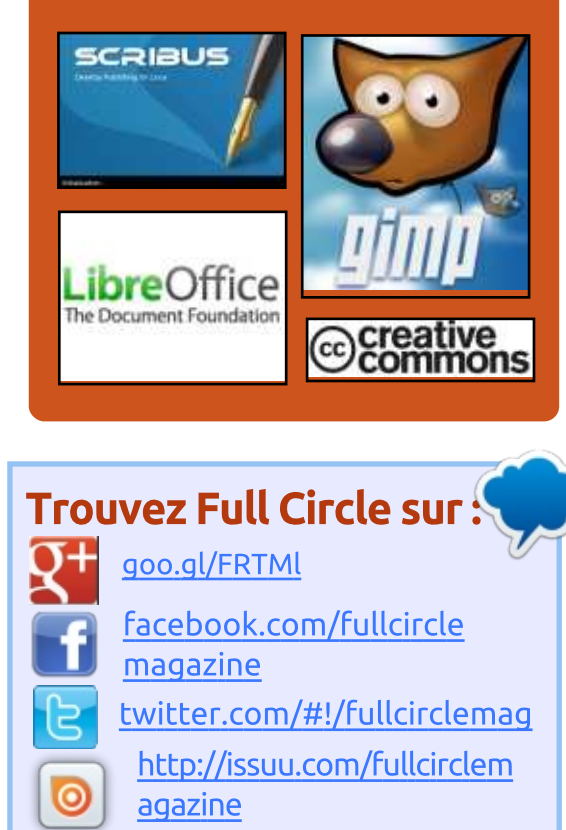

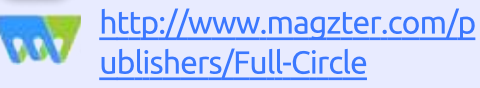

#### Nouvelles hebdomadaires:

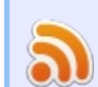

ш

- http://fullcirclemagazine.org/f eed/podcast
- http://www.stitcher.com/s?fi  $d = 85347$ &refid=stpr
- **Computer** http://tunein.com/radio/Full-
	- Circle-Weekly-News-p855064/

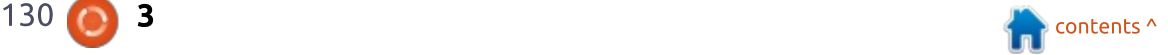

<span id="page-3-0"></span>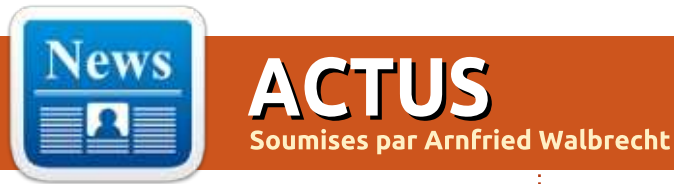

#### **FREE LINUX TOOL MONITORS SYSTEMS FOR MELTDOWN ATTACKS**

S entinelOne this week released<br>S Blacksmith, a free Linux tool that  $\bigcup$  Blacksmith, a free Linux tool that  $can$  detect Meltdown vulnerability:  $exploitation$  attempts, so system  $\overline{a}$ dministrators can stop attacks: before they take root.

The company has been working on a similar tool to detect Spectre vulnerability attacks. Though free, Blacksmith is not open source. SentinelOne decided to expedite its: development in-house to save time. said Raj Rajamani, vice president of project management.

The company has made the tool $\frac{1}{2}$  attackers. available to evervone for free in the hope of securing Linux systems while reliable patches are developed. he told LinuxInsider.

 $\mathsf{The}\ \mathsf{Meltdown}\ \mathsf{vulnerability}\}$ affects Intel chips and Linux-based systems. A similar design flaw. Spectre, affects AMD and ARM chips. No comprehensive solutions

currently are available for either flaw.

Meltdown is a design flaw in all Intel chips produced in the last decade. It creates a vulnerability that puts Linux, Windows and macOSpowered computers at risk. The flaw is in the kernel that controls the chip performance that allows commonly used programs to access the contents and layout of a computer's protected kernel memory areas.

Two key factors influenced! SentinelOne to prioritize the Linux version of the tool. Linux is very susceptible to such attacks, with no:  $comprehensive$  solution available. Also, Linux is the preferred OS of the  $\frac{1}{2}$ world's top supercomputers. That makes Linux a high-value target for

was critical to help secure Linux $\frac{1}{2}$  that in the best possible way. It may environments as quickly  $effectively$  as possible, said Migo Kedem, SentinelOne's director of butter of kernel development, and is product management.

Source:

https://www.linuxinsider.com/story/F

ree-Linux-Tool-Monitors-Systems-for-Meltdown-Attacks-85094.html

#### LINUX 4.15: GOOD NEWS AND BAD NEWS ABOUT **MELTDOWN AND SPECTRE**

linus Torvalds, Linux's primary<br>Creator, had good and bad news inus Torvalds, Linux's primary  $\mathsf{about}\>$  the  $\mathsf{chip}\>$  security  $\mathsf{problem}\rm{S}\geq\mathsf{m}$  itigation." Meltdown and Spectre. The good news is the lead up to the Linux 4.15 was "quiet and small, and no lastminute panics, just small fixes for various issues". The bad news? "It's  $\overline{h}$  not like we're 'done' with Spectre/Meltdown."

Those reasons made it clear that it  $\vdots$  plodding "boring" stuff. And I mean On the Linux Kernel Mailing List: (LKML). Torvalds explained. "The bulk of the 4.15 work is all the regular and  $\frac{1}{2}$  not be glamorous and get the headlines, but it's the bread and in many ways the really important stuff."

Torvalds continued. "While

Spectre/Meltdown has obviously been the big news this release cycle, it's worth noting that we obviously had all the \*normal\* updates going on too, and the work everywhere else didn't just magically stop, even if some developers have been distracted by CPU issues. In the \*big\* picture, 4.15 looks perfectly normal, with two thirds of the full 4.15 patch being about drivers ... not by CPU bug

But, trying to mitigate the Meltdown and Spectre problems still ate up a lot of time and the problems are still far from done. First and foremost, like all operating system developers, Linux is waiting on Intel's hardware designers to complete their firmware and microcode patches.

#### Source:

http://www.zdnet.com/article/linux-4-15-good-news-and-bad-newsabout-meltdown-and-spectre/

#### **UBUNTU REVERTING TO XORG IN BIONIC BEAVER**

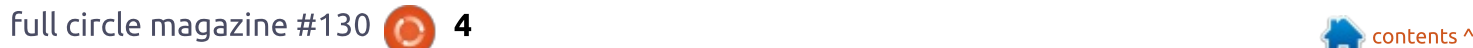

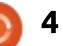

Ten years' worth of effort to<br>Fighting the Xorg graphics  $\blacksquare$  en years' worth of effort to framework has been given a "must try harder" mark by Ubuntu, which says its next release will not use Wayland by default.

Ubuntu's desktop engineering manager Will Cooke made the announcement last Friday, saying the decision applies to the Bionic Beaver release due in April.

He listed three shortcomings in  $\mathsf{\mathsf{RED}}\mathsf{\mathsf{HAT}}$  Buys CoreOS Wayland: screen sharing works (for example in Skype, Hangouts and WebRTC) better in Xorg, remote desktop control ditto. "recoverability from Shell crashes is less dramatic".

Screen sharing is the big killer: in Wayland, both the screen sharing  $\blacksquare$   $\blacksquare$   $\blacks$ implementation (PipeWire) are still under development. PipeWire was formally unveiled as a project in September 2017.

Once development is completed, Cooke wrote, there's still going to be a lag while third-party developers integrate the screen sharing.

As for crash recovery: under Xorg.

falls over, so do any applications the $\vdots$  in containers and distributed systems. user has loaded.

Source: https://www.theregister.co.uk/2018/ 01/30/ubuntu reverting to xorg in bionic beaver/

FOR \$250M TO EXPAND ITS **KUBERNETES AND** and **CONTAINERS LEADERSHIP** 

> Red Hat, Inc., the world's leading<br>Provider of open source  $\Box$  ed Hat, Inc., the world's leading solutions, announced that it would acquire CoreOS, Inc., a company known for providing the Container Linux operating system (formerly CoreOS Linux), Tectonic for Kubernetes, and Quay Enterprise container registry, for the price of \$250 million USD.

> CoreOS joining Red Hat means automated operations are coming to all. In other words, both companies will work together to expand Kubernetes, the open-source system

the shell can be recovered for-automating-scaling,-deployment, independently of the display server and management of containerized and running applications. Wayland $\vdots$  applications  $\qquad \qquad$  in  $\qquad \qquad$  business hasn't reached that point yet, so if it $\vdots$  environments, as well as to innovate

> Red Hat's acquisition of CoreOS: will also accelerate the adoption and development of the best hybrid cloud platform available to date for modern application workloads. whose demand continues to grow every day. Red Hat is already a leader in enabling enterprises around the globe to: embrace container-based apps with its Red Hat OpenShift enterpriseready and comprehensive Kubernetes platform.

> Red Hat expects to close the transaction in January 2018, which won't have a material impact to Red Hat's quidance for the company's  $Q4$ or the fiscal year ending February 28, 2018. On the other hand. CoreOS: promises to continue to honor all existing customer engagements, and send a direct email to all of them about these new changes.

#### Source:

http://news.softpedia.com/news/redhat-buys-coreos-for-250m-to-expandits-kubernetes-and-containersleadership-519641.shtml

#### **LIBREOFFICE 6.0 RELEASED** business: WITH NEW FEATURES

**W** henever we talk about<br>
Microsoft Office alternatives, LibreOffice manages to come up quite a lot in the conversation. The Document Foundation has been working continuously to improve the overall experience of using this free and open source office suite. The latest LibreOffice 6.0 release is no exception.

As expected. LibreOffice crossplatform release is available for Windows, macOS, and Linux. You can also use its cloud version as well from any computer or web browser. There are many significant changes made to the core engine as well as the Writer. Calc. Impress/Draw modules.

Notebookbar, which is still in experimental phase, continues to get the attention it deserves. This equivalent to Office ribbon has been tweaked for easier navigation. For Writer, Impress, and Calc, there's Grouped Bar Full variant.

On the security front. OpenPGP keys can now be used to sign ODF documents. There's experimental support for OpenPGP-based encryption as well. To use these

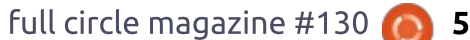

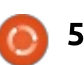

tool like Gpg4win.

done to deliver an experience closer $\vdots$  Firefox. to the desktop version. For example, a Save As feature has been added and  $\frac{1}{2}$ amount of rows managed by Calc has  $\frac{1}{2}$ been increased. Also, a Find and Replace dialog and spell checking has: been added to Calc. Writer, and  $\overline{\mathbf{B}}$ Impress.

#### Source:

https://fossbytes.com/libreoffice-6-0released-features-download/

#### "LIGHTWEIGHT" LINUX LITE **3.8 & "MATURE"** OPENSUSE LEAP 15 BETA **RELEASED**

arking the final release in 3.x<br>series, the thinux tite **Finux** developers have released Linux Lite 3.8 operating system. One of the best lightweight Linux distros around, this distro comes with a number of changes since the 3.6 release.

The major changes for Linux Lite

features, one needs a third-party PGP 3.8 include better support for In cloud version, work has been $\frac{1}{2}$  Search-powered  $\qquad$  homepage  $\qquad$  in LibreOffice, regional DVD support, Font Viewer/Installer, and Google

> TLP for Laptops has also been: added to Lite Tweaks to provide you: the benefits of better power management without dealing with all  $\mid$  furthermore, users can be provided the technicalities. While it's highly  $\frac{1}{2}$  customizable. the default: configuration is already optimized for battery life.

Following the rolling development: model that was used to make Leap 42.3. Leap 15 will be developed until the final build. At the moment, the development of Leap 15 has reached: the beta phase and snapshots are: available. The first beta version is Build 109.3, which will be followed by subsequent snapshots.

The latest beta comes with an all- $\frac{1}{2}$ new look, thanks to KDE's next Plasma 5.12 LTS. Leap 15 is currently powered by Linux 4.14 LTS kernel. It's worth noting that rpm 4.14 is a big: update that remains to be integrated in the beta builds.

#### Source:

https://fossbytes.com/linux-lite-3-8download-opensuse-leap-15-beta/

#### **SKYPE RELEASED AS SNAP** in: ON UBUNTU, LINUX MINT

**M** ith snap support, Skype can be<br>easily installed on Linux Mint, Maniaro. Debian. Arch Linux. OpenSuSE, Solus, and Ubuntu, and with automatic updates whenever new versions are ready.

This helps Microsoft make sure that the latest improvements are always available for all Linux users. and judging from how fast the snaps ecosystem expanded since the launch in 2016, the software giant made the right call by embracing them with Skvpe.

Microsoft has obviously used this occasion to praise Skype for Linux and snaps, saying in a press release published together with Canonical that the whole purpose of this decision was to make new features available to evervone as smoothly as possible.

Skype suffered a major overhaul in 2017 and improved substantially on the maiority of platforms, as Microsoft migrated to new infrastructure whose purpose

appears to be transforming the service from a VoIP solution to a more advanced messaging application available cross-platform.

Given the increasing focus on Linux, Microsoft couldn't leave the open-source behind, and today's announcement doesn't come as a big surprise. Times have definitely changed, since former CEO Steve Ballmer once said Linux was a cancer. Microsoft now reiterates its love for Linux with every occasion.

#### Source:

http://news.softpedia.com/news/mic rosoft-loves-linux-skype-released-assnap-on-ubuntu-linux-mint-519665.shtml

#### **CHROME OS IS ALMOST READY TO REPLACE ANDROID ON TABLETS**

Coogle's latest Chrome update,<br>
Version 64, is now making its way **J** version 64, is now making its way to Chromebooks with a number of much-needed. Lablet-focused features. Those include a new splitscreen feature for multitasking while in tablet mode, and a screenshot feature borrowed from Android, as noted by 9to5Google. While these

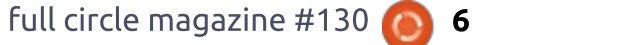

are relatively standard upgrades, they do paint a picture of the future of blown merging of the two divisions Chrome OS as the replacement for Android tablet anytime soon, or perhaps ever, as software. As it stands now, Chrome $\vdots$  Google has played with the idea for OS is very close to taking up the pears without ever seeming to decide mantle there, and features like this $\vdots$  that one platform should supersede push it ever closer to becoming the  $\vdots$  the  $\cdot$  other. In  $\cdot$  essence, however, hybrid OS for all types of Google- $\vdots$  Android remains Google's dominant powered screens.

quite a while as Google's Chrome and  $\vdots$  more capable and tablet-like. Android teams have coordinated closely to ensure the influx of lowcost, hybrid computing devices like  $2-\frac{1}{2}$  $in-1$  Chromebooks get the best of: both worlds. There is, of course. Android app compatibility on Chrome: OS. an initiative that first arrived somewhat half-baked last vear and has taken months to fully jell as: Google worked out the kinks. For  $S$  instance, just last month Google added the ability for Android apps on  $\frac{1}{2}$  PLATFORM FOR LINUX FANS Chromebooks run in the background. In July of last year, Google also began  $embar$ king on a touch-focused: redesign of Chrome OS to make the software more functional in tablet mode.

Google has been merging certain aspects of Android and Chrome OS for years

This has been in the works for $\vdots$  Chromebooks have steadily become  $\mathsf{rightful}$  and their respective platforms mobile OS, while Chrome OS has been taking on more responsibility as:

#### Source:

https://www.theverge.com/2018/2/2 /16965520/google-chrome-os-64update-android-tablets-operatingsystem-replace

## **WHY KDE'S PLASMA MOBILE IS THE IDEAL** AND DEVELOPERS

or the last decade, the mobile<br>market has been under complete market has been under complete lockdown. Unless you were Android or iOS, you didn't stand a chance at making much of a run at success. Canonical failed miserably with the Ubuntu Phone. Blackberry had to resort to their own take on Android.

We're likely not getting the full- Firefox OS couldn't even get off the around.

> And yet, thanks to the Purism Librem 5. there's another attempt at creating an open source mobile platform on the horizon. Many of us prognosticators and pundits have been ansty to see what's to come for this platform, and finally someone has made some headway, and that's KDE. The platform is Plasma Mobile. From the looks of it. KDE is on to: something.

I'm going to preface this by saying I worked with Plasma Mobile on a VirtualBox VM- which is obviously not the target environment. Couple that with the fact this is a very early release and you have one unstable operating system.

However unstable Plasma Mobile may be at the moment, it offers a glimpse into what is in store for the platform, and it's pretty impressive. Where Canonical attempted and failed miserably to complete reinvent the wheel. Plasma Mobile uses what KDE does best and reworks it into a metaphor that functions very well for the mobile space. Of course, by "functions very well" I can only assume that it's not very useful at the moment.

#### Source:

https://www.techrepublic.com/article /why-kdes-plasma-mobile-is-theideal-platform-for-linux-fans-anddevelopers/

#### **MELTDOWN/SPECTRE STATUS FOR RED HAT AND ORACLE**

The Red Hat family of operating<br>systems addressed Meltdown systems addressed Meltdown and Spectre in its v3.10 kernel quickly. but relied too much upon Intel's flawed microcode and was forced to revert from a complete solution. Oracle implemented alternate approaches more suited to its v4.1 UEK, but both kernels continue to lack full Spectre coverage while they wait for Intel. Conspicuously absent from either Linux branch is Google's retpoline, which offers far greater and more efficient coverage for all CPUs. Auditing this status is a challenge. This article presents the latest tools for vulnerability assessments.

A frenzy of patch activity has surrounded this year's Meltdown and Spectre CPU vulnerability disclosures. Normally quiet microcode packages

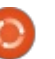

for Intel chips have seen four updates in the month of January, one of which was finally to roll back flawed code: that triggers random reboots. For  $\overline{\mathsf{HACKERS}}$ enterprise-grade hardware. Intel's quality control has left much to be: desired.

It is likely premature to deploy  $new$  monitoring and compliance: tools, and a final solution for this set: of vulnerabilities will wait until $\frac{1}{2}$  patches, fixes, and updates. Following correct microcode is obtained. Still, it:  $\overline{m}$  av be important for many organizations to evaluate the patch  $\frac{1}{2}$  2018. status of servers running Linux kernels packaged by Oracle and/or: Red Hat.

should be deploved immediately on  $\frac{1}{2}$ vulnerable servers. Remediating all Meltdown exploits, whose patches Spectre vulnerabilities requires not only the latest kernels, but also a patched GCC to compile the kernel that is capable of implementing  $"$ retpolines".  $\qquad \qquad$  or  $\qquad \qquad$  compatible  $\frac{1}{2}$ microcode from your CPU vendor.

#### Source:

http://www.linuxiournal.com/content /meltdownspectre-status-red-hatand-oracle

## **KALI LINUX 2018.1 RELEASED FOR ETHICAL**

 $\overline{\phantom{a}}$  $\blacksquare$  n 2016, Offensive Security-the  $\blacksquare$  developer of Kali Linux ethical  $\vdots$ hacking distro-decided to switch to a rolling release model. However, from time to time, they keep releasing the Kali snapshots with all the latest the same tradition, the developers have pushed the first snapshot for

Meltdown patches exist now and Movember's Kali 2017.3. The team Aptly named Kali Linux 2018.1, this release contains all the fixes and  $\vdots$  $\blacksquare$  updates released since last faced challenges like Spectre and can be found in Linux 4.15 kernel.

> This release is powered by the new Linux 4.14.12 kernel, which brings support for newer hardware and improved performance. This will enable the ethical hackers and penetration testers to use Kali in a more efficient manner to safeguard the security.

> 2018.1 comes with the support for  $\frac{1}{2}$ AMD Secure Memory Encryption. It's a new feature of AMD processors

that allows automatic DRAM encryption/decryption. This will. theoretically, prevent the machines from cold-boot attacks.

Kali 2018.1 also supports the  $\frac{1}{2}$  increased memory limits. With kernel: 4.14. the new CPUs will be able to support 128PB of virtual memory and 4PB of physical memory.

In case vou're running Hyper-V to: run Kali VM images, there's some more good news. In the new release. Hyper-V integration services are  $\frac{1}{2}$  included, which support Network: Monitoring, Replication, and Dynamic Memory.

#### Source:

https://fossbytes.com/kali-linux-2018-1-released-download-features/

#### **MOZILLA FIREFOX 58.0.2 RELEASED WITH WINDOWS AND MACOS FIXES**

Firefox 58.0.2 comes with fixes for<br>a signature validation issue  $\blacksquare$  a signature validation issue during update on macOS, as this has prevented some users from installing the latest version. Apple users are now supposed to be provided with a bug-free experience in this new

version, especially if they're using the built-in update system.

Then. Mozilla savs that it has addressed blocklisted graphics drivers related to the off main thread painting crashes. This is a problem that was reported in both the main Firefox 58 release and the later update to version 58.0.1, and the parent company claims everything should work correctly now.

Additionally. Firefox 58.0.2 introduces a fix for a tab crash occurring when printing documents. There were only isolated reports in this regard, and printing for example worked correctly on my work system. but with this new version, the task should run even smoother for evervone.

And last but not least, this new update comes to fix clicking links and scrolling emails on Microsoft Hotmail and Outlook webmail. In the previous versions, users were complaining of various link issues when accessing the inbox of the Microsoft emails, so updating to Firefox 58.0.2 should refine the experience.

#### Source:

http://news.softpedia.com/news/mo zilla-firefox-58-0-2-released-withwindows-and-macos-fixes-

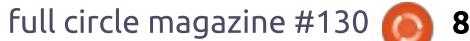

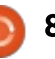

#### 519714.shtml

#### $O<sub>PERA</sub>$  51 RFI FASED:  $I<sub>T</sub>'s$ 38% Faster Than Firefox **OUANTUM 58**

M ozilla triggered the browser 57 aka Ouantum. But comparing the two proved it wasn't easy to defeat! king Chrome.

Opera browser also finds itself in the  $\vdots$ battle. Its developers claim that the  $\frac{1}{2}$ new version, based Chromium 64, is  $\frac{1}{2}$ around 38% faster (Speedometer 2.0 :  $\,$  benchmark) than Firefox 58 when tested on an HP Spectre running Windows 10. The reason behind the  $\frac{1}{2}$ quickness is Opera 51's Windows version is compiled with Clang.

The new version adds to the browsers feature set which includes a tool to block cryptojacking on people's computers. A click to scroll feature makes things easier and probably removes the need for a  $\overline{\mathsf{L}}$  **LAPTOP IS CHEAPER, MORE** mouse on laptops. A user can click a **POWERFUL** tab to automatically scroll to the top from the bottom and click it again to: return to the bottom of the page.

easier by including a new 'Reset widely-used-KDE-Plasma-open-source browser settings' button in Settings  $\geq$  desktop environment for GNU/Linux Browser. The option deletes all the distributions. Build for running the data excluding bookmarks, internet $\vdots$  KDE Neon Linux distro, the 1sthistory, and saved passwords. Earlier, $\vdots$  generation KDE Slimbook laptop was the process involved creating a $\,$  announced a year ago and offered separate preferences removing the entire browser from the system.

With the release of Opera 51, the $\vdots$  watching videos, users can pop-out The new stable version also marks the return of the bookmark: import/export feature. When the player in a separate window. Now. Opera has added a 'back to tab' option in the video pop-out to go back to the tab playing the video.

Source:

https://fossbytes.com/opera-51released-its-38-faster-than-firefoxauantum/

**KDE SLIMBOOK II PLASMA-BASED LINUX ULTRABOOK** 

 $M$  eet KDE Slimbook II, the<br>second-generation of the KDE

Opera 51 makes the reset process Slimbook laptop that emphasizes the 120GB, 250GB, 500GB, and 1TB.  $P$  File  $\blacksquare$  and  $\blacksquare$  some attractive features, including a 13.3-inch screen, faster SSDs, and latest Plasma desktop.

> A year later. KDE Slimbook II is here to redefine what a modern Linux laptop should be and promises to be up to 15 percent faster than its predecessor by featuring either a 2.5 GHz Intel Core i5 CPU with 3MB cache and Turbo Boost up to 3.1 GHz or a 2.7 GHz Intel Core i7 CPU with 4MB cache and Turbo Boost up to 3.5 GHz. It also supports 4, 8, or 16 GB or DDR4 $\frac{1}{2}$ RAM that's up to 33 percent faster than DDR3.

KDE Slimbook II features the same crisp Full-HD 13.3-inch matte antiglare screen as the first generation Slimbook, more powerful Wi-Fi antennas, a bigger touchpad with multi-touch and support for various gestures, 3xUSB 3.0 ports, including a reversible USB-C port, a slicker backlit keyboard, as well as dual disk drive bay that lets users insert a second drive to extend the internal storage of the laptop, supporting M.2 SSDs of

Best of all. KDE Slimbook II is cheaper than its predecessor and the price starts from 699.00  $\epsilon$  for the Slimbook Katana II with an Intel i5 processor and 799.00  $\epsilon$  for the Slimbook Katana II with an Intel i7  $CPU.$ 

#### Source:

http://news.softpedia.com/news/kde -slimbook-ii-plasma-based-linuxultrabook-laptop-is-cheaper-morepowerful-519729.shtml

#### **CLOUDLINUX'S KERNELCARE PROMISES TO FIX MELTDOWN & SPECTRE FLAWS WITHOUT REBOOTS**

M eltdown and Spectre affect the<br>
Kernel and other components of a Linux-based operating system, including QEMU, Xen, Nvidia graphics drivers, as well as web browsers like Firefox, Chrome, and Opera. To patch vour Linux computer against these bugs that affect billions of devices, requires you to reboot your systems. but not with KernelCare, a commercial live patching service from CloudLinux.

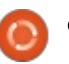

According to CloudLinux. KernelCare is now capable of live patching the Meltdown vulnerability: and the first variant of the Spectre  $\overline{B}$  exploit on CloudLinux 7 series of  $\overline{B}$ operating systems, as well as Red Hat: Enterprise Linux 7, CentOS  $7$  and CentOS 7 Plus, and Proxmox Virtual Environment 3.10.

To use KernelCare on your CloudLinux, CentOS, Red Hat Enterprise Linux, and Proxmox VE $\frac{1}{2}$  that the Switch can be hacked with a systems, you'll have to pay from $\colon$  future-proofexploit. \$2.25 USD per server monthly, but there's also a free trial that supports: updates for all Linux kernels on an $\colon$  scene were put on display previously unlimited number of servers, and $\vdots$  and only flaunted homebrew apps CloudLinux even promises to bring support for more distributions soon.

These include CloudLinux  $6\pm$ CentOS 6, Red Hat Enterprise Linux 6, and Virtuozzo 6 series, as well as Ubuntu, Debian, and other distros. For the public to see. However, CloudLinux noted the fact that  $Xen PV$  is not and won't be supported on KernelCare, which is  $w$ idely used among cloud providers: and enterprises.

#### Source:

http://news.softpedia.com/news/clo udlinux-s-kernelcare-promises-to-fix-

meltdown-spectre-flaws-withoutreboots-519728.shtml

#### **NINTENDO SWITCH HACKERS MANAGE TO LOAD LINUX** ON THE HYBRID CONSOLE. **AND IT 'CAN'T BE PATCHED'**

ast month, a group of hackers<br>Leased the public with its claims ast month, a group of hackers

Some advances in the hacking that ran on the hybrid game system. GNU/Linux However, the latest one shared by fail0verflow, a hacking group, flaunted a picture of the Nintendo console with a Linux boot screen on display, the photo of the team's achievement was shared via Twitter

> Moreover, it was noted that the  $explot$  was supposedly future-proof: and cannot be patched out via official software updates.

Upon its reveal, several sources  $\overline{\mathsf{A}\text{TTACKS}}$  $\mathsf{immediate}$  called it out as a possible  $\mathsf{\ddot{i}}$ fake. Current photo-editing software

could easily reproduce a doctored image of almost anything people can find on the web. However, most  $industrv$  experts acknowledge fail0verflow's track record when it: comes to hacks released from the  $N$ intendo Wii up to the Sony: PlayStation 4, which lends to the  $q$ roup's credibility concerning the Switch exploit.

Although it might seem like the: final build completion is just a few: months away, past exploits for other game systems did not release until more than a year after. Referring to the image from fail0veflow, it might still be a while, judging by the external wires and cables.

#### Source:

http://www.techtimes.com/articles/2 20751/20180211/nintendo-switchhackers-manage-to-load-linux-on-thehybrid-console-and-it-cant-bepatched.htm

**KDE PLASMA LINUX DESKTOP IS NO LONGER** *VULNERABLE TO USB* 

One important security<br>vulnerability fixed in the KDE  $\bigcap$  ne important security Plasma 5.12 LTS desktop environment is a USB exploit that could allow a local attacker with physical access to the unpatched computer to execute arbitrary commands if the malicious USB flash drive was mounted via the removable device notifier function and contained certain characters in its volume label.

All KDE Plasma users running a previous version of the desktop environment should update their installations to the latest KDF Plasma 5.12 LTS release as soon as possible. The new version is already available in the software repositories of popular GNU/Linux distributions like Kubuntu/Ubuntu, Arch Linux, OpenSuSE, and others, so there's nothing holding you back to update it right now.

If you can't update your KDE Plasma desktop to version 5.12. there's a workaround for the USB bug, as you'll have to mount all removable USB devices with the Dolphin file manager instead of using the device notifier. Previous LTS users using Plasma 5.8 can update to KDE Plasma 5.8.9 LTS, which also

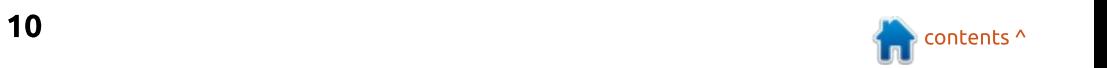

Plasma users can apply the patches in the advisory.

#### Source:

http://news.softpedia.com/news/kde -plasma-linux-desktop-is-no-longervulnerable-to-usb-attacks-updatenow-519767.shtml

#### **CANONICAL PLANS TO RELEASE UBUNTU 16.04.4 LTS (XENIAL XERUS) ON MARCH 1, 2018**

**T**  $\overline{\phantom{a}}$  he Ubuntu 16.04.4 LTS  $^2$ maintenance update was originally scheduled for release today, February 15, 2018, but Canonical decided to delay it last month due to the Meltdown and Spectre security vulnerabilities that have been publicly disclosed last month and found to affect billions of devices.

Furthermore, a new release date was not announced until today when Canonical said that it would release Ubuntu 16.04.4 LTS very early next month, on March 1st, 2018. Until then, the company expects to have all  $\frac{1}{2}$ the updates ready in the archive for

addresses this security flaw. Other existing users who would want to update their installations.

> Ubuntu 16.04.4 LTS would be the $\,$  April 2023. fourth of five scheduled maintenance updates for the long-term supported Ubuntu 16.04 LTS (Xenial Xerus) operating system series, and it will  $\mathsf{ship}$  with up-to-date kernel and graphics stacks based on those from Ubuntu 17.10 (Artful Aardvark).

Canonical promised to offer five vears of support for Ubuntu 16.04 LTS, until April 2021. The operating system was released two years ago. on April 21, 2016, and it received three such maintenance updates until now. One more maintenance update is planned for the Xenial Xerus series. Ubuntu 16.04.5, which could arrive later in the vear.

Until then. Ubuntu 16.04 LTS users using the Ubuntu 16.04.3 milestone released last year would be able to update their installations to the Ubuntu 16.04.4 release on March 1. 2018, without the need to download the new ISO images, which are designed for new installations only.

On April 26, 2018, Canonical plans to release a new long-term supported Ubuntu series, the Bionic Beaver, a.k.a. Ubuntu 18.04 LTS, which will be

supported with similar maintenance updates containing the most recent security and software updates until

Source:

http://news.softpedia.com/news/can onical-plans-to-release-ubuntu-16-04-4-lts-xenial-xerus-on-march-1-2018-519817.shtml

#### **CANONICAL WANTS TO COLLECT SOME DATA FROM UBUNTU USERS TO IMPROVE NEW RELEASES**

 $\overline{\mathsf{T}}$  $\overline{\phantom{a}}$  he  $\phantom{a}$  information  $\phantom{a}$  Canonical's Ubuntu Desktop engineers need to improve certain aspects of the Linux-based operating system about includes users' setups, installed software, Ubuntu flavor and version, network connectivity, CPU family, RAM, disk size, screen resolution, GPU vendor and model, as well as  $OEM^{\frac{1}{2}}$ manufacturer.

In addition, the company says that it needs to know your location, yet it promises to not store IP addresses of users. Other information that would

be collected includes total installation time, automatic login info, selected disk layout, LivePatch enablement, and if you choose to install updates or third-party software during installation.

Canonical says that it plans to implement the new data collection option in the installer through a checkbox named something like "Send diagnostics information to help improve Ubuntu" and enabled by default. Of course, users will be able to uncheck this box during the installation if they don't want Canonical to collect their data.

However, it's important to know that this would help the Ubuntu Desktop development team to focus their efforts on the things that matter the most to you in future versions of Ubuntu. Also, Canonical said that all the collected data from the installation would be securely sent to a service run by Canonical's IS team via HTTPS.

The data is saved locally, on your computer, and would be sent to Canonical on first boot if an active network connection is detected. Users will be able to access the respective file that contains the collected data and inspect it

thoroughly. Canonical said that the side-channel·timing attacks. results of this data collection would be made public.

#### Source:

http://news.softpedia.com/news/can onical-wants-to-collect-some-datafrom-ubuntu-users-to-improve-newreleases-519815.shtml

#### HATE TO RUIN YOUR DAY, BUT... BOFFINS COOK UP **FRESH MELTDOWN, SPECTRE CPU DESIGN FLAW EXPLOITS**

 $\blacksquare$  A  $\boldsymbol{I}$  hen details of the Meltdown  $\frac{1}{2}$  $^{\prime}$  and Spectre CPU security $^{\prime}$ vulnerabilities emerged last month. the researchers involved hinted that further exploits may be developed: beyond the early proof-of-concept: examples.

It didn't take long. In a research  $p$ aper – "MeltdownPrime and SpectrePrime: Automatically-Synthesized Attacks Exploiting Invalidation-Based Coherence Protocols" - out this month, bit boffins from Princeton University and chip designer Nvidia describe variants of Meltdown and Spectre exploit code that can be used to conduct

In short, the team have discovered new ways for malware to extract sensitive information. such as passwords and other secrets, from a vulnerable computer's memory by exploiting the Meltdown and Spectre desian blunders in modern processors. The software mitigations being developed and rolled out to thwart Meltdown and Spectre attacks, which may bring with them  $\vdots$ performance hits, will likely stop these new exploits.

underlying hardware probably will not: that is to say, whatever Intel and its rivals are working on right now to:  $\,$ rid their CPU blueprints of these $\,$  methods used for its distribution are vulnerabilities may not be enough. These fresh exploits attack flaws deeply embedded within modern chip architecture that will be difficult to engineer out.

Before you panic: don't. No exploit code has been released.

Source:

https://www.theregister.co.uk/2018/ 02/14/meltdown spectre exploit var iants/

#### **FREE SATURN** "RANSOMWARE-AS-A-SERVICE" ALLOWS ANYONE **TO BECOME A NOTORIOUS HACKER**

Crucially, however, changes to the $\frac{1}{2}$  named  $\,$  Saturn.  $\,$  As  $\,$  per  $\,$  a  $\,$  detailed ast week, MalwareHunterTeam<br>
spotted a new ransomware ast week, MalwareHunterTeam report from Bleeping Computer, Saturn ransomware is being actively distributed at the moment, but the unknown. Also, this ransomware is not decryptable at the moment.

> After infecting the machine, Saturn ransomware executes commands to disable Windows repair and clear Windows backup catalog. It: encrypts the files and adds Saturn to their name. The ransomware also  $leaves a$  ransom note in each folder, which contains a link to the payment: site. The ransom amount is set to \$300 at the moment, which doubles: after seven days.

That was a brief introduction of Saturn ransomware. But that's not the end of the story. The creators of Saturn are offering the ransomware for free via a Ransomware-as-a-Service (RaaS) affiliate program.

The members of the affiliate program need to generate an infection file and distribute it to other users via email or other kinds of campaigns. The infected users end up paying the ransom in form for Bitcoin to the malware creators. The affiliate member of the program gets 70% of the payment and creators get 30%.

This zero buying cost and payment division model could attract lots of notorious players who could try to get their hands on Saturn.

#### Source:

https://fossbytes.com/saturnransomware-as-a-service-free/

#### **UBUNTU ADDS NEW** "MINIMAL INSTALLATION" **OPTION FOR FEWER PREINSTALLED PACKAGES**

 $\mathsf T$  $\overline{\phantom{a}}$  he development of the next Ubuntu LTS release, i.e., Ubuntu

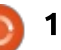

18.04 Bionic Beaver, is going on in full swing. The desktop development team has decided to add a new $\frac{1}{2}$   $\bm{\mathsf{DT}}$ RACE UNDER THE  $\bm{\mathsf{GPL}}$ option in the installation process that  $\overline{a}$  allows vou to perform a lean: installation of Ubuntu.

option appears during the installation  $\frac{1}{2}$ process. If you choose the minimal $\vdots$  many-a-sysadmin $ever since.$  $\overline{h}$  install option. lots of software packages are stripped away, and you get an Ubuntu installation with a $\vdots$  Wielaard, this commit by an Oracle desktop environment, core system developer shows that something is tools, web browser, and not much afoot. more.

Ubuntu installer (Ubiquity) in the hosts and has also created a new section where are you asked if you $\frac{1}{2}$  mailing list for discussion of what it's wish to install restricted multimedia $\frac{1}{2}$  called a "Linux port of the Solaris playback codecs.

To be precise, this option removes: about 80 packages, including the likes  $\frac{1}{2}$ of Transmission. LibreOffice. Cheese.  $R$ hvthmbox. Thunderbird. etc. So. if: vou're a person who deletes tons of  $\mathbb R$ software soon after a clean!  $\frac{1}{2}$  installation of Ubuntu, this option will  $\frac{1}{2}$  kernel  $\frac{1}{2}$  component  $\frac{1}{2}$  and  $\frac{1}{2}$  UPL be useful.

Source:

https://fossbytes.com/ubuntu-newminimal-installation/

# **ORACLE OPEN-SOURCES**

As reported by OMGUbuntu, this  $\vdots$  Microsystems created in the early . racle appears to have opensourced DTrace, the system  $S$  instrumentation tool that Sun **2000s and which has been beloved of ?** 

As noted by developer Mark J.

This option will appear in the $\frac{1}{2}$  one of the open source projects it Big Red recently listed DTrace as Dynamic Tracing Framework."

> The company has also revealed "The license for DTrace has changed over time. Versions before 0.6.1 include a CDDL kernel module and a proprietary userspace component: versions 0.6.1 and above have a GPL userspace component. The UPL is aenerally held to be compatible with the GPL, so it therefore looks possible to include DTrace in Linux. As DTrace afficianado Brendan Gregg told us in 2016. Linux has only recently added

tracing tools to compare with Sun's release of LibreOffice 6.0, which is progeny. The prospect of bringing all of DTrace to Linux is therefore rather  $\vdots$  source office suite adding numerous tantalising.

Source:

https://www.theregister.co.uk/2018/ 02/19/oracle open sources dtrace c hanges licence to gpl/

#### LIBREOFFICE 6.0 OPFN-**SOURCE OFFICE SUITE PASSES 1 MILLION** DOWNLOADS MARK

**1**  $\mathsf{\bar{\hspace{1ex}}}$  he  $\hspace{1ex}$  Document  $\hspace{1ex}$  Foundation announced recently that its LibreOffice 6.0 open-source and cross-platform office suite reached almost 1 million downloads since its release last month on January 31, 2018.

That's terrific news for the Open Source and Free Software community and a major milestone for the acclaimed LibreOffice office suite. which tries to be a free alternative to proprietary solutions like Microsoft Office.

The 1 million downloads mark was reached just two weeks after the

the biggest update ever of the opennew features and enhancements over previous versions. These include a revamped design with new table styles, new gradients, new Elementary icons, and improved Notebookbars. Superior interoperability with Microsoft Office documents, support for new import and export file formats, and much more.

Last week, the Document Foundation published the first point release of the LibreOffice 6.0 office suite to improve the security and robustness of the application on all supported platforms. LibreOffice 6.0.1 is now the latest version, but The Document Foundation will be supporting it with more updates during the past few months.

Source:

http://news.softpedia.com/news/libr eoffice-6-0-open-source-office-suitepasses-1-million-downloads-mark-519831.shtml

**MEET THE ANTSLE: THE PERFECT OUT-OF-THE BOX VIRTUAL MACHINE SOLUTION** 

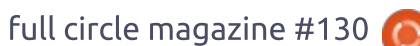

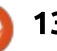

( 've worked with virtual machines I on many platforms from VirtualBox to VMware to KVM to gemu. For the most part, they're all pretty much the  $Same \rightarrow a$  nice GUI tool built around powerful command tools, designed to create and manage virtual machines on a host operating system. Of the available options, VirtualBox has been my go-to tool for VMs for some time. Currently I have over 50 virtual machines at the ready. Fortunately, I don't run more than two or three at a time, as that would take a serious cut of my workstation resource pie. The other downfall of  $mv$  solution is that those virtual machines are taking up precious resources-that I don't always have to spare.

But what if there was an alternative that could make managing your virtual machines incredibly easy? A solution that is not only self-contained, but costeffective?

That's the Antsle. A private cloud server, designed for developers, that can serve businesses of all sizes. With this piece of hardware, you can roll out servers, containers, you name it—all from a user-friendly web-based GUI. Starting at \$799 and going to

\$4,499 (for base models), you can purchase and have an Antsle built to meet your specific needs.

But what I've found most impressive about the Antsle is how easy it is to spin up an "antlet" (think virtual machine). In seconds, you can deploy a VM based on any one of the built-in templates (Ubuntu, Fedora, Debian, CentOS, FreeBSD, Kali Linux, or Windows Server). If the list of templates doesn't suit your needs, vou can upload a virtual appliance or use an ISO to create a new template. which can then be used to deploy "antlets."

I've been working with an Antsle for a week now. It took me roughly an hour to get up to speed on rolling out antlets, and a day or so to realize that this solution would usurp VirtualBox as my go-to VM solution. Considering I've been using VirtualBox for a decade, that's should serve as a testimony for the ease of use and power to be found in Antsle.

#### Source:

https://www.techrepublic.com/article /meet-the-antsle-the-perfect-out-ofthe-box-virtual-machine-solution/

#### INTEL RETURNS WITH **ANOTHER SPECTRE PATCH Гок 6тн, 7тн, 8тн GEN CORE PROCESSORS**

 $\overline{\mathbf{a}}$  $\mid$  ntel hasn't stepped back on their efforts to show how concerned they're for the people affected by the critical Meltdown and Spectre vulnerabilities disclosed ahead of schedule. The first lot of security patches released by Intel ended up rebooting people's machines.

Later, the world's second largest chip maker had to advise users to refrain from applying the updates. For a bug-free future. Intel CEO sort of promised last month that the Intel chips releasing later this year will be free of spectre and meltdown bugs.

Now, Intel has released a new! Spectre security patch for their Skylake, Kaby Lake, and Coffe Lake processor architectures that power the 6th, 7th, and 8th generation Intel $\frac{1}{2}$  FOR  $\bm{\mathsf{U}}$ BUNTU  $\bm{18.04}$  LTS Core processor lines. The update also applies to Intel Core X series, as well as, their Xeon Scalable and Xeon D server chips.

The new microcode update: includes a mitigation technique called $\pm$ 

'Retpoline' for Spectre variant 2 (Branch Target Injection). Developed by Google, it is one of the multiple mitigation techniques Intel has delivered as a part of the security patch that went through "extensive testing by customers and industry partners to ensure the updated versions are ready for production."

Intel will release the fresh microcode to their OEM partners, and it will land on affected machines via system updates. Maybe this time, the update doesn't cause further problems like it did in the past.

#### Source:

https://fossbytes.com/spectre-patchintel-core-chips-skylake-kaby-lakecoffe-lake/

## **CANONICAL'S UNITY 8 DESKTOP REVIVED BY UBPORTS WITH SUPPORT**

A s you are aware, last year<br>Canonical decided to stop the A s you are aware. last vear development of its futuristic Unity 8 desktop for Ubuntu and the Ubuntu Touch mobile OS. Days after their sad announcement a few community

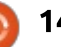

members appeared interested in personal computer, you should have taking over the development of Unity either Ubuntu 16.04 LTS (Xenial —mostly developers and software other JavaScript frameworks. You 8, the most promising one being $\frac{1}{2}$  Xerus) or Ubuntu 18.04 LTS (Bionic $\frac{1}{2}$  engineers— will likely have to $\frac{1}{2}$  won't find a JavaScript developer Yunit.

manage to improve Unity 8 for won'twork. desktops in the last few months as much as the community would have wanted, and, after a long battle, they  $\frac{1}{2}$ decided to pass the baton to UBports ! team, which is announcing the initial build for devs and an official website for Unity 8.

This first Unity 8 build maintained by UBports apparently supports the next-generation Wayland display server through the latest Mir  $0.30$ display server, which is still developed  $\vdots$ by Canonical. We believe that UBports will try to improve Wayland: support so you can run your favorite Linux apps soon.

Until then, all developers and anyone who wants to help UBports continue Canonical's Unity 8 and Ubuntu convergence dream is welcomed to ioin the dedicated UBports Unity8 Developers group on Telegram, and check out the installation instructions below.

If you want to install UBports' Unity 8 desktop environment on your

However, the Yunit project didn't $\vdots$  aware of the fact that most X11 apps $\vdots$  image. Beaver), which is currently in reinstall-their-system-from-scratch-or that-doesn't-use-nowadays.  $d$ evelopment. Also, you should be $\frac{1}{2}$  restore from a previous system

#### Source:

http://news.softpedia.com/news/can onical-s-unity-8-desktop-revived-byubports-with-support-for-ubuntu-18-04-lts-519890.shtml

#### **BOTCHED NPM UPDATE CRASHES LINUX SYSTEMS. FORCES USERS TO REINSTALL**

bug in npm (Node Package<br>Manager), the most widely used bug in npm (Node Package JavaScript package manager, will change ownership of crucial Linux system folders, such as /etc, /usr, /boot.

Changing ownership of these files either crashes the system, various local apps, or prevents the system from booting, according to reports from users who installed npm  $v5.7.0$ . -the buggy npm update.

The bug was first reported a week! ago but was left without an answer! from npm developers. Users filed  $a^{\frac{1}{2}}$ new bug report after last night's release, and the npm team has released npm v5.7.1, a version that removes the buggy code.

FreeBSD users have also reported being impacted by the bug. Mac and Windows users didn't experience any issues. The problem did not affect every Linux user.

Running the npm update commands as root doesn't result in npm trving to reassign root ownership to all files, so the issue appears to affect only npm update operations prefixed by a sudo command.

Npm is the de-facto package manager for all small, medium, and large-scale JavaScript project. Npm is packed with Node.js, and is also the largest package manager on the Internet, hosting libraries and plugins: for Node.is. Ember. iOuerv.

Users who installed this update Bootstrap, React, Angular, and many

#### Source:

https://www.bleepingcomputer.com/ news/linux/botched-npm-updatecrashes-linux-systems-forces-usersto-reinstall/

#### **CANONICAL OUTS NEW UBUNTU KERNEL UPDATE** WITH COMPILER-BASED **RETPOLINE MITIGATION**

New Linux kernel security<br>updates have been released for lew Linux kernel security Ubuntu 17.10 (Artful Aardvark), Ubuntu 16.04 LTS (Xenial Xerus), Ubuntu 14.04 LTS (Trusty Tahr), and Ubuntu 12.04 ESM (Extended Security Maintenance), adding the compiler-based retpoline kernel mitigation for the Spectre Variant 2 vulnerability on amd64 and i386 architectures.

Canonical fixed the Spectre

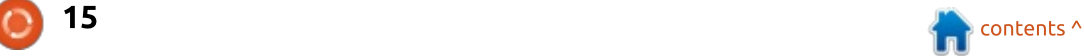

<u>Variant 2 security vulnerability last onical-outs-new-ubuntu-kernel-</u> month on January 22, but only for 64bit Ubuntu installations. This update: apparently mitigates the issue for 32bit installations too. Spectre is a nasty hardware bug in microprocessors that use branch prediction and speculative execution and it could allow unauthorized memory reads via side-channel attacks.

In addition to this, the new kernel updates address a race condition  $(CVE-2017-17712)$  in Linux kernel's (IPv4 raw socket implementation and a use-after-free vulnerability (CVE- $2017 - 8824$ ) in the DCCP protocol: implementation, allowing a local attacker to execute arbitrary code or cause a denial of service. Both security flaws were discovered by Mohamed Ghannam.

Also, the new kernel patches a use-after-free vulnerability (CVE-2017-15115) discovered by ChunYu Wang in Linux kernel's SCTP protocol implementation, which could allow a  $I_{\text{local}}$  attacker to crash the system by causing a denial of service or execute arbitrary code. These security issues affect Ubuntu 17.10, Ubuntu 16.04 LTS, and Ubuntu 14.04 LTS.

update-with-compiler-basedretpoline-mitigation-519909.shtml

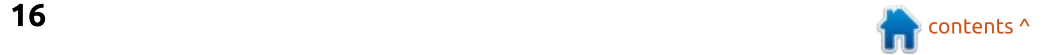

## COMMAND & CONQUER

## Le passage à Ultrawide

<span id="page-16-0"></span> $\overline{O}$ , ver a decade has passed since I  $\overline{\mathsf{S}}$ bought and built my first desktop PC (until then. I'd used  $mv$ family's). Included in this build was a monitor, keyboard, and mouse. As time went on. I upgraded the desktop  $PC.$  and also the peripherals. Specifically. I eventually bought a second monitor (for accurate color: representation, and extra screen real it and previously mounted both estate). Fast forward to current day -  $E$ have finally replaced both monitors: (one was 11 or 12 years old, and the  $\frac{1}{2}$ other was 7 or 8). Both monitors had issues (random power issues, only 1 $\frac{1}{2}$ input worked on either, etc). Not to mention the first monitor was 1680x1050, and had atrocious color accuracy. It was therefore time to upgrade - but to what? This article is: dedicated to my move back to a single, ultra-wide monitor, and some tweaks I've implemented in i3.

Ecrit par

<u>'Eucas Westermann</u>

#### **THE MONITOR**

For those who want the exact model. it's an LG 34UM68-P.

Specs: 34", with a resolution of 2560 x 1080, 99% sRGB coverage.

#### A FEW OBSERVATIONS RIGHT **OFF THE BAT**

It wasn't that much smaller than  $\frac{1}{2}$ my dual monitor setup (both monitors were under 23"), but due to the fact that this was one panel, the viewing angle was more comfortable. monitors on raised arms connected to my desk, but that always resulted in a sharp angle between both monitors. where I tried to avoid too much of a gap due to spacing and bezels.

The new monitor also offered an adjustable stand, meaning I could do away with the monitor arms, and instead just raise/lower and tilt the ultrawide to a comfortable position.

 $\blacksquare$  I also instantly noticed that having a browser window open the full width (as tiling window managers do when only one window is open) was overwhelmingly huge. Thankfully, opening a second window, and adjusting the split a tiny bit, makes for a very comfortable size.

Brightness - I never touched the

brightness settings on either of  $mv^2$ old monitors (set to 100), and this new monitor was like staring into a small sun when looking at anything with a white background. Dialing the brightness down to 50% helped immenselv.

#### **MY REQUIREMENTS**

My dual monitor setup was originally like this (monitors are indicated with L for the left-hand 1080p panel, and R for the right-hand  $1050p$  panel).

PS4 -> HDMI Switch - > Monitor (L)

Windows PC -> HDMI Switch -> Monitor (L)

Nintendo Switch -> HDMI Switch  $(M$ onitor L $)$ 

Intel NUC -> HDMI Switch -> Monitor  $(L)$ 

Intel NUC -> Mini DisplayPort -> Monitor (R).

 $\mathsf{The}$   $\mathsf{H}\mathsf{D}\mathsf{M}\mathsf{I}$  Switch would: automatically swap inputs depending

on what was active - meaning my lefthand monitor was used to display everything, while the right-hand monitor only ever showed my NUC. This was great because it let me keep an eye on emails, or watch videos on the right while playing games or testing websites in IE under Windows.

Naturally, I wanted to be able to do something similar with one monitor. Which is why I required the monitor to support Picture-By-Picture. Essentially, the monitor can activate two inputs simultaneously and display them as 1280x1080 side by side. Naturally, when using a PS4 or Nintendo Switch, it will have to scale the resolution of 1920x1080 to be able to see the whole screen. Which results in black bars above and below the image. However, due to the size (and closeness) of the 34" panel, the actual size of the image isn't much smaller than my 1080p screen originally was. Scaling the resolution down to 1280x1080 under Linux also ensures that watching a video (for example) vields the exact same size bars as the PS4 input.

While I do frequently use both

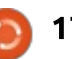

#### **COMMAND & CONQUER**

inputs, I will also enjoy focusing on one thing at a time, which this monitor does great as well. On 1920x1080 inputs, there will again be black bars on the left/right of the screen. Personally, this doesn't bother me, but your mileage may vary.

#### SWITCHING RESOLUTIONS IS **A PAIN USING XRANDR**

Running i3wm means you will have to manage your resolutions manually. For this, I have always used xrandr. Unfortunately, with this new setup, I found myself changing resolutions frequently. This also resulted in a bug I noticed with polybar (my system panel for  $i3$ ) where it would not adjust itself to the  $\frac{1}{2}$ resolution - only restarting it would: fix the issue. So I pulled up a vim window and wrote myself a very small shell script.

The reason I needed a shell script: and not an alias was that Lcould not string the polybar main bar & into the disown command when using an: alias. That meant closing the terminal: also closed polybar. And since polybar: dumps some messages into the

#### **#!/bin/bash**

```
if [ "$1" == "On" ]; then
    xrandr --output DP1 --mode 1280x1080
    killall polybar
    polybar main_bar &
    disown
elif [ "$1" == "Off" ]; then
    xrandr --output DP1 --mode 2560x1080
    killall polybar
    polybar main_bar &
    disown
fi
```
looks. Disown essentially disconnects the background commands from a  $terminal$ . The file is called splitScreen, and running it as splitScreen  $On$ enables the settings for when  $\textsf{I}'\textsf{m}$  $dividing$  the screen, and splitScreen: Off changes it back.

One thing I noticed - xrandr won't: register the 1280x1080 resolution option unless you've already split the screen using the monitor's on screen  $display.$  Not a big deal, but worth noting.

#### $W$ HY NOT  $4$ K?

I did consider a 4K monitor, but I simply couldn't justify the increase in price. Especially due to the fact that I own a PS4 Pro, I would have wanted to get a 4K, HDR monitor, which are extremely expensive. Personally,

terminal, it resulted in some odd{ find monitors.in Germany.to.be.much more expensive than other countries (such as Canada). I'd much prefer to eventually get a 4K HDR television (cheaper) for my console alone. As for 4K for work - I don't have a lot of situations where I've really wished I had more screen real estate, and wasn't going to spend nearly 2x as much on a monitor that didn't fulfill a palpable need at my end. Tied into this was also a severe lack of showrooms in my area that actually carried IPS panels, or modern monitors. Most options are geared towards either gamers (poor sRGB coverage, and absolutely no Adobe RGB coverage), or budget-friendly monitors (high refresh time, 1080p resolution, bad color accuracy). If I had been able to actually see and try out a 4K monitor, it may have changed my mind. But you can't miss what you don't know, correct?

#### **ANYTHING ELSE?**

The main factor was always cost. I wanted to replace my monitors, but I didn't want to spend more than  $400 \epsilon$ if I could avoid it. The monitor I eventually bought was offered on Amazon at around 430€. However, I was fortunate enough to notice an Amazon Warehouse deal down to  $380\epsilon$  - which fell perfectly within my budget. The downside? A single large scratch on the back of the monitor. and a box that looked like it had gone through a war. In my mind? Perfectly acceptable trade-off.

#### UNFORESEEN COSTS?

I had to buy a mini DisplayPort to DisplayPort cable, mainly because I wanted to get rid of the cheap adapter I had previously been using.

, More unforeseen was that Lended up replacing my desk entirely. It was previously a free hand-me-down desk that was quite curved. The problem with the curve was that the relatively wide foot on the new monitor wasn't playing nicely with some of my cable restrictions (the ethernet cable I run through the room to get internet, for example). Since I was generally not

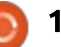

#### **COMMAND & CONOUER**

too thrilled with the usable space on before, meaning I can comfortably fit the old desk, I went to Ikea and a video playing in 1⁄4 of the screen, bought a new one. The upside here is  $\vdots$  have a browser open to 50% of the that I can now make much more $\vdots$  screen, and use the last 1⁄4 to have a efficient use of the space I have, and $\vdots$  code editor open for tweaking HTML have nearly doubled my open $\,$  or CSS $\,$  while<code>Itest</code>. working area between my main desk (with monitor, PS4, PC, etc) and  $my<sub>i</sub>$ second desk (which I use for charging my laptop and as a workbench when doing PC repairs or working on quitars).

Could I have made do without the  $\overline{S}$ new desk? Certainly. Am I happy about it? Absolutely - I wasn't even aware at times how cramped I felt: sitting in the curve of that desk. Not to mention the ability to cablemanage much better on the new desk due to the shape and form of the frame.

#### **SURPRISE BENEFITS?**

sheet music or tablature - I found that  $\vdots$  often  $\;$  swallowed  $\;$  small  $\;$  details  $\;$  like by fullscreening my PDF viewer, I can : shadows and lines. I also find the fit 3 pages of music on screen at width of this monitor (I estimate it's once. Which means a lot less pausing in aybe 10-15cm narrower than my to advance through pages using my $\vdots$  dual monitor setup, including bezels) keyboard.

splitting windows a lot more than clearly<code>see</code> what<code>I'm</code> looking<code>at.</code>

#### **CONCLUSION**

I absolutely love my new setup - I have had to get reacquainted with some keyboard shortcuts in i3 to more easily manage my windows (as I previously did only 50/50 splits, or moved windows between monitors). But after doing that (and learning I can fullscreen a video to the container size by fullscreening the video using the player's control, and then hitting mod+F), I have been able to better utilize the space than ever before.

I often play music from digitized $\vdots$  websites - the oldest monitor I had I also find myself vertically $\vdots$  my head or hold it at an odd angle to The better sRGB coverage is also a life-saver when it comes to testing to be much more comfortable to look at. I no longer have to actively turn

#### RECOMMENDATIONS?

If you're also looking for an ultrawide monitor (or are considering it). I would highly recommend it if you don't mind the following: • Managing window size • Black bars around videos • Dealing with resolutions and their limitations depending on the input device.

If you're looking for a gaming monitor (as opposed to one for productivity), I'd probably steer you towards something with a high refresh rate/response time. That being said, this monitor does support FreeSync (requires an AMD graphics card). I'm just not sure how comfortable gaming on a 2560x1080 screen would be, assuming you keep the monitor close enough to reach the on-screen controls. You may prefer a 1440p monitor.

Do you have any questions or comments that I haven't mentioned in this article? Let me know by sending me an email at <u>lswest34+fcm@gmail.com</u>. Similarly, if you have any requests for things I should cover, please let me know and I'll do my best to cover them in the coming months.

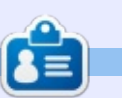

Lucas a appris tout ce qu'il sait en endommageant régulièrement son système et en n'avant alors plus d'autre choix que de trouver un moven de le réparer. Vous pouvez lui écrire à : lswest34@gmail.com.

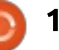

<span id="page-19-0"></span>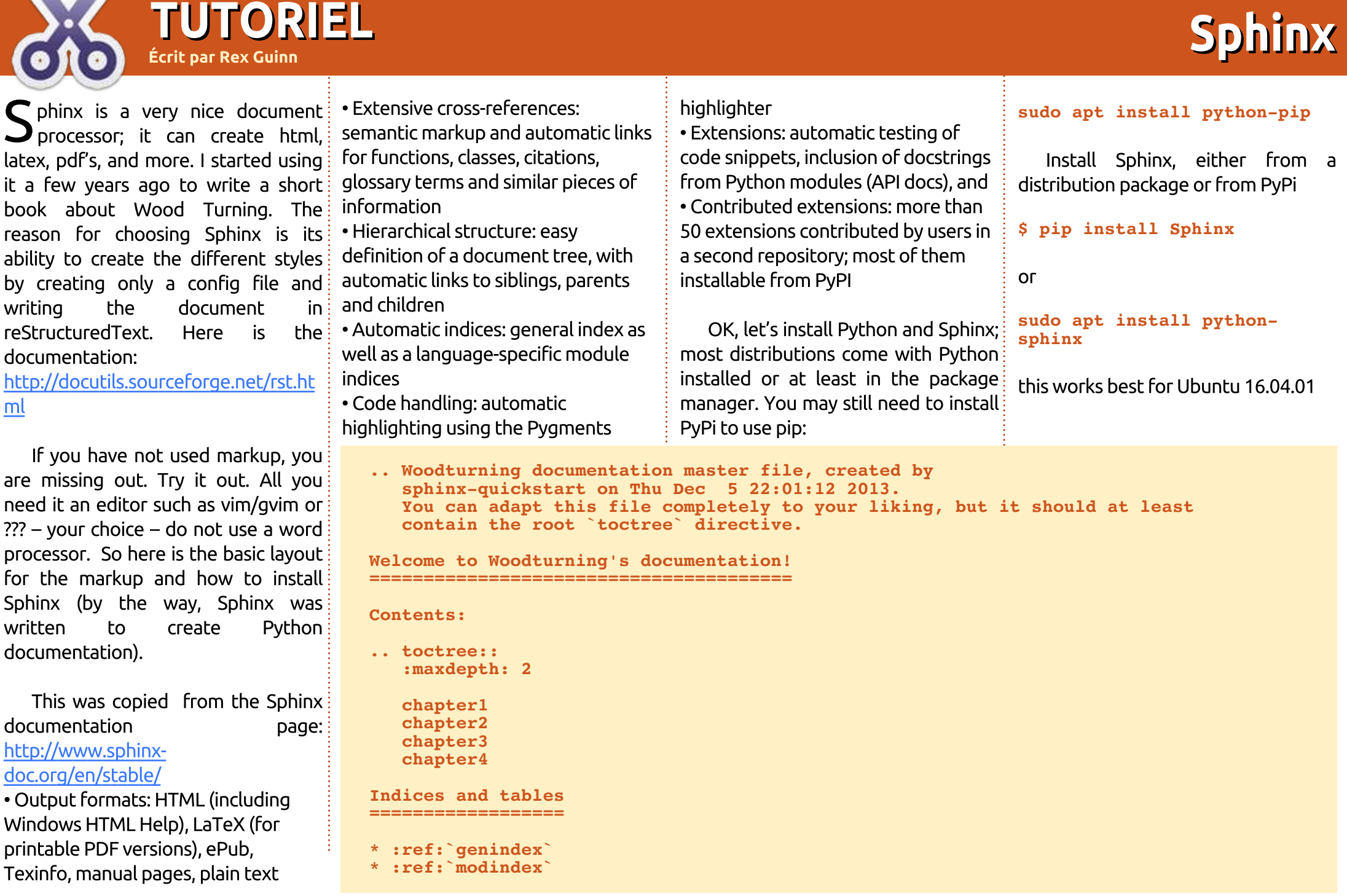

#### TUTORIEL - SPHINX

Then run and answer all questions, be sure to say yes to autodoc extensions. If you want to create a directory first and change to that dir, quickstart will do it for you: **doctrees html latex tex xml**

#### **\$ sphinx-quickstart**

After this is finished, you will have a index.rst file that looks like this, and vou will have a conf.py file created from the questions you answered in the quickstart.

#### **:maxdepth: 2**

#### **intro tutorial**

Just add your chapters etc into this file as shown in the example at the bottom of the previous page.

You may want to look through the conf.py file and see if it is what you want, if not make the changes. Then type:

#### **make html**

This will build the documentation you just created in html format under the build/html directory. If you make for other types of files, you will see the directories created in the build dir. Example:

people who like to try new ways of using Ubuntu/Linux.

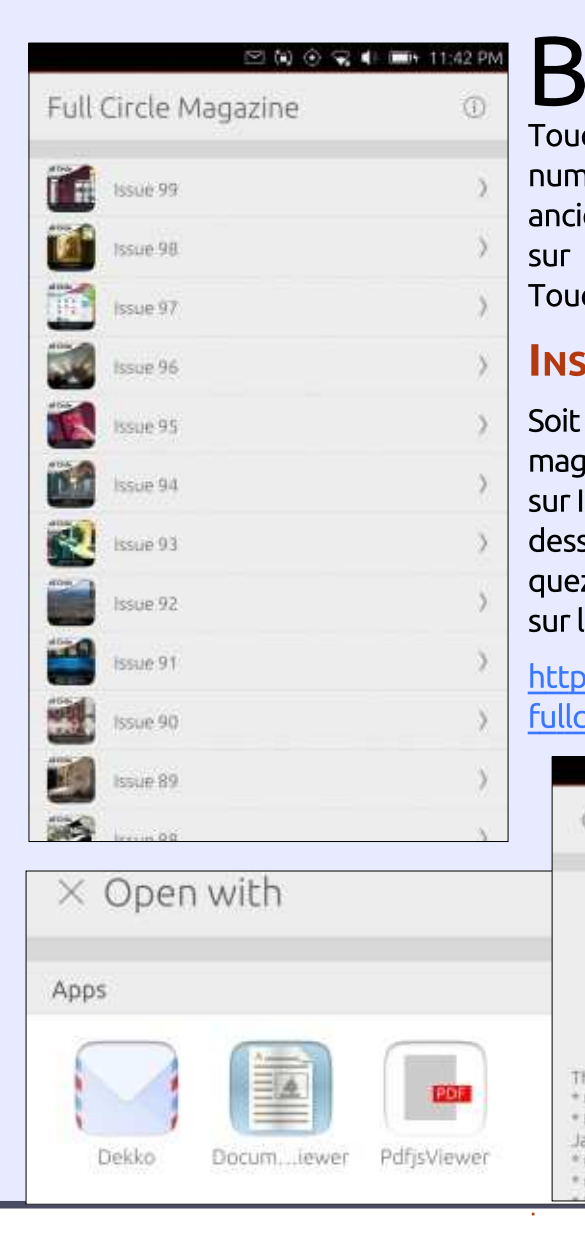

#### I hope this is of use to some L'APPLICATION OFFICIELLE FULL CIRCLE POUR UBUNTU TOUCH

tastique pour les appareils Ubuntu rian Douglass a créé une appli fan-Touch, qui vous permettra de voir les numéros actuels et les numéros plus anciens, et de les télécharger et les lire sur votre téléphone/tablette Ubuntu Touch.

#### **INSTALLATION**

Soit yous cherchez « full circle » dans le magasin Ubuntu Touch et vous cliquez sur Installer, soit vous affichez l'URL cidessous sur votre appareil et vous cliquez sur Installer pour être transféré sur la page des téléchargements.

https://uappexplorer.com/app/ fullcircle.bhdouglass

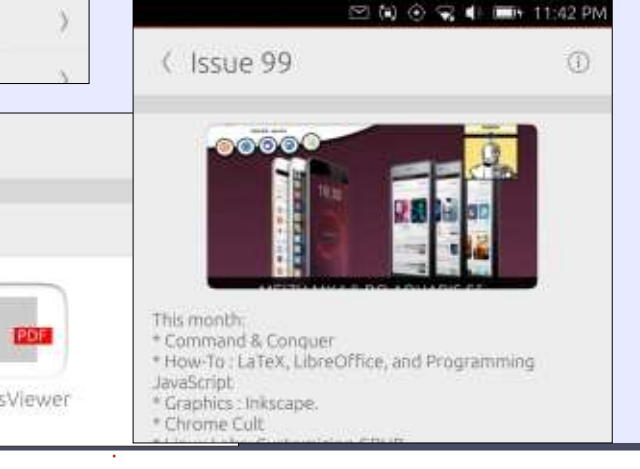

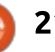

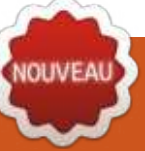

## **TOOJVEAUS** Freeplane - P.1

<span id="page-21-0"></span>%  $\overline{\phantom{a}}$  reeplane is a program for  $\overline{\phantom{a}}$  $c$ reating mind maps. The  $\overline{c}$ program is versatile enough to fit anyone's mapping style. You can make the maps as simple or as  $complex$  as you need for your application. Freeplane is available in the Ubuntu Software Center or online at their web page, $\frac{1}{2}$ https://www.freeplane.org/wiki/inde x.php/Main Page.

**TUTORIEL** 

#### **WHAT IS A MIND MAP?**

A mind map is a visual diagram for organizing ideas and information. Use a mind map to brainstorm a new idea. create a process, or organize your thoughts. A mind map can help you keep notes during a lecture and see patterns you might otherwise miss. I've used mind maps through the years to write stories and articles, and create the processes for programs.  $\mathsf{E}$ also used mind maps to create teaching and training curricula. Yes. I know other tools exist for doing these things, but a mind map gives me something other tools don't. With a mind map. I can see the entire program structure and functions. Other tools don't give me this broad

overview. Being able to see the entire thought process allows me to see connections I would otherwise miss.

The basic structure of a mind map starts with a central topic. This is the idea, class, process, or topic you are mapping. From the central topic, the map branches into several subtopics related to the topic. The subtopics can branch out to other child topics. and those child topics out to other child topics. The branches can go as deep as needed for the topic.

You can download Freeplane from the Ubuntu Software Center, I'm starting with the latest download version, 1.6.10. While you can follow along with the version available in the Software Center. I will discuss new features found in 1.6. You can download version 1.6 from the Freeplane home page, https://www.Freeplane.org/wiki/inde x.php/Main Page. Freeplane is a Java program. If you are running the latest Java runtime, you should have no problems running Freeplane.

#### **PROGRAM WORKSPACE**

The program has a standard lavout with the menus and toolbars at the top, and a workspace at the bottom. On the left-hand side, you can pull out an Icons toolbar, and on the right-hand side, you can pull out the Tool Panel. By default, you can pop up the Note panel at the bottom. In the Preferences, you can change where the Note panel docks.

The menu bar sits below the title bar. The menus give you access to the program's commands.

The program has several toolbars. The main toolbar shows by default. The main toolbar gives you access to

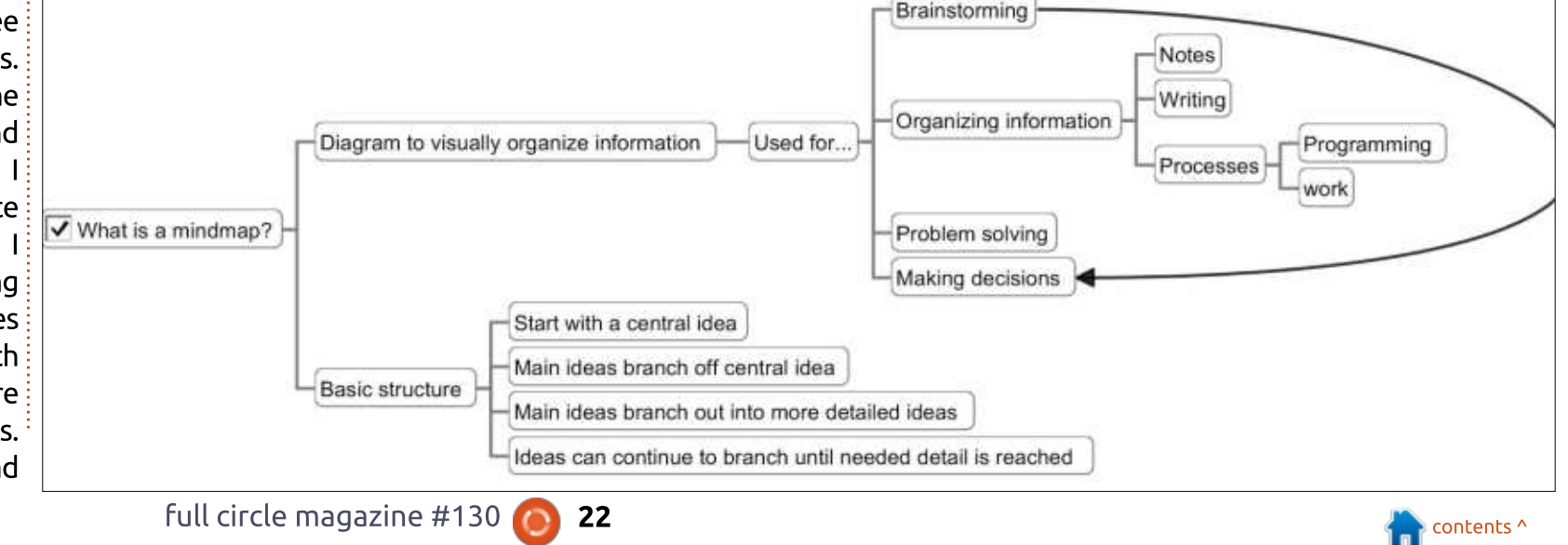

#### **INSTALLATION**

#### TUTORIEL - FREEPLANE

save options and common formatting actions. The Filter toolbar allows you to filter what nodes of the map show, $\vdots$  and status bars hide by default, but making it a handy search tool. The F- $\,$  you can activate them through the Bar shows the actions assigned to the  $\vdots$  menu View > Controls.  $F$ -Keys. You can customize the actions: assigned to the F-Keys. The Icon $\frac{1}{2}$ toolbar gives you a set of icons for $\colon$  where you will build your map. You marking nodes in your maps. And the $\vdots$  can  $\,$  have  $\,$  many  $\,$  maps  $\,$  open  $\,$  at  $\,$  one  $\,$ status bar sits at the bottom of the $\vdots$  time, and each one displays a tab at window. The status bar displays $\vdots$  the top of the workspace. Scrollbars

information about the current map or selected node. The Filter, F-Bar, Icon,

The workspace in the middle is

hide by default, but you can show them using the View  $>$  Controls menus. You can click and drag on a blank space in the map area to move the map around. The wheel on your mouse will scroll the map up and down. Hold the SHIFT key and scroll the mouse wheel to move the map left and right.

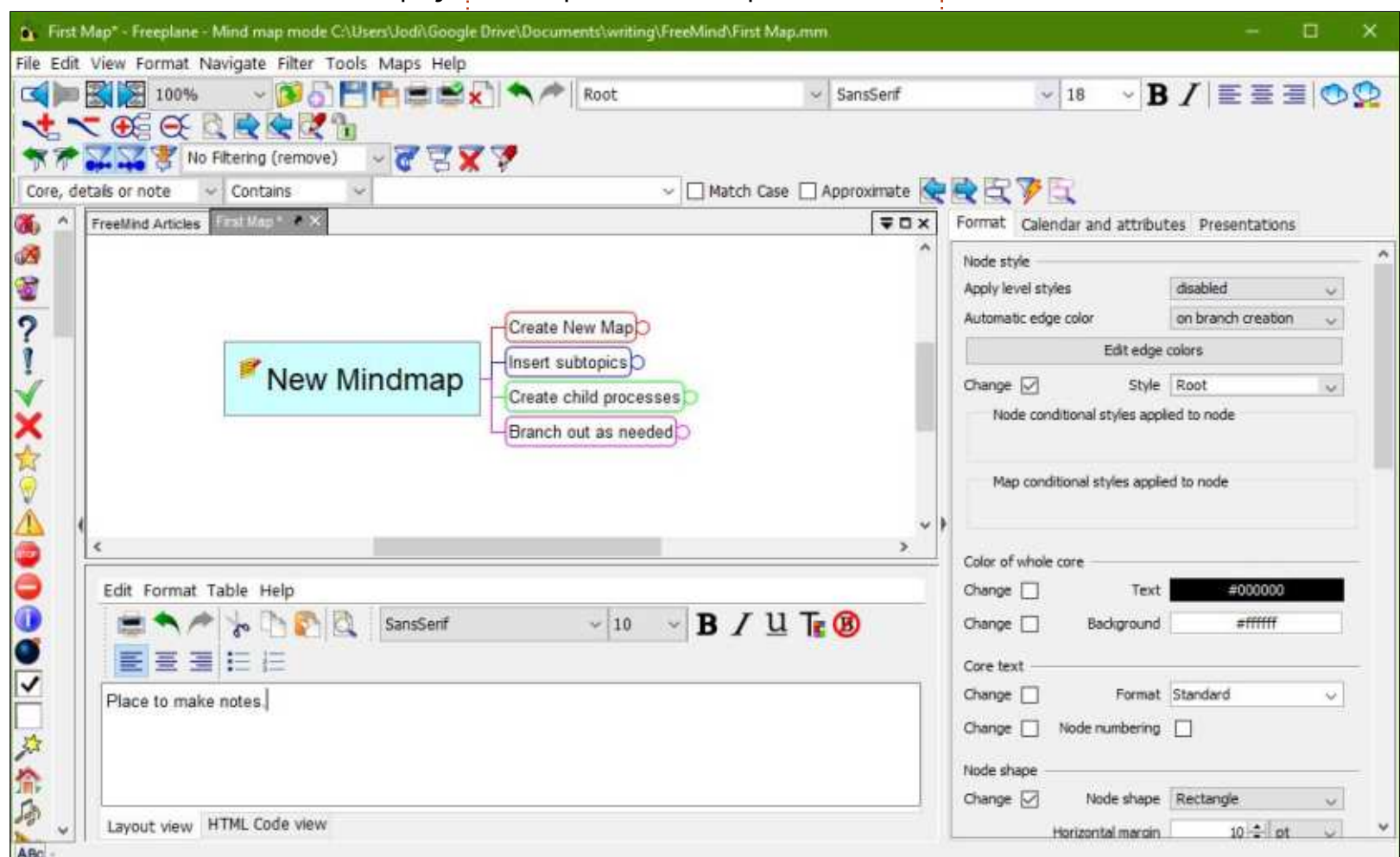

#### YOUR FIRST MIND MAP

Enough talk! Let's make our first map. If you haven't already done so. install and open Freeplane. Create a new map by selecting File > New Map from the menus. In the template dialog, select the standard template. In the 1.6 version, the name is standard-1.6.mm. This creates a new map with a root topic in the center of the screen. Type in a name for your topic like "My First Map." Press the Enter key to save the name.

To create subtopics for your main topic, press the Insert key on the keyboard. Nodes that are one level deeper than the current node are called child nodes of the current node. Type the text for the subtopic. and press the Enter key. Create more subtopics by pressing the Enter key. Nodes on the same level are called siblings in Freeplane. Create several subtopics by pressing Enter and typing in some text.

Now, let's create child nodes of a subtopic. Select one of the subtopics and press the Insert key. Type a name for the new node. Press Enter to create siblings of the new node or Insert to create a child of the new node.

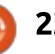

#### TUTORIEL - FREEPLANE

Branch out as far and using as many nodes as you need. The depth. of your map is only limited by the needs of your mind and topic.

Next time we will look at some of the core elements of Freeplane, and do more with our map.

As I go through this series, I will explore the capabilities of Freeplane and the world of mind mapping. I will:  $\log k$  at the possibilities and benefits: of mind mapping. If you've never used mind maps before, I encourage vou to join us for this series. It may  $\frac{1}{2}$  change the way you process: information.

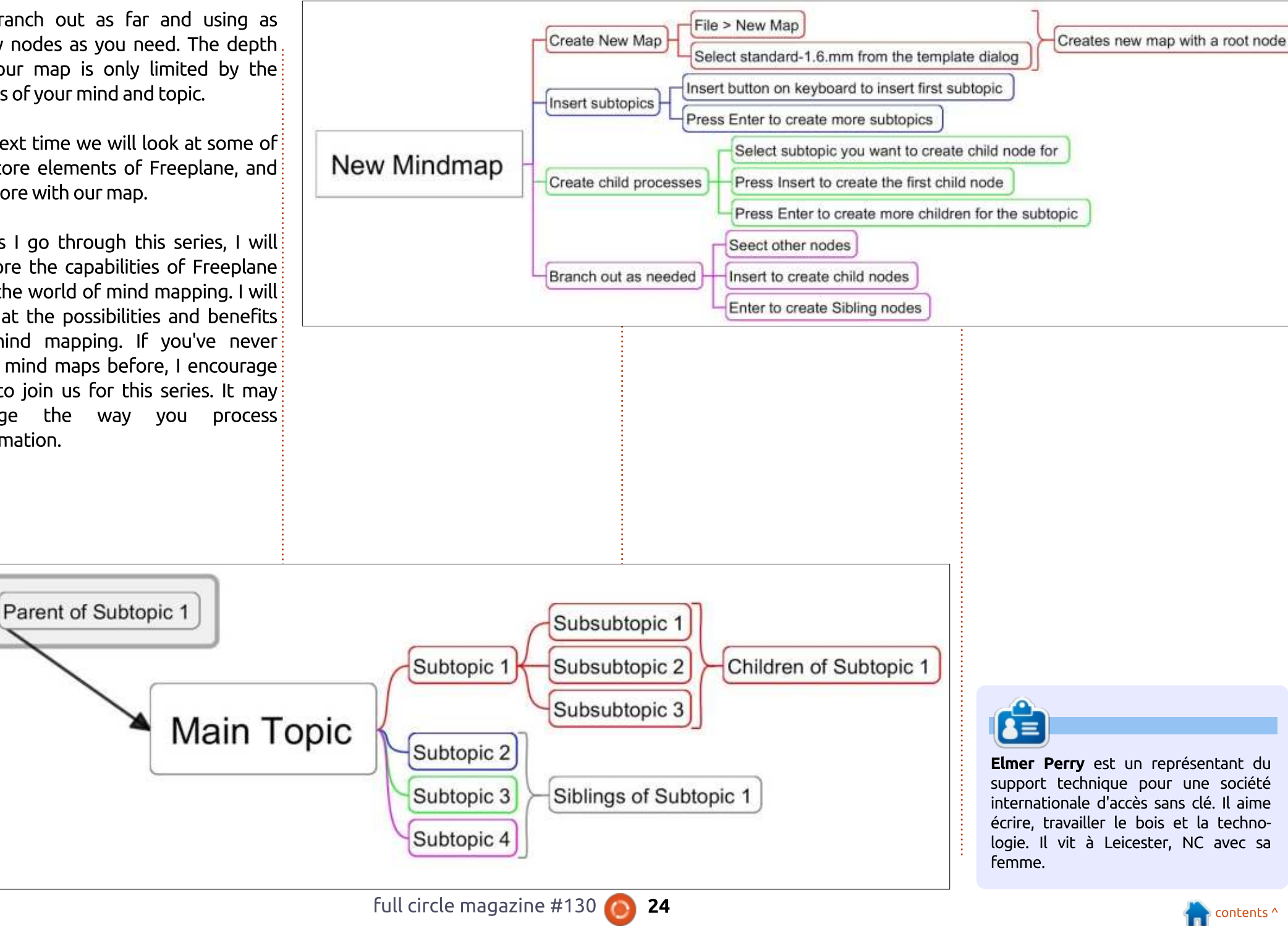

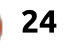

# **TUTORIEL**

## Programmer en Great Cow Basic - P. 4

<span id="page-24-0"></span>D ans le dernier numéro, je vous! montrais comment faire varier la luminosité d'une LED avec un potentiomètre. Dans ce numéro, nous lirons i les valeurs du potentiomètre en utilisant une conversion analogique/digitale (ADC), et enverrons ces valeurs à une console série. Cette fois-ci, nous avons besoin d'un matériel supplémentaire : un adaptateur USB-vers-série (il est conseillé de ne pas utiliser le port série de votre ordinateur car des dommages peuvent affecter le microcon $trôleur$  à cause de la tension élevée sur le port série de l'ordinateur).

Beaucoup d'adaptateurs USB-verssérie conviendront. Les circuits classiques sont les CH340. CP210x, FTDI. PL2303, mais beaucoup d'autres fonctionneront aussi. Il est important qu'ils puissent fournir une tension de 3 V ou de 5 V et disposent d'un pilote pour : Linux. Il serait bien aussi que l'adaptateur USB-vers-série soit fait pour une plaque d'essai, ce qui signifie qu'il : doit avoir des picots pour les connexions à la plaque d'essai, soit directement, soit avec des fils. Vous pouvez utiliser l'Arduino comme adaptateur USB-vers-série ; regardez https://oscarliang.com/use-arduino-as-usb-serial-

adapter-converter/ pour plus d'information.

#### COMMUNICATION SÉRIE **ET MATÉRIEL**

Dans une communication série, les octets de données sont envoyés bit par bit sur une ligne dédiée de réception et de transmission. Vovez en fin d'article d'autres informations de base sur les communications série.

Pour le déroulement du programme, il est important de savoir, pour la suite, si la communication est bloquante  $\Omega$  (le programme s'arrête iusqu'à ce toutes les données soient recues ou émises) ou non bloquante (les données sont en mémoire tampon et le programme n'a pas besoin de s'arrêter jusqu'à la bonne fin de réception ou d'émission des données : ensuite. les données seront traitées). Un émetteur-récepteur universel synchrone et asynchrone (USART - Universal Synchronous and Asynchronous Receiver-Trans $m$ itter) est implémenté sur certains microcontrôleurs. L'ATmega328p (celui de l'Arduino UNO R3), par exemple, a un USART sur PIN2 en réception et PIN3 en émission des données série.

```
#chip mega328p, 16
#DEFINE USART_BAUD_RATE 9600
                              'optional, see non-blocking
mode in help file
    PORTD.1 OUT 'Transmitting line of USART<br>PORTD.0 IN 'Receiving line of USART
                        'Receiving line of USART
DIM beer AS INTEGER
WAIT 500 ms
beer = 99
'Main program
DO
   HSerPrint str(beer) + " bottles of beer on the wall, "
   HSerPrint str(beer) + " bottles of beer."
   HserPrintCRLF
   \text{beer} = \text{beer} - 1HSerPrint "Take one down ... "
   HSerPrint str(beer) + " bottles of beer on the wall."
   HserPrintCRLF
   WAIT 500 MS
   IF beer = 1 THEN
      HSerPrint "1 bottle of beer on the wall, 1 bottle of
beer."
      HserPrintCRLF
      HSerPrint "Take one down …"
      HserPrintCRLF
      WAIT 500 MS
      HSerPrint "There are no more left :("
      HserPrintCRLF
      WAIT 500 MS
      HSerPrint "Went to the store..."
      HSerPrintCRLF
      beer = 99
      WAIT 500 MS
   END IF
LOOP
```
il dispose de fonctions pour envoyer et  $\vdots$  quelques données, vous commenceriez

Great Cow BASIC a une solution Voyez l'aide de Great Cow BASIC pour pour faire fonctionner l'USART matériel plus d'information, mais, pour utiliser avec quelques lignes de code. De plus, ll'USART du ATmega328p et envoyer recevoir différents types de données. avec les quelques lignes qui suivent.

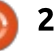

(Dans la vraje vie, vous enverriez, bien sûr, des données plus significatives).

#### PARAMÉTRER L'USART **MATÉRIEL POUR DES** OPÉRATIONS SÉRIE

Un exemple de l'utilisation de l'USART matériel du ATmega328p est présenté sur la page précédente.

#### **PARAMÉTRER DES** OPÉRATIONS SÉRIE EN UTILISANT LE LOGICIEL

Certains microcontrôleurs n'ont pas d'USART matériel, ce qui est le cas du  $\frac{1}{2}$ ATtiny13a que j'utilise pour ces exemples. Une autre raison pourrait être le besoin d'une liaison série supplémentaire sans changer de microcontrôleur. De façon à recevoir et envoyer des données, la communication série peut aussi être réalisée par logiciel. .<br>Pour moi, la programmer serait un gros travail, mais, par chance, Great Cow BASIC a deux méthodes pour les communications série. Pour comparer, j'ai fourni un exemple de chaque, et observé les différences des deux méthodes. Great Cow BASIC a aussi deux méthodes pour les liaisons séries par logiciel et les deux sont présentées ci-dessous. Pour la simplicité.

ie fournis les exemples pour l'envoi des valeurs par la liaison série. Si vous voulez recevoir des données, poursuivez en ajoutant les quelques lignes de code manguantes.

#### OPTION 1 - « MÉTHODE SÉRIE PAR LOGICIEL HÉRITÉ »

Cette méthode héritée a été implémentée en 2007, et c'est une méthode populaire pour les opérations série par logiciel. Cette méthode (en haut à droite) peut gérer jusqu'à trois lignes séries différentes, avec des vitesses de transmission entre 300 et 19 200.

#### OPTION 2 - « MÉTHODE **OPTIMISÉE »**

Cette méthode (en bas à droite) utilise une bibliothèque complémentaire pour Great Cow BASIC, de Frank Steinberg, et c'est un pilote logiciel série optimisé écrit en assembleur portable. « Assembleur portable » signi- $\overline{\text{fi}}$ e que cette méthode optimisée supporte les microcontrôleurs AVR et PIC. Cette méthode fournit une vitesse de transmission plus élevée (par exemple, un AVR tournant à 1 MHz peut gérer jusqu'à 28 800 bauds) et le .<br>programme généré est assez petit pour .<br>tenir dans le microcontrôleur tiny 13a.

```
section below
#DEFINE RS232Out PORTB.1
'Config Software-UART
#DEFINE SendAHigh Set RS232Out ON
#DEFINE SendALow Set RS232Out OFF
#DEFINE SerPrintCR
#DEFINE SerPrintLF
DIR RS232Out OUT
DIR PortB.4 IN
InitSer 1, r9600, 1+WaitForStart, 8, 1, none, normal
DIM POTI AS BYTE
```
**#CHIP tiny13a, 1.2 'see my advice in the conclusion**

```
POTI = READAD(ADC2)
    Sersend 1, POTI
    WAIT 500 MS
LOOP
```
**DO**

#### **#CHIP tiny13a, 1.2 #OPTION Explicit** 'include the library. This is **required. #DEFINE ADSpeed MediumSpeed**

```
'Config Serial UART:
#DEFINE SER1_BAUD 9600 'baudrate must be defined
                             'I/O port (without .bit) must
be defined<br>#DEFINE SER1 TXPIN 1
                             'portbit must be defined
```

```
DIR PortB.4 IN
DIM POTI AS BYTE
```

```
'Main program
DO
      POTI = READAD(ADC2)
Ser1Print POTI<br>Ser1Send 13 'new
     Ser1Send 13 'new line in terminal
                        'line feed in terminal
     WAIT 100 MS
LOOP
```
Si vous comparez les exemples de code, gardez en tête que l'ATMega328p sur l'Arduino vient avec un résonateur de 16 MHz : aussi, l'horloge système est de 16 MHz. Le ATtiny13a vient avec une horloge système intégrée de 9,6 MHz ; mais, par défaut, I'horloge est divisée ((lire : limitée) par 8 à un pauvre 1,2 MHz. Pour la changer, il est nécessaire de remplacer les fusibles, ce que je ne veux pas faire  $\frac{1}{2}$  dans cette série d'articles : ie veux  $\frac{1}{2}$ garder les choses simples.

#### **PRÉREOUIS LOGICIELS POUR** TRAVAILLER AVEC UN **ADAPTATEUR SÉRIE**

Si vous ne devez utiliser ni un $\mathbb{R}$ adaptateur série, ni du logiciel pour  $\epsilon$ terminal série, sur votre ordinateur. voici quelques brèves explications pour  $F$  faire fonctionner une communication: série. Il y a de bonnes chances que votre ordinateur ait les pilotes nécessaires intégrés.

Branchez votre adaptateur série au port USB et tapez :

#### **dmesg | grep tty**

Vous devriez voir une ligne de ce genre:

**[…] usb 6-2: cp210x converter**

**now attached to ttyUSB0 (…convertisseur cp210x maintenant branché sur ttyUSB0)**

Maintenant vous savez que le circuit de votre adaptateur est supporté (dans mon cas c'est un cp210x) et qu'il  $\frac{1}{2}$ est assigné à ttyUSB0. Ensuite, donnez à votre utilisateur Linux l'autorisation d'utiliser ce dispositif. Tapez :

**sudo chmod 666 /dev/ttyUSB0**

Saisissez votre mot de passe de super-utilisateur, s'il vous est demandé.

Ensuite, si aucun terminal série n'est installé, je suggère putty, car il est facile à utiliser et facilement installé. Vous n'avez qu'à faire un sudo apt install putty. Ensuite, lancez putty et modifiez la ligne série pour /dev/ttyUSB0 et la vitesse de transmission pour celle que vous avez choisie dans le programme du microcontrôleur (j'ai choisi 9 600 bauds pour les exemples). Assurez-vous que les autres paramètres de la ligne série sont cor-.<br>rects, descendez jusqu'à l'onglet des catégories et regardez l'entrée Serial (série). Assurez-vous que les paramètres des bits de données, de stop et de parité sont corrects. Le contrôle du .<br>Flux entrant n'est pas important pour le moment, laissez-le tel quel. Ensuite, cliquez sur « Open », et vous devriez

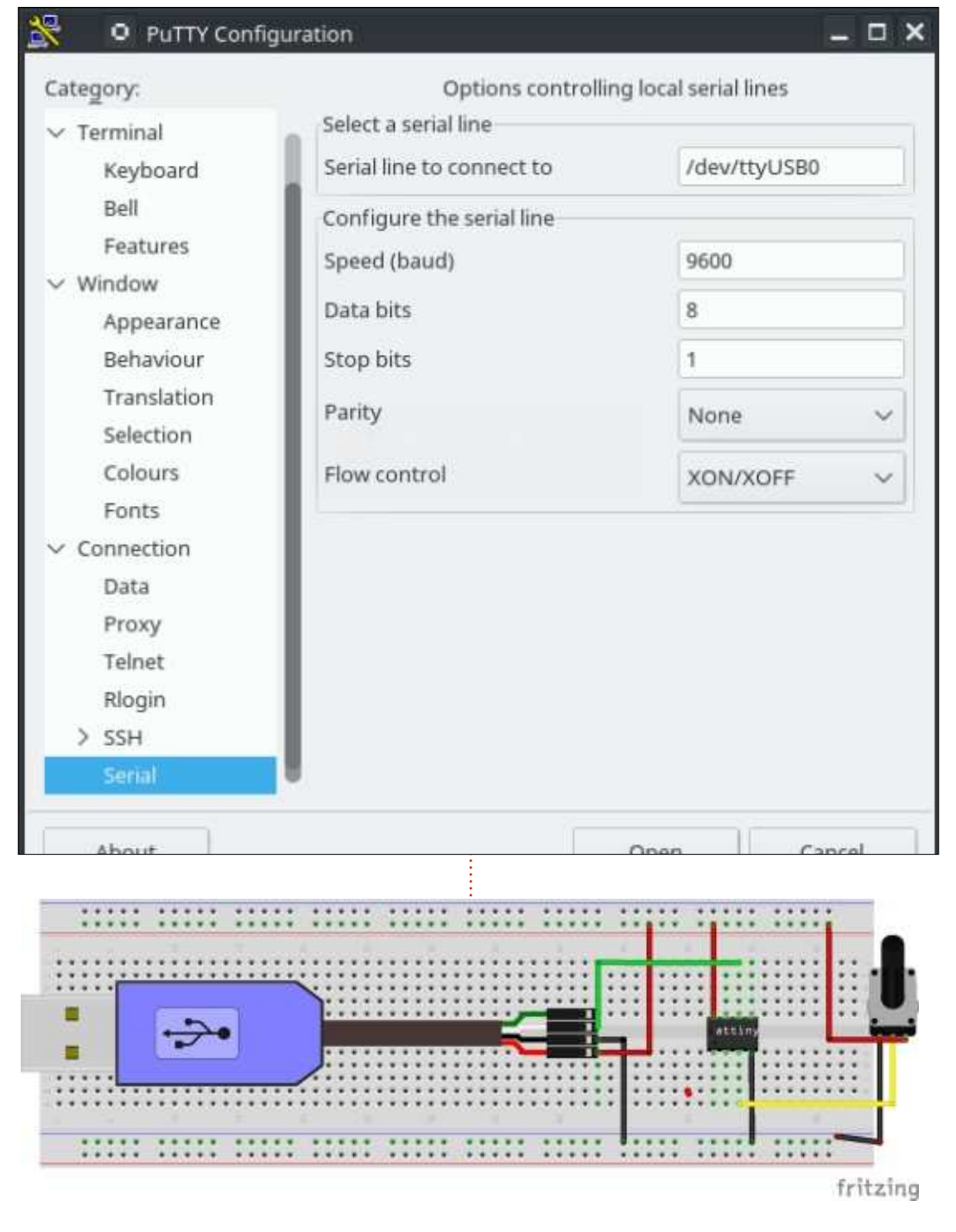

voir les données attendues défilant dans le terminal.

#### CIRCUIT DE LA PLAOUE D'ESSAI

Compilez le programme et flashezle dans le ATtiny13a avec le programmeur matériel de votre choix. Pour alimenter le microcontrôleur. l'adaptateur USB-vers-série doit avoir du + 5 V ou + 3 V et la masse. Ensuite, reliez la ligne de réception de l'adaptateur au picot d'émission (PB1) du ATtiny13a. Reliez aussi le potar au  $+5$  V ou  $+3$  V et à la masse, et le curseur au picot ADC2 (PB4).

#### **CONCLUSION**

Après quelques essais, il apparaît que la méthode série du logiciel hérité produit un programme trop gros trop gros pour le ATtiny13a. Ma version de code présentée au-dessus se compile sur 1 016 octets. Pourquoi **LE DÉPÔT GITHUB** est-ce un problème ? D'abord, il ne vous reste plus de place de programme pour autre chose. Ensuite, et c'est plus important, les affichages sur le terminal ne sont pas compréhensibles par l'homme, car nous nous sommes .<br>limités à l'affichage des valeurs brutes. Je vous suggère, si vous utilisez la méthode héritée, d'utiliser un microcontrôleur qui a plus de mémoire flash, par ex., le ATtiny85.

Mais tout n'est pas perdu ! La communication série avec le ATtiny13a est toujours réalisable. Le logiciel série optimisé est compilé sur environ 360 octets et fonctionne à merveille. Avec le logiciel optimisé, nous avons une solution fonctionnelle pour faire marcher les entrées/sorties série ; même avec un dispositif comme le ATtiny13a et son petit espace mémoire programme!

Les communications série sont une importante méthode d'échange de données. Great Cow BASIC rend très simple leurs configuration et utilisation. Les communications série sont faciles, elles sont utiles pour déboguer et pour communiquer des messages clés aux utilisateurs. Elles peuvent aussi être utilisées pour les communications intercontrôleurs, bien qu'il y ait de meilleures méthodes comme I2C et SPI.

Evan Venn (Anobium... mon mentor pour ce qui concerne ces articles) me .<br>Suggérait d'ouvrir un dépôt Github pour le code source et, je dois l'admettre, c'était une bonne idée. Si vous voulez télécharger les sources plutôt que faire des copier/coller, vous pouvez maintenant le faire avec git ou un client SVN. Pour plus d'information, vovez https://github.com/Anobium/Great-Cow-BASIC-

Sources/tree/master/Publication%20 Solutions/Full%20Circle

#### **RÉFÉRENCES**

Communications série : https://www.teachmemicro.com/micr ocontroller-serial-communication/

#### **REMERCIEMENTS**

Je souhaite remercier Evan Venn (Anobium) de l'équipe de Great Cow BASIC pour ses renseignements et ses conseils.

#### **CORRECTIONS**

Dans l'article précédent, une formule a été oubliée ; pour être complet:

$$
ADC \ \text{Value} = \frac{Volt}{255}
$$

#### QUELQUES DÉFINITIONS **ET NOTES**

par Michael Kennedy et Gord Campbell

 $\overline{C}$ ques fonctionnalités principales es notes se concentrent sur queldes implémentations classiques du RS- 232, mais quelques autres variantes sont aussi mentionnées. Elles ont pour but de compléter l'article du FCM n° 130 (etc.) sur Great Cow BASIC, écrit par Boris.

« RS-232 » (Recommended Standard 232 - norme recommandée n° 232) est un système de communication populaire. À l'origine (1960), il était utilisé pour des connexions entre systèmes téléphone/terminal/télétype désuets.

Les implémentations les plus simples du RS-232 gèrent des communications bidirectionnelles entre uniquement deux appareils (disons, DEV-A et Dev-B). Le câblage n'a que trois fils : une masse, des impulsions de données de Dev-A vers Dev-B, et des impulsions de données de Dev-B vers Dev-A. Le câble a normalement une longueur jusqu'à environ 15-20 mètres, mais ça peut aller jusqu'à quelques centaines de mètres, au maximum. Les matériels aux deux extrémités peuvent être des micro-ordinateurs, ou des puces RS-232 dédiées, relativement puissantes, ou juste des pilotes de ligne adaptés, où toute l'implémentation est traitée par logiciel.

La vitesse des impulsions de données doit être pré-positionnée sur les deux dispositifs et doit être basée sur la vélocité de ces deux appareils pour

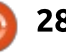

émettre et recevoir des impulsions,sur la longueur et la qualité du câble,l'environnement électrique, etc. Typiquement, elle peut être réglée à 300 bauds, 1 200 bauds, 2 400, 4 800, 9 600, 14 400, 19 200, ou peut-être même jus- $\frac{1}{2}$ qu'à 115 200 bauds et au-delà. Un « baud » fait référence à la largeur de chaque « bit/impulsion » sur le câble ; ainsi, 4 800 bauds correspondent à 4 800 bits par seconde.

Pour envoyer un seul octet de Dev-A vers Dev-B : • Dev-B doit être prêt àaccepter l'octet (évidemment !) • Dev-A émet une impulsion d'« avertissement », appelé Start-bit (bit de début), pour réveiller Dev-B ! ••Ensuite, Dev-A émet les bits de l'oc-

tet. Généralement 8, mais parfois aussi peu que cinq sont adéquats.

• Dev-A peut envoyer un unique Parity i journal. bit (bit de parité - pair, impair, aucun).

••Dev-A envoie un, ou un et demi, ou deux, Stop-bits (bits d'arrêt).

peut correspondre au tranfert de 10-12 bits/implusions. Et dans ce cas, une vitesse de 4 800 bauds permettra un transfert maximum d'environ 400-480 octets par seconde - en supposant qu'il n'y ait pas de temps perdu entre chaque « octet » ce qui ne sera jamais atteint en réalité !

UART : l'approche ci-dessus est qualifiée d'« Asynchrone », car il peut exister un temps indéterminé entre lesoctets. Les dispositifs sont appelés UART (Universal Asynchronous Receiver and Transmitter - Émetteur/récepteur asynchrone universel).

SIMPLEX/DUPLEX : quand les impulsions de données ne sont autoriséesque sur un seul des deux fils de données à tout moment, ceci définit le Half-Duplex. Si Dev-A peut envoyer des données à Dev-B, et Dev-B à Dev-A, en même temps, c'est du Full-Duplex. Il a aussi l'approche « Simplex », où un seul des dispositifs réalise tous les envois, et l'autre, toutes les réceptions avec un seul fil de données, par exemple, un service par câble envoyant des articles à une rédaction de

D'autres variantes, moins courantes, du RS-232

Ainsi, typiquement, un simple octet $\frac{1}{2}$  <code>USART</code> : deux fils peuvent être utilisés pour envoyer les bits de données de Dev-A à Dev-B et deux autres pour les bits de données Dev-B vers Dev-A. Le second fil de chaque paire contient des impulsions d'horloge, qui correspondent aux bits de données du premier fil. Ensuite, les bits supplémentaires de début et de fin ne sont pas nécessaires à chaque octet et il n'est

sans doute pas nécessaire de bloquerles deux dispositifs sur une même vitesse, car les impulsions d'horloge déterminent la largeur des impulsions de données. Cette approche permet des vitesses de communication légèrement plus élevées et de meilleure qualité. Les dispositifs aux deux bouts sont appelés USART (Universal Synchronous and Asynchronous Receiver and Transmitter - Émetteur/récepteur synchrone et asynchrone universel) ; ils peuvent gérer les deux protocoles.

Fils de contrôle additionnels : dans certaines implémentations, des fils supplémentaires sont utilisés ([D]CD Carrier Detect, RTS Request to Send, CTS Clear to Send, DTR Data Terminal Ready, DSR Data Set Ready, RI Ring Indicator, RTR Ready To Receive, etc.), dont se sert chaque dispositif pour dire à l'autre qu'il est Busy, Ready, Unavailable, etc. (Occupé, Prêt, Indisponible). Ils sont souvent appelés signaux de « Handshaking » (accord manuel) ou de « Flow-Control » (contrôle de flux).

RS-422, des câbles plus longs : des dispositifs et un arrangement du câblage légèrement différents peuvent être adoptés là où de plus grandes distances de câblage et/ou de plus grandes vitesses sont nécessaires. Le câble contient deux fils pour chaque liaison d'impulsions de données et deux

câbles supplémentaires pour chacunedes impulsions d'horloge, comme lescâbles normaux des réseaux locaux, àpaires torsadées.

RS-485, des dispositifs multiples : différents CI peuvent être déployés là où, par exemple, plus de deux dispositifs (voire 10, 20, 30...) peuvent partager le(s) même(s) câble(s) et où, par exemple, ils dialoguent tous avec un dispositif « serveur/maître ».

Gestion des erreurs ! : Si vous écrivez du logiciel « série » et/ou apprivoisez un matériel série, pour des besoins éducatifs ou ludiques, vous n'êtes probablement pas très inquiet si quelques erreurs apparaissent de temps en temps. Par exemple, si vous envoyez des données par liaison série à un afficheur, ou pilotez quelques LED , etc., vous pouvez choisir de ne pas vous préoccuper de savoir si le dispositif est présent ou pas, ou allumé, ou complètement « reseté » après la mise sous tension, ou prêt pour une émission/réception série de données, ou que sa configuration série correspond à la vôtre, s'il est défectueux, ou s'il a une centaine d'autres problèmes…

Cependant, si votre appli RS-232 est utilisée dans un scanner à résonance magnétique nucléaire ou un tomographe, et qu'il contrôle les doses

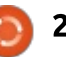

de radiation, les positions et les mo- complètement... teurs, etc., et que vous êtes le malade, · Toutes les lignes de handshaking dealors vous devrez réellement gérer : vraient être vérifiées continuellement,  $t$ outes les conditions ci-dessus ! En- $\frac{1}{2}$  aux deux bouts, pour s'assurer que persuite, vous devrez probablement utiliser certains signaux/câbles d'accord ("handshaking") dont j'ai parlé plus haut et $\frac{1}{2}$  • Si des erreurs mineures se produisent, vous devrez probablement définir un « protocole » complet et des séquences temporelles pour maîtriser toutes vos  $\mathop{\mathsf{comm}}$ unications. Par exemple, quand $\frac{1}{2}$  • La gestion des erreurs majeures/caun émetteur/transmetteur souhaite en- : tastrophiques devrait être conçue, imvoyer des données à un récepteur, alors,  $au$  minimum:

• Les deux dispositifs devront utiliser les fils de contrôle pour s'assurer que les deux sont prêts et disposés à communiquer.

 $\cdot$  Dev-A dit : « Hello, je veux vous en- $\vdots$ voyer une alerte/lecture... Êtes-vous prêt, et pouvez vous recevoir mainte $nant?$ 

- Dev-B: « Oui, envoyez-le. »
- Dev-A : Le voici, .... xxxxx.....

• Dev-B : Bien reçu, 123 octet au total, somme de contrôle = xxxx, merci.

• Dev-A : Excellent - merci, terminé.

À toutes les étapes précédentes :

· L'émetteur du paquet doit avoir des limiteurs de temps (timeout) enclenchés, pour vérifier si les transmissions se seraient bloquées...

• Le récepteur devrait avoir des timeouts qui tournent, pour s'assurer que le paquet est arrivé dans les temps et

sonne n'a coupé le câble ou l'alimentation...

des renvois devraient être tentés probablement, automatiquement, pendant un moment...

plémentée et testée...

Ainsi, pour sonner l'alerte, ou allumer une lampe de danger, ou faire tourner un certain moteur pas-à-pas, un simple « Print... » devrait être remplacé par une fonction « LED-On() » de 500 lignes!

Pour terminer : voyez de nombreux et bons détails généraux sur : https://fr.wikipedia.org/wiki/RS-232.  $\overline{a}$ Et jetez un œil aussi aux 18 000 000 d'autres sites Web

Si vous implémentez des communications RS-232 sur un dispositif particulier (UART, uP, CPU, etc), alors regardez les détails des datasheets des constructeurs des matériels. Normalement, les dispositifs fonctionnent exactement comme les spécifs. Cependant, si vous contraignez les dis-.<br>positifs, ou si vous écrivez des pilotes

de bas niveau, etc., vous pourriez observer parfois des résultats « inexplicables ». Quand on contraint les dispositifs, certains défauts désagréables peuvent apparaître ; aussi, vous devrez pratiquer quelques recherches sur le Web où - on peut l'espérer - d'autres gens auront posté des explications et des suggestions.

#### **Bonne chance !**

Michael Kennedy et Gord Campbell

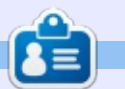

Boris est titulaire d'un baccalauréat en administration des affaires et travaille pour une compagnie d'assurance. Quand .<br>Il ne travaille pas, il vit en famille et aime jouer avec ses enfants ou bricoler avec .<br>ses projets personnels. Coordonnées et matériel supplémentaire sur son site : https://www.evil-publishing.de/fcm

full circle magazine #130

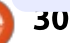

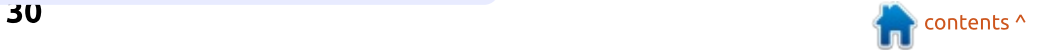

## **Inkscape - Partie 70**

 $\rightarrow$ 

>

<span id="page-30-0"></span> $\blacksquare$  ith 69 previous instalments of  $\blacksquare$ this series behind us. it's clear that Inkscape has a lot of features: and functionality, despite being slightly shackled by the limitations of  $\vdots$ the SVG file format. But there are: some tasks which don't warrant:  $\frac{1}{2}$  in the main Inkscape: application. To support these, the  $\frac{1}{2}$ developers added a simple extension: mechanism to Inkscape, which allows it to hand the document off to an: external program for further manipulation, and receive the modified document back in response.

**TUTORIEL** 

The program that performs the: modification could be anything from! a small shell script to a fully blown. compiled C++ application. In practice, most take the form of simple Python: scripts. Because the program just: needs to manipulate a text: document, just about any language could be used, but the output must! still be a well-formed SVG file, so using a language with good  $XML$ libraries certainly makes the job of: writing an extension easier.

Because extensions are external  $\vdots$ programs, they can be shipped: independently of Inkscape. If a

manufacturer wants to create an: extension to convert documents into the right format for their plotter or vinyl cutter, they can do so. With the right programming skills, users can even create their own extensions. But before considering third-party extensions, it's worth looking at the ones that ship with Inkscape bv default.

Extensions can be found. unsurprisingly, under the Extensions menu. Here you'll initially find a couple of shortcuts – the first to rerun the last used extension with the same settings you used previously. and the second to open the settings: dialog for the last used extension, if it: has one (otherwise it also just re-runs the extension). The rest of the menu is taken up with sub-menus, each of which holds menu items to launch the  $\frac{1}{2}$ extensions themselves  $-$  and, in some cases. further sub-menus before you get to the actual launchers.

If you take a couple of minutes to scroll through the available extensions, you'll realise that there are a lot of them. Over 150 of them on my default installation of 0.92!

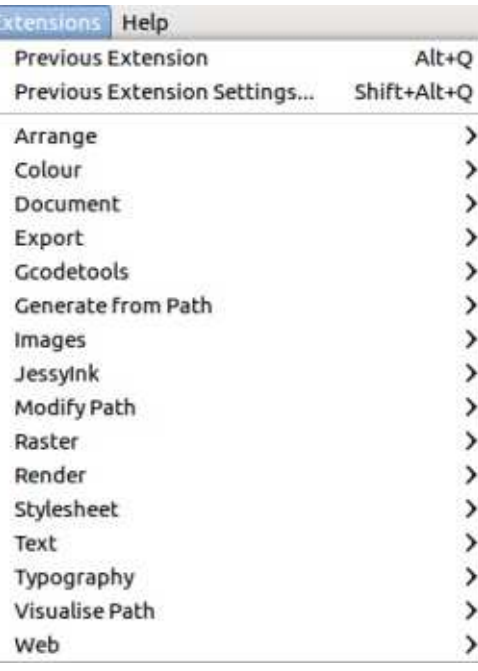

That should keep this column full for the next few vears, so let's press on with the first one...

... or maybe not. I'm not so cruel as to go through each and every extension in detail, but will pick out a few examples in order to show the common UI features that you'll find. Since extensions are just normal programs. they can accept parameters, in the same way that: running a tool on the command-line: often requires additional arguments. The exact arguments that are needed

are defined in a configuration file for the extension (this also includes other details, such as which sub-menu to put the launcher in). This file defines not only the names of any additional arguments, but also the type of value the argument expects. This allows Inkscape to generate a simple dialog, ensuring that the right type of UI widget is used for each parameter. You can tell in advance if an extension will prompt for additional parameters by looking at its name in the menu: as is the convention in computer programs. entries ending in an ellipsis  $($ "...") will display a dialog, while those without will have an immediate effect.

As an example of an extension with no UI. let's consider the Color  $>$ Brighter extension. As you might expect this makes the selected obiects brighter, which it does by altering their fill and stroke colors  $$ albeit by only small amounts at a time. Here's a before-and-after image, having applied this extension many, many times to the obiect on the right:

Because this extension has no UI.

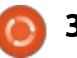

#### TUTORIEL - INKSCAPE

you might think that using the Inkscape add a "Live Preview" "Previous Extension" menu entry, or, $\vdots$  checkbox to the extension dialog, better  $\,$  still,  $\,$  its  $\,$  keyboard  $\,$  shortcut  $\,$  allowing you to see the effect of your

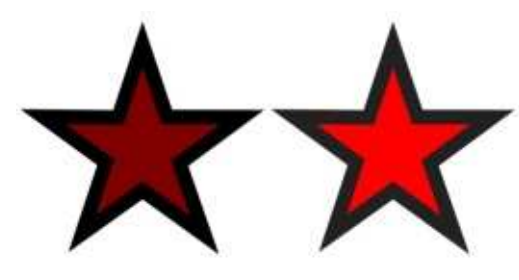

 $S$  incrementally increase the brightness  $\frac{1}{2}$ of an object. Unfortunately using an: extension de-selects everything in  $\vdots$ your drawing, so repeatedly calling the same extension also involves an: intermediate step of re-selecting the object you wish to operate on. In  $m$ any cases, including the Brighter extension. Failing to select an object results in the effect being applied to every element in the drawing. If you forget this, and just hammer ALT-Q a few times you'll quickly find that everything gets brighter, not just the element you had selected when you first ran the extension.

A better approach to achieve a similar effect is to use the Color  $>$  HSL Adiust... extension. As the ellipsis indicates, this extension displays a user interface, so you can adjust the amount of brightening you wish to  $\pm$ apply before the extension actually

 $(ALT-Q)$  would be a fast way to changes before they're finally applied.

> On the surface it might seem like the "Live Preview" option is a bit of a: no-brainer. Why would you ever not $\colon$  turn off this checkbox is vital. want that checked? But consider that each extension is a separate program that needs to be launched, receive a copy of the entire Inkscape document, process it, return the entire document back to Inkscape.

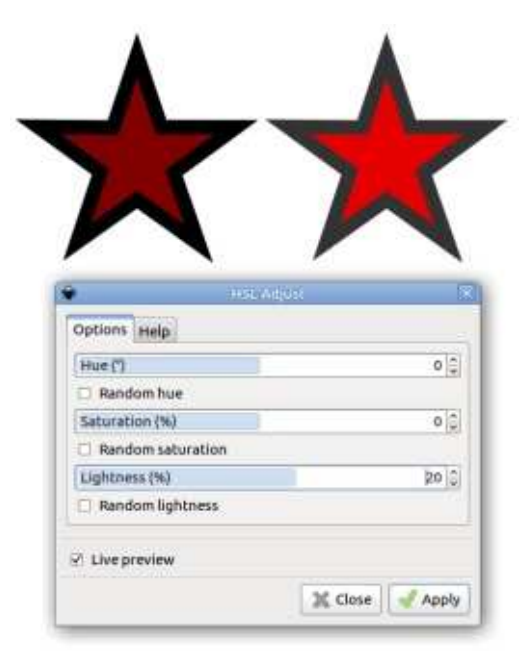

and then close. And this process will happen for every little change you

its effect takes place immediately, so runs. Furthermore, recent versions of make to the settings in the dialog. With a large document or a complex extension it can take several seconds. or even minutes, to preview the  $\frac{1}{2}$ changes. Un-ticking the checkbox lets vou change several settings at once without this overhead. If you already know the values you need to enter, or  $\frac{1}{2}$ just want to preview after making a number of changes, being able to

> $\,$ items  $\,$  worth  $\,$  noting. Inkscape  $\,$  has  $\,$  to see something like this instead: displayed the boolean parameters as checkboxes, and the numeric parameters as the GTK3 style hybrid: spinbox and slider that is used elsewhere in the program. Furthermore, the sliders have different ranges – the Hue input runs: from  $-360$  to  $+360$ , whereas the Saturation and Lightness run from -100 to +100. By using the right field types, and limiting the possible: values, well written extensions can ensure that users are protected from entering nonsense that the extension will then have to deal with.

But Inkscape's selection of UI widgets is limited to a few basic types, and doesn't even allow the developer to specify a template or regular expression to validate freetext fields. For most extensions, this

isn't a problem, but some do have specific requirements for the data that you enter into their fields. For example, Render > Function Plotter... lets you draw mathematical curves by entering a function into a text field. Typing "sin( $x$ \*7)" and setting the checkbox to use polar coordinates. for example, renders this seven-lobed flower.

This dialog also shows a few other $\vdots$  input field, however, and you're likely Type an invalid function into the

> The problem is that Inkscape has no way to validate the input, and the extension has decided to send the whole Python error back to Inkscape, rather than a more friendly "The formula you entered is not valid". When you are working with a freetext field that requires specifically formatted content. it's worth disabling the live preview until you've

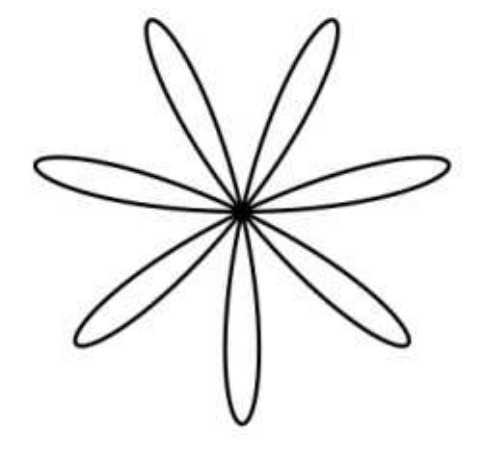

Full circle magazine  $#130$ 

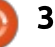

#### TUTORIEL - INKSCAPE

finished editing your data.

a Help tab, or similar, which will often:

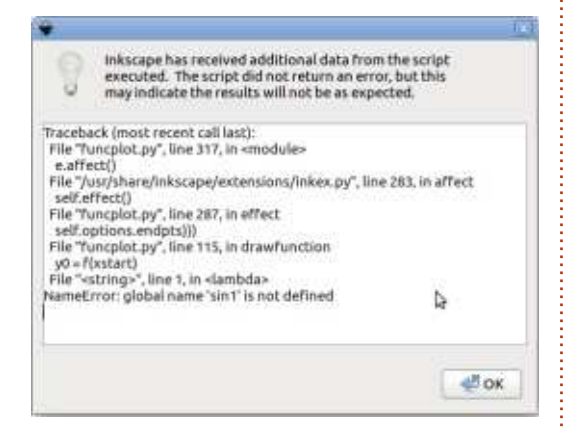

 $\frac{1}{2}$  contain further information about: what sort of values are valid in the $\frac{1}{2}$  the  $\,$  Function  $\,$  Plotter,  $\,$  it's  $\,$  worth  ${\sf fields.}$  The Function Plotter, for exploring some of the other example, has a "Functions" tab which $\frac{1}{2}$  extensions in the Render sub-menu.  $\,$  details the Python mathematical Given the ubiquity of barcode functions that can be used in the text  $\vdots$  scanning  $\;$  software  $\;$  on  $\;$  phones  $\;$  now, field:

Whilst experimenting  $d$ ifferent settings in an extension's $\frac{1}{2}$  promotional-material. dialog, you'll probably discover that vou can't zoom or pan the canvas, or change the selected objects. This is extensions to draw calendars, grids  $\mathsf{particular}$ ly frustrating when using iincluding logarithmic and polar grids, something like the Function Plotter, $\frac{1}{2}$  which Inkscape can't do natively), as some combinations of parameters  $\frac{1}{2}$  printer's registration and color marks, can lead to shapes being drawn that  $\frac{1}{2}$  and charts (though you're probably are too large or small for the current $\frac{1}{2}$  better  $\,$  off  $\,$  using  $\,$  a  $\,$  spreadsheet  $\,$  or  $\frac{1}{2}$  to look a little different. zoom level. The cause of this dedicated graphing program for restriction is actually the preview  $\overline{a}$ 

One other thing to look out for is  $\vdots$  before ticking it again to restore the  $\vdots$  simple  $\,$  fractal  $\,$  trees,  $\,$  and  $\,$  fake  $\,$  3D  $\,$ Preview checkbox and you'll be able things, there are also extensions to reallybecomes apparent: to make changes on the canvas.

#### Range and sampling Use Functions

Standard Python math functions are available:

ceil(x); fabs(x); floor(x); fmod(x,y); frexp(x); ldexp(x,i); modf(x); exp(x); log(x [, base]); log10(x); pow(x,y); sqrt(x); acos(x); asin(x); atan(x); atan2(y,x); hypot(x,y); cos(x); sin(x); tan(x); degrees(x); radians(x); cosh(x); sinh(x); tanh(x)

The constants pl and e are also available.

preview.

Once you've finished playing with the Render  $>$  Barcode  $>$  OR Code... extension could be a useful tool when with  $\frac{1}{2}$  designing a poster, flyer or other

> This menu also includes anything other than the simplest of  $\frac{1}{2}$

create spirograph-style images. obiects.

The last extension to look at this  $\overline{\mathbf{S}}$ month is one that you'll find either absolutely invaluable, or you'll

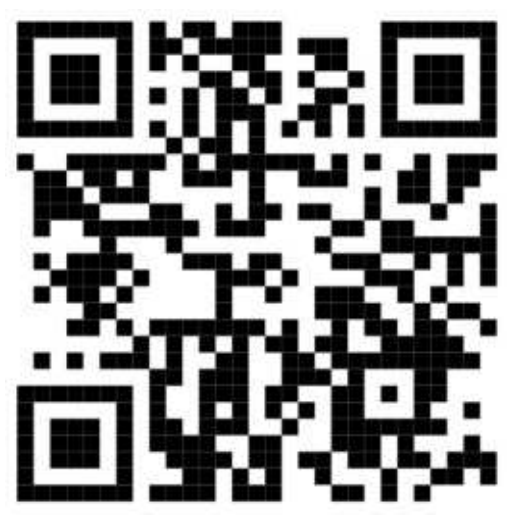

probably never need to use at all. It's also one of the extensions with a less than descriptive name: Render > Hershey Text. What this extension does is to render some text using a so-called Hershey font. At first glance. this might not look terribly different from normal Inkscape text in a similar font:

Zoom in, however, and things start

As you can see, the normal text has a clean and simple outline with curves where needed. Conversely the Hershey text is made up of straight lines that sometimes overlap awkwardly  $-$  and just what is that little square doing in the dot on the i? The answer is that Hershey text is intended for use with pen plotters, laser engravers, and similar devices.

#### This is normal text This is Hershey Text

Suppose you're preparing a file for use with a laser engraver, but you

# This

mode – simply un-tick the Live charts). On the more frivolous side of stroke, and no fill, and the difference result in an outline version of your Switch them both to a minimal $\colon$  fills, so using a normal font would just want some solid text. Such devices really care only about outlines, not

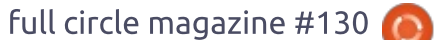

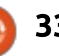

#### TUTORIEL - INKSCAPE

text. If you wanted to fill it, you would need to draw a hatch pattern inside

the text, resulting in the laser going over adjacent parts of your design repeatedly. At best, this might cost you more, as the job will take a lot  $longer.$  At worst you might find that these parts of the design become excessively scorched by keeping the beam in the same area for so long.

Hershey text, on the other hand, is not designed to be used with a fill. Rather the letters should be left as  $\overline{B}$ outlines, with the thickness of the beam or pen being used to provide any "fill" as the outline is drawn. With that knowledge, the little square makes a lot more sense.

If you print your designs using only an inkjet, laser printer, or even a professional printing press, you'll be fine using normal text. But if you decide to use one of the increasing

number of laser cutting and engraving bureaus that accept Inkscape files, or if you purchase one of the hobbyist pen plotters that work with the program, this little extension could save you a lot of time, money or ink.

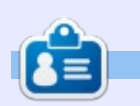

Mark a utilisé Inkscape pour créer trois bandes dessinées, The Greys, Monsters, Inked et Elvie, qui peuvent toutes être trouvées à http://www.peppertop.com/

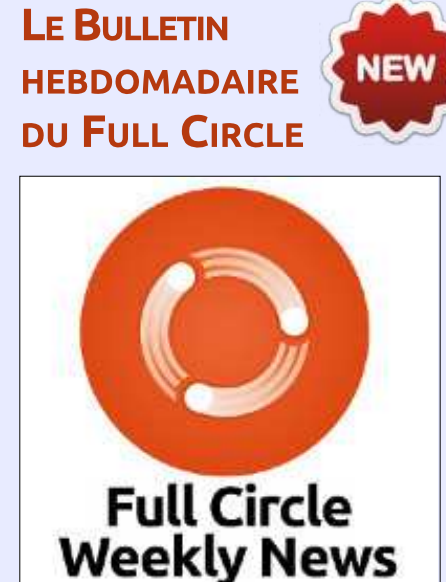

Une petite baladodiffusion  $(< 10$  mn) avec juste des informations. Pas de blabla. Pas de perte de temps. Seules les dernières informations traitant de FOSS (logiciels libres Open Source) /Linux/Ubuntu.

RSS: http://fullcirclemagazine. org/feed/podcast

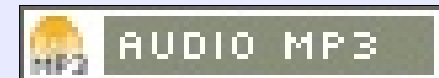

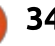

# FAIRE DES RECHERCHES AVEC LINUX<br>Ecrit par S. J. Webb

<span id="page-34-0"></span>e mois passé, j'avais besoin d'un<br>extracteur de PDF qui soit simple, e mois passé, j'avais besoin d'un mais efficace. Au même moment, j'ai terminé le traitement d'un jeu de données de laboratoire d'apprentissage. Mes fichiers batch Perl peuvent rassembler les fichiers de données traités et et les transformer en un portrait statistique simple. Le fichier de sortie est un gros fichier PDF (voir ci-dessous).

Et pourtant, j'ai besoin d'envoyer les pages du fichier aux étudiants du laboratoire d'apprentissage. Ce labo est une révision simple des manipulations thérapeutiques utilisées par les étudiants en médecine et j'avais besoin d'une autre facon d'envoyer leurs données aux étudiants. Les données doivent être séparées du fichier en vrac. Je voulais un programme facile et fiable pour enlever des pages et créer un nouveau PDF. Je ne voulais qu'un programme simple où tout ce qu'il fallait

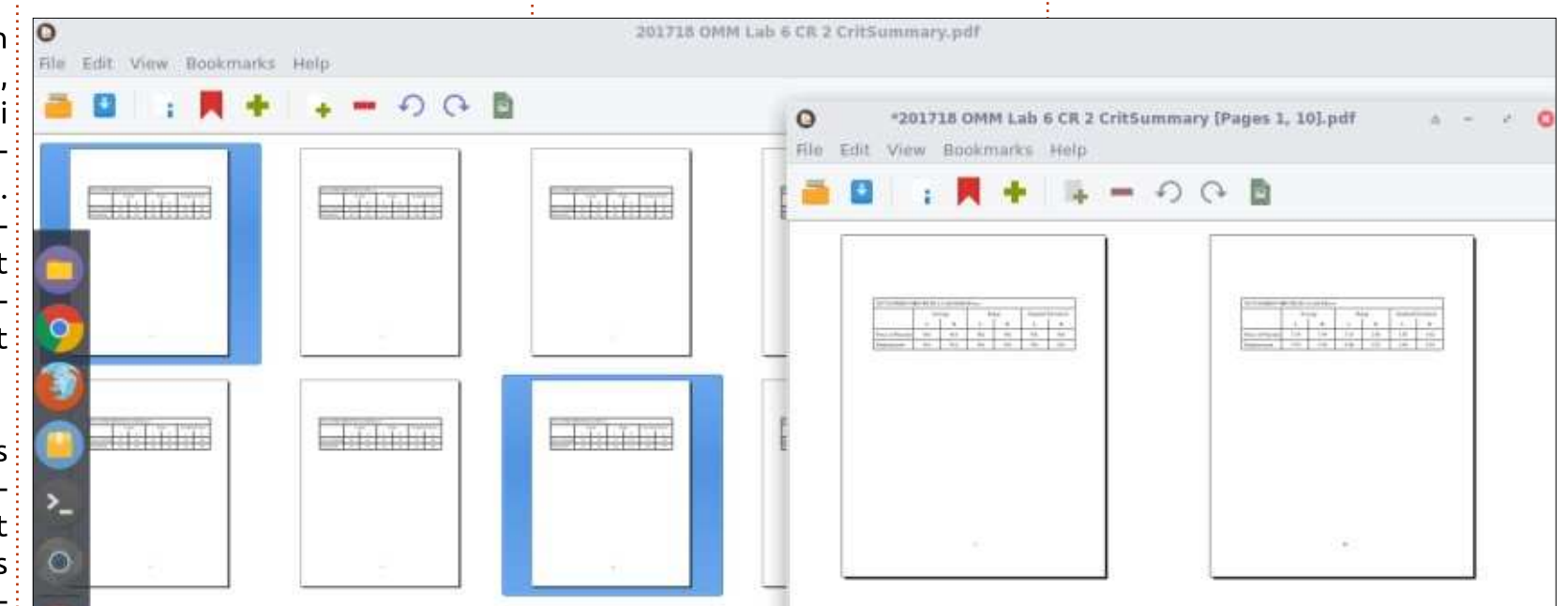

faire était de pointer, cliquer et enregistrer.

J'ai trouvé le programme que je cherchais ; il s'appelle PDFMod. Il est disponible pour Ubuntu et Fedora. Je l'ai installé avec dnfdragora.

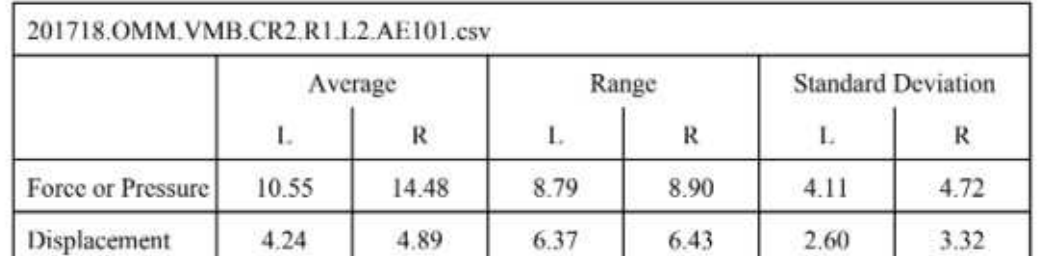

Son interface est extrêmement simple. Vous ouvrez un fichier et les miniatures des pages s'affichent à l'intérieur du champ dans la fenêtre.

Cependant, quand yous cliquez sur une miniature, la page du PDF s'affiche dans une fenêtre plus grande. Je savais les pages qui m'étaient nécessaires et il m'a suffi de pointer et sélectionner. Les pages deviennent bleues et un nouveau PDF est créé en sélectionnant un petit plus (+) vert. Ensuite il faudrait enregistrer le fichier selon. vos besoins. Je n'ai pas encore étudié

d'autres options ou fonctions de PDFmod, mais je suis néanmoins certain que ce programme conviendrait à tous. Je suis persuadé que PDFMod deviendra un autre outil que j'utiliserai pour mes recherches.

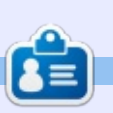

SJ Webb est passionné de Linux et coordonnateur de recherche. Il aime pêcher. conduire des bolides et passer du temps avec ses enfants et sa femme. Il remercie Mike Ferrari pour son mentorat.

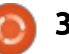

# UBUNTU AU QUOTIDIEN

#### (NOUVEAU) Installation de logiciels

<span id="page-35-0"></span>e premier pas sur le chemin de vo-<br>Linux est l'installae premier pas sur le chemin de vo- $\frac{1}{2}$  rion d'une distribution. Si vous lisez ce i  $\overline{m}$  magazine, il est fort probable que vous  $\overline{S}$ avez déjà choisi Ubuntu, Kubuntu ou un autre de ses dérivés. Il v a des  $\frac{1}{2}$ tonnes d'articles sur l'installation de Linux et, puisque c'est un sentier déjà bien battu, nous avancerons un peu. Maintenant que Linux est installé chez vous, que faire ensuite?

Eh bien, il est évident que Linux  $\vdots$ tout seul n'est pas si utile que cela ; il vous faut des logiciels pour pouvoir  $v$ raiment accomplir des choses. Mais l'installation de logiciels en elle-même i  $n$ 'est pas tout aussi simple que sur Windows, Mac OS ou Android. Votre première ressource sera sans doute la Logithèque Ubuntu (ci-dessous).

Bien que la Logithèque Ubuntu soit

très bien concue et compétente, ie trouve personnellement que beaucoup des paquets que je voudrais installer lui manguent. Ainsi, l'une des premières choses que l'installe sur tout système Linux que je configure est le gestionnaire de paquets Synaptic. Ensemble, la Logithèque Ubuntu et Svnaptic proposent la plupart des logiciels dont i'ai besoin. Je tends à préférer l'interface de Synaptic, en la

trouvant plus intuitive, mais à chacun ses besoins et ses préférences. Une fois installé, le gestionnaire de paquets Synaptic ressemble à l'image en dessous à droite.

Il y a une autre ressource géniale intégrée à Ubuntu que l'aime vraiment pour les installations de logiciels : la commande apt-get. Les distributions Linux modernes sont beaucoup plus

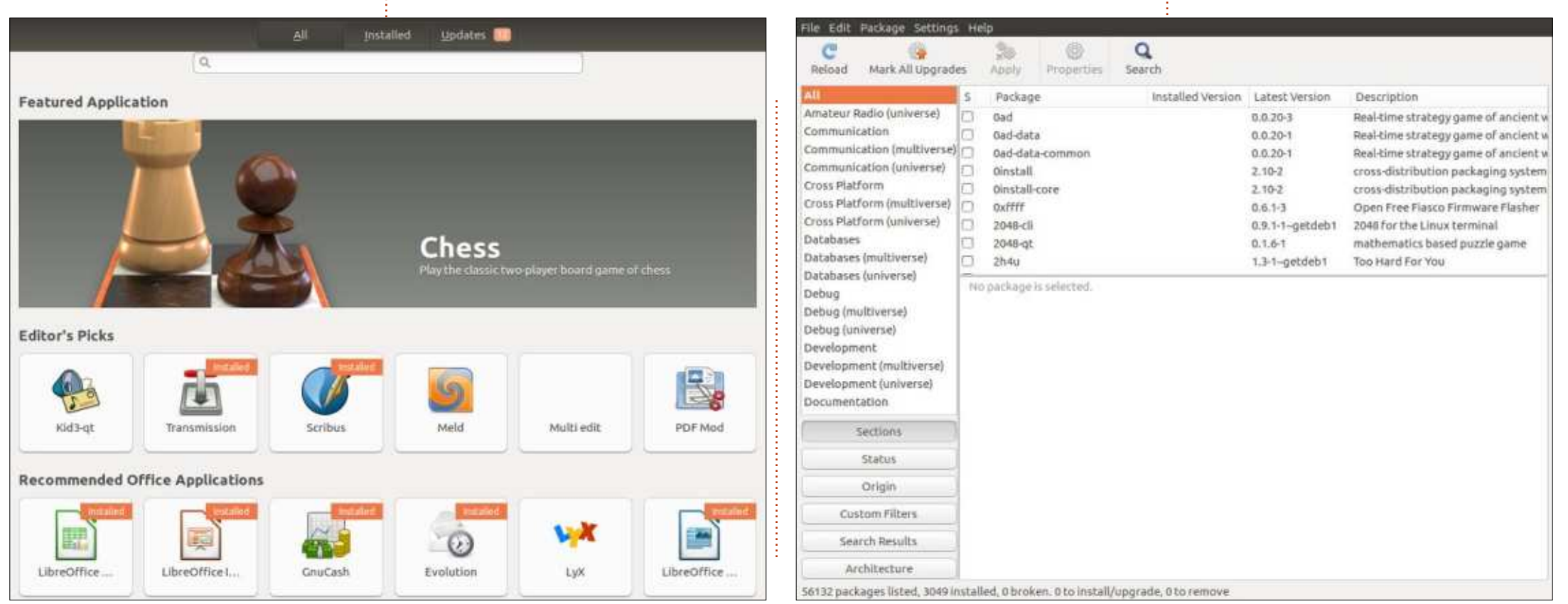

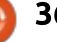

#### UBUNTU AU OUOTIDIEN

fonctionnelles via les interfaces graphiques (GUI) utilisées pour les environnements de bureau que ne l'étaitLinux par le passé. Toutefois, il reste des choses qui peuvent être faitesplus facilement, ou avec plus de puissance et de contrôle, via la CLI ouinterface en ligne de commande. On yaccède via le logiciel « Terminal » (bien qu'il y ait d'autres façons d'atteindre la ligne de commande, celle-ciest la plus utilisée). Dans Unity, vous pouvez aller au Dash pour trouver le terminal (nous en dirons davantage ausujet du Dash dans un article à venir,mais, pour le moment, il suffit de noter qu'il s'agit d'une composante principale de l'interface Unity). Le Dash setrouve en haut de la bande de contrôle par défaut (le Lanceur), sur le côté gauche de l'écran. Il comporte la « roue » d'Ubuntu (ci-dessous).

Mahjongg

o

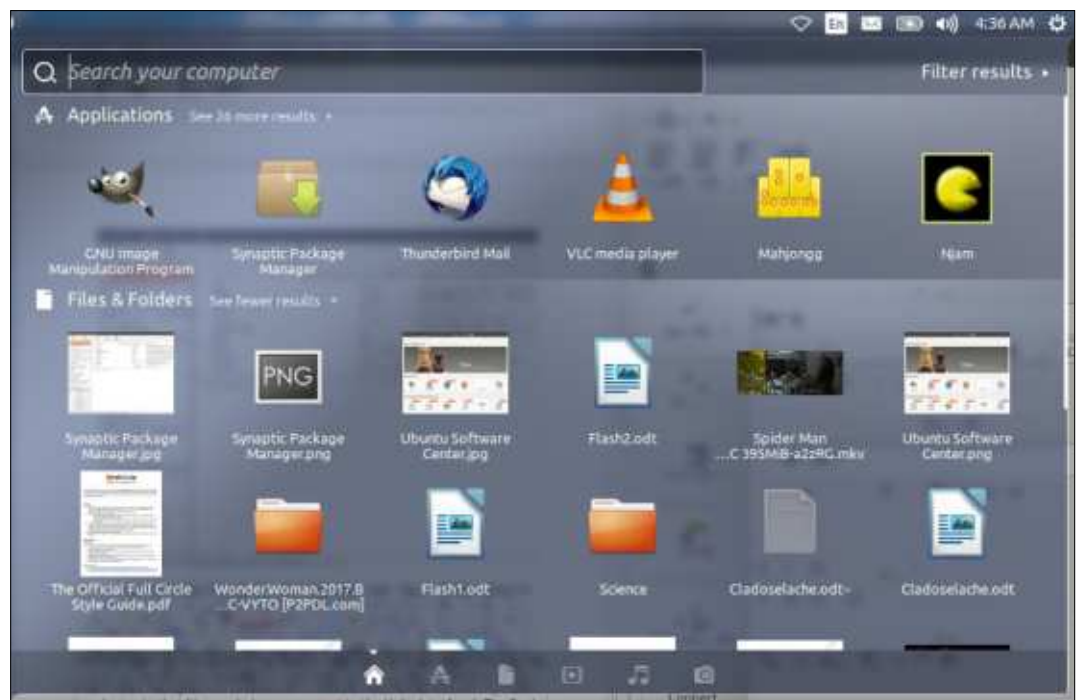

Cliquez dessus et vous verrez le« dash » (ci-dessus).

Le « A » du bas signifie Applications. Cliquez dessus, puis cliquez sur« Installées » pour voir toutes lesapplications sur votre machine.

Le Terminal devrait figurer dans la liste (triée par ordre alphabétique pardéfaut).

Cliquez sur le Terminal pour le lancer. Avant de le faire, c'est une excellente idée d'ajouter le Terminal

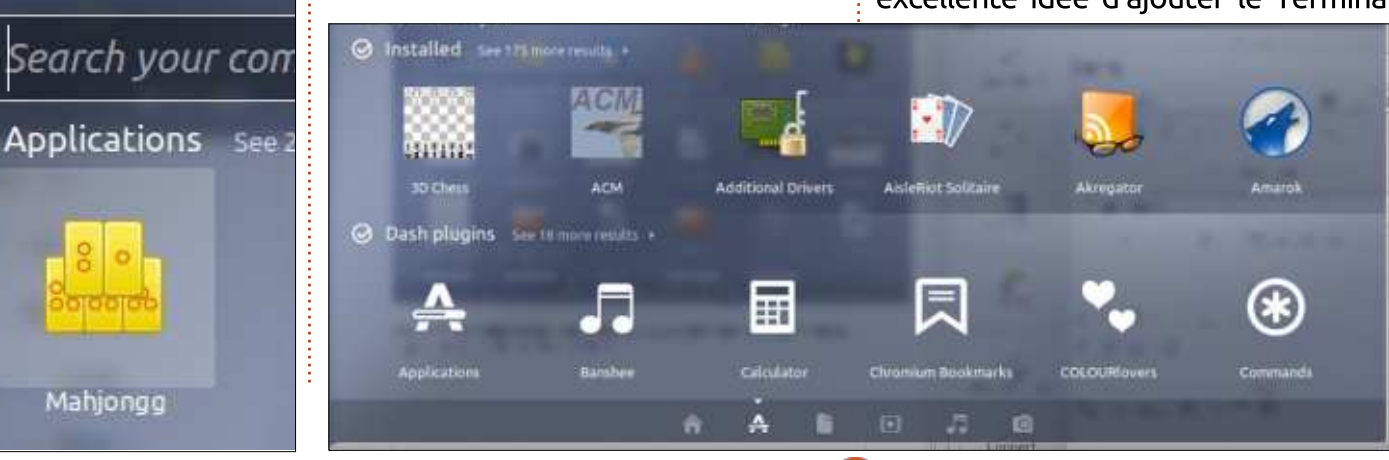

au lanceur, s'il n'y est pas déjà pardéfaut. Maintenez un clic sur l'icônedu Terminal, puis faites un glisser/déplacer vers la gauche sur le lanceur là où vous le voulez. Bien entendu, vouspouvez faire la même chose avec d'autres applications qui sont fréquemment utilisées ; ce sera sans doutel'une des premières personnalisations de votre bureau que vous voudrezfaire. Si vous pensez savoir quelles applications vous utiliserez le plus souvent, allez-y et déplacez-les sur le lanceur.

Une fois le Terminal ouvert, vousverrez une invite disant :

#### **username :~\$**

où username est le nom d'utilisateurque vous avez choisi pendant l'installation initiale - À l'invite, saisissez :

#### **sudo apt-get install njam**

et appuyez sur Entrée. Terminal vous demandera le mot de passe administratif que vous avez choisi lors de l'installation ; tapez-le et appuyez sur Entrée. Confirmez que vous voulez bel et bien télécharger et installer « njam ». Maintenant, apt-get récupérera et installera la dernière version de « Njam », un jeu amusant du genre Pacman. La plupart des noms de logiciels sont

#### UBUNTU AU OUOTIDIEN

assez intuitifs et faciles à deviner pour apt-get (essayez apt-get install gimp ou sudo apt-get install libreoffice, par exemple). Ainsi, respectivement. le logiciel de retouche photo Gimp, ou celui de la suite bureautique LibreOffice, sera installé.

La partie sudo de la commande est une abréviation de « super user do » ; il dit à Linux de permettre à votre compte utilisateur de faire des choses qui sont normalement réservées aux comptes administrateur, ou super-user. Sudo est une commande que vous utiliserez sans doute très souvent dans Ubuntu, et il faut en prendre connaissance.

La commande apt-get me plaît parce qu'elle est facile et rapide (ou, en d'autres termes, vite fait, bien fait). Elle vérifie bien les dépendances, qui sont des programmes ou logiciels sup- $\frac{1}{2}$ plémentaires dont une application donnée a besoin en plus d'elle-même, pour bien fonctionner.

 $Enfin. c'est une excellente idée de<sup>1</sup>$ paramétrer des dépôts pour aider lors d'installations futures. Les dépôts sont des ressources en ligne pour Linux qui stockent des logiciels. Par défaut, Ubuntu utilise ses propres dépôts, qui sont très bons, mais vous pourriez vouloir en rajouter. Certains dépôts

communs sont, notamment:

Playdeb pour les jeux : http://www.playdeb.net/updates/Ub  $untu/17.04#how to install$ 

Cette page a des instructions complètes pour l'installation du dépôt, mais la façon la plus facile de faire est de télécharger et d'installer le paquet deb. Enregistrez le .deb dans un dossier sur votre machine, puis exécutez-le une fois le téléchargement terminé.

Getdeb pour d'autres applications : http://www.getdeb.net/updates/Ubu ntu/17.04#how to install

Là aussi, il y a un paquet .deb qu'il suffit de télécharger et installer.

D'autres dépôts vous permettent d'installer des logiciels qui peuvent être payants, ou ne pas être Open Source, ou, tout simplement, ne se trouvent pas dans les dépôts Ubuntu par défaut. C'est à vous de voir si vous ne voulez utiliser que des logiciels entièrement Open Source ou entièrement gratuits.

D'autres dépôts sont ajoutés dans Unity, via Logiciels et mises à jour, dans les Paramètres système. Pour y aller, cliquez sur l'icône de l'engrenage en haut à droite.

Dans le menu qui s'ouvre, cliquez sur Paramètres système et cela s'affichera (plus de détails sur les Paramètres système dans un article à ve $nir)$ .

Cliquez sur Logiciels et mises à jour, puis sur l'onglet Autres Logiciels. et cet écran s'affichera :

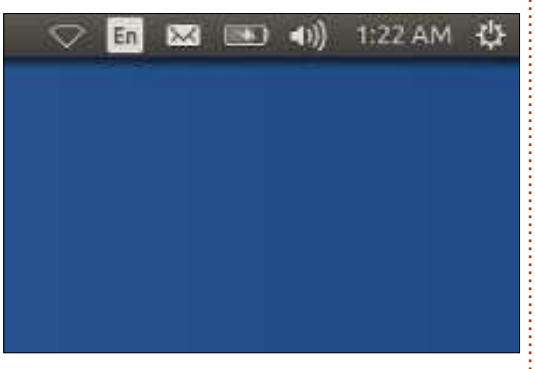

Cliquez sur Ajouter et vous pouvez ajouter la ligne APT (l'emplacement du dépôt) pour n'importe quel nouvel dépôt de logiciels. Vous devrez regarder sur le site Web qui héberge le dépôt. Beaucoup demanderont en plus une clé de signature, ou GPG, au besoin, regardez sur le site pour des instructions détaillées pour l'ajout d'une clé.

La prochaine fois : quelques logiciels suggérés

Je vous invite à m'envoyer vos commentaires sur les meilleures façons

et/ou les façons plus faciles de faire des choses. De telles soumissions en réponse aux articles ou leur contenu seront présumées appartenir au magazine Full Circle pour publication, sans rémunération, à moins que l'auteur/le commentateur spécifie le contraire. Cela étant dit, vos commentaires et vos retours sont vivement encouragés et appréciés à :

acer11 kubuntu@gmail.com.

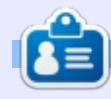

Richard 'Flash' Adams a passé environ 20 ans à s'occuper des systèmes d'informatique en entreprise. Il habite aux États-Unis, dans une région rurale au nordouest de la Géorgie, avec son « fils » adoptif, une perruche calopsitte nommée Baby.

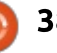

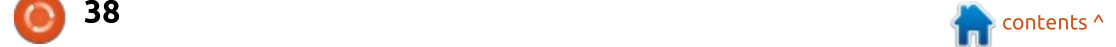

# $\mathbf{L}\mathbf{A}\mathbf{B}\mathbf{O}\mathbf{L}\mathbf{N}\mathbf{U}\mathbf{X}$ <br>Ecrit par Charles McColm

# Utilisation de la mémoire de bureau

<span id="page-38-0"></span>ast month, I retweeted a link to<br>an It's FOSS article by Abhishek ast month. I retweeted a link to Prakash on How Much Swap Should You Use in Linux? https://itsfoss.com/swap-size/ The short answer put forth in the article was "it depends on a number of factors."

This article got me wondering:  $\lambda$  about how much RAM and swap would I use on an average day at work? A few details about my work machine: Intel Core i7-3770 @ 3.9GHz, 28GB RAM, Intel 530 180GB SSD + Seagate ST1000DM003 1TB hard drive.

For the test. I ran Linux Mint: Cinnamon  $18.3$  – with the latest: updates. I started by rebooting the machine to eliminate anything that might be running in memory. At the LightDM login prompt, I switched to a virtual terminal and ran cat  $/$ proc $/$ meminfo, the result was:

#### **MemFree 28,225,148 kB SwapFree 23,999,484 kB**

Before going further, it's worth mentioning that at no time during the testing did SwapFree ever change.

This seems to confirm Abhishek's theory that, with a lot of RAM, you might not ever touch swap space.

I started by logging in and loading the Cinnamon desktop. I had my phone connected to my PC in  $\blacksquare$ charging mode (since boot). but nothing else was running. I ran the same cat /proc/meminfo. The result was:

#### **MemFree 27,752,840 kB**

Just over 472,308  $kB$  difference. Firefox is undoubtedly one of the most used applications on Ubuntu, so I started by launching it. I'd heard in

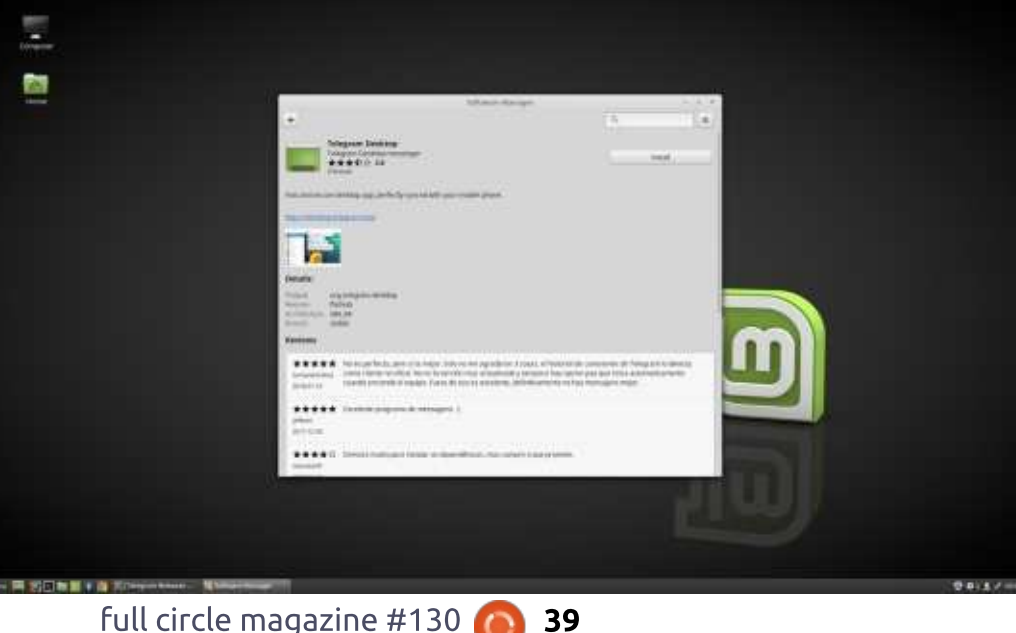

the past that Firefox tends to "leak" RAM. With Firefox launched and sitting at the default page. RAM $\overline{\overline{\mathbf{R}}}$ usage was as follows:

#### **MemFree 27,183,420 kB**

This is a 1,041,728 kB difference. On a system with 28GB of RAM, this difference is barely noticable, but on a system with only 2GB of RAM, the RAM available to the rest of the applications and operating system is already significantly reduced. Keeping in mind that a little less than half of  $\theta$  that number is the Cinnamon: desktop, it's an argument for using a lighter-weight desktop like LXDE,

iceWM, or Enlightenment - at least on older hardware. It also illustrates the fact that modern applications simply need a bit more RAM.

Of course no one opens Firefox and just lets it sit at the home page. I opened 5 tabs with the following web pages: my own blog (some photos, no videos), the Full Circle Magazine website. Slashdot (remember when that was a thing). Distrowatch, and OMG Ubuntu UK. Memory usage was as follows:

#### **MemFree 26,620,820**

Keep in mind that, at this point, there are no other desktop applications open, only Firefox with 5 tabs. Memory usage ran up to 1.604.328 kB or 562,600 kB more than a single tab opened. It occurred to me, while opening all the tabs, that some websites have a lot more content than others: Yahoo, for example, tends to have a lot of ads and Javascript. I closed all the tabs and opened only Yahoo. It took almost a minute of waiting on a fast connection before the Yahoo page completely loaded (all scripts). The

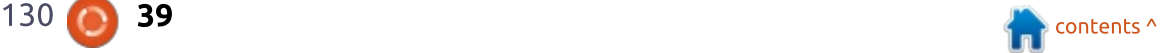

#### **LABO LINUX**

amount of RAM required just to load  $\;$  instances of Firefox loaded. Yahoo alone is a bit astonishing:

#### **MemFree 26,736,172 kB**

In other words, Yahoo by itself takes  $447,248$  kB, roughly the equivalent of 3-4 tabs. I picked Yahoo on purpose because I see a lot of people using Yahoo as a starting page (or for email). I'm not sure why people pick such a heavy site as a home page in this day and age, but it still seems to be relevant for some people.

Earlier in the article, I mentioned  $that$  I had heard Firefox "leaks" memory. It seems reasonable to assume that all the RAM doesn't get flushed when you simply close an: application. On closing Firefox the amount of RAM available was:

#### **MemFree 27,452,500**

When I first logged in to Cinnamon, the memory free was  $27.752.840$  kB. Loading Firefox with several pages, then closing it, seems to have eaten an extra 300.340 kB. confirming that yes, applications seem to eat a bit more RAM even when they're closed. I confirmed no Firefox processes were running by running ps aux  $\vert$  grep firefox. The result was my own grep session, no

browser from Google: Google rebooted the system once more, Chrome? Google Chrome  $Chromium$ ) took up a bit more RAM  $\frac{1}{2}$  /proc/meminfo once more. This time than Firefox. The cat /proc/meminfo $\frac{1}{2}$ result was:

#### **MemFree 27,024,536 kB**

I figured some might argue the

So what about that other magical $\frac{1}{2}$  residue of  $\,$  those  $\,$  applications  $\,$  so  $\,$  I already been loaded into RAM and /proc/meminfoagainandgot: this RAM was being used still by the (not  $\vdots$  opened a virtual terminal, and ran cat (before logging in to Cinnamon) the memory usage was slightly less:

#### **MemFree 28,232,364 kB**

point that other applications had idefault page and ran cat I loaded up Google Chrome to the  $\frac{1}{2}$ 

#### **MemFree 27,324,268 kB**

Indeed Google Chrome seems to be a bit lighter on memory usage (than Firefox), coming in at 908,096 kB with the default site opened.

Before I rebooted and tested Chrome, I decided to test memory usage with multiple applications opened. I opened Firefox to the Full

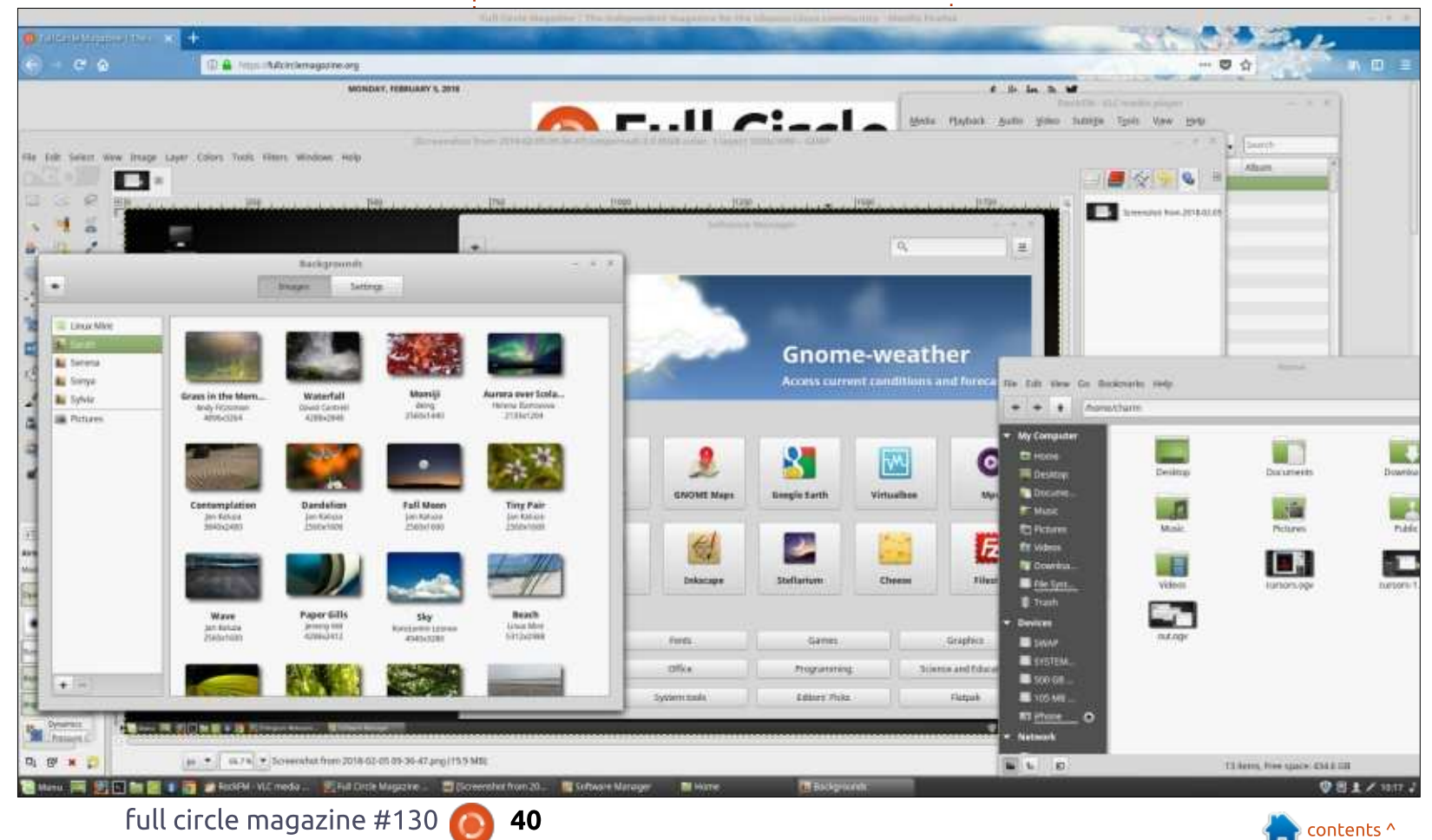

opened the Mint Software Manager, the Nemo file manager, the Background (wallpaper) application, GIMP (with a screenshot I'd previously: captured), and set VLC to stream an: Internet radio station. With all these  $\vdots$ applications opened, I switched to: the  $\,$  virtual  $\,$  terminal  $\,$  and  $\,$  ran  $\,$  cat $\,$   $\,$  not to clear dentries and inodes on a  $\,$ /proc/meminfo. The result was:

#### **MemFree 25,353,268 kB**

On a machine with only 2GB of RAM, we would be well into the land of swap  $(2,871,800 \text{ kB})$ , but, on this work machine, the RAM usage barely registers a blip. I closed all applications except VLC (which was still streaming audio) and memory usage dropped:

#### **MemFree 26,392,388 kB**

At this point. I wondered if the issue was VLC or whether it was all remnants of Firefox and the other  $\,$  applications? And if it was these other  $\,$ applications, how could I "flush" the RAM without restarting (either Linux or the Cinnamon desktop)?

I found an article on Techmint on How to Clear RAM Memory Cache, Buffer and Swap Space on Linux at: https://www.tecmint.com/clear-ram-

Circle Magazine website. I then <u>memory-cache-buffer-and-swap-</u> space-on-linux/.

Compute

'n Home

的  $T = T$ 

**Britanni Bill William** 

The Techmint article outlines the way to clear PageCache, dentries, and inodes, and all three together, but it doesn't really outline what dentries and inodes are, though it does warn production server. To clear only PageCache, the article suggests running (as root):

#### **sync; echo 1 > /proc/sys/vm/drop\_cache**

It's worth mentioning that I tried running this command using sudo and it didn't work, you must actually log in as the root user, which you can do by typing:

**sudo su -**

After running 'sudo su -', and<sub>:</sub> /proc/sys/vm/drop\_cache entering in your password (as long as

you belong to the group that can use sudo), you'll see the root prompt. From the root prompt, the 'sync; echo' command appears to work. Because I wasn't running any kind of production server or anything critical, I ran the command to flush all three items: PageCache, dentries and inodes:

### **sync; echo 3 >**

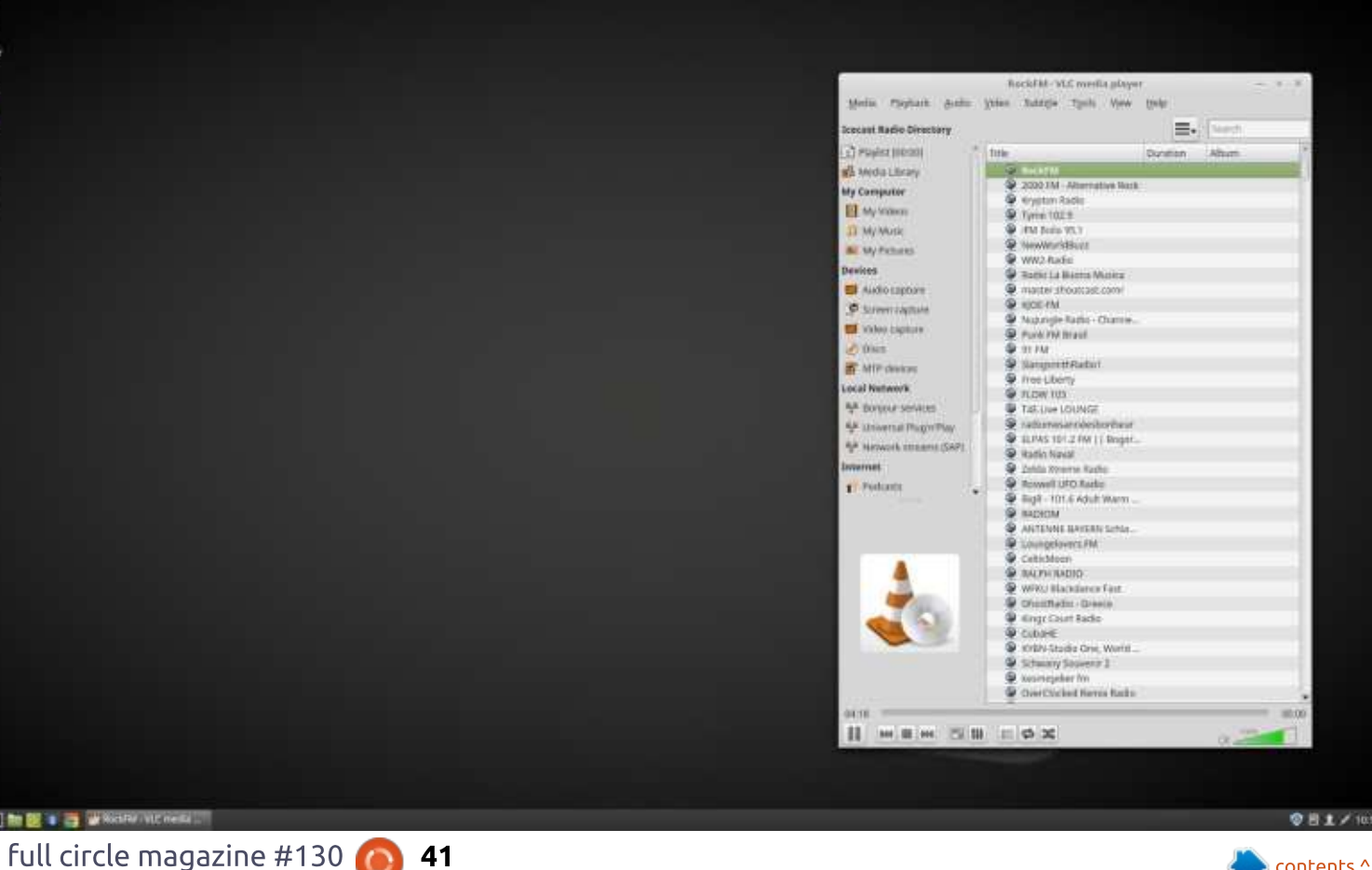

#### **LABO LINUX**

article http://www.fieldses.org/~bfields/ker nel/vfs.txt

streaming the same radio station. The  ${\sf freed}$  up memory result was using a system with a small amount of surprising:

#### **MemFree 27,475,792 kB**

It's a bit more memory used than when we first logged into the Cinnamon desktop, but it does appear to free up a significant  $amount$  of memory  $(1,083,404$  kB). This seems to indicate that VLC was using just 277,048 kB more RAM than when we first logged in. VLC  $\frac{1}{2}$  continued to stream in the background while I checked the RAM usage.

What does this all mean? It seems to mean that applications do "leak" RAM, and, even if you've closed an application completely, there may still be some residual RAM usage. When using a web browser, it's much like using any other application that loads a lot of data; a single large file, or web page, may use up a lot of RAM

Again a warning not to run it on a compared to many smaller production server. For a better pages/files. While we all love the outline of what dentries are, check mantra of reuse before recycle, old our Bruce Fields' Virtual File System computers with 2GB or less RAM  $\dot{\mathbb{F}}$  might struggle when used for even At this point, I still had VLC: looking like a minimum even for basic light surfing if you surf large sites with lots of content, or open multiple tabs - 4GB of RAM really starts web surfing. Lastly, if you are stuck RAM for surfing, you can clear up some of that leaked RAM by clearing the PageCache, dentries and inodes cache.

#### LINKS OF INTEREST:

Bruce Fields' Virtual File System article: http://www.fieldses.org/~bfields/ker nel/vfs.txt

Techmint - How to Clear RAM Memory Cache, Buffer and Swap Space on Linux: https://www.tecmint.com/clear-rammemory-cache-buffer-and-swapspace-on-linux/

It's FOSS - How Much Swap Should

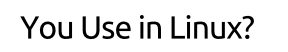

https://itsfoss.com/swap-size/

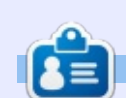

Charles est l'auteur d'Instant XBMC, un petit livre sur l'installation et la configu-.<br>ration de XBMCbuntu, une distribution \*buntu + XBMC. Il est le gestionnaire d'un projet non-lucratif de réutilisation d'ordinateurs. Quand il ne fabrique pas des PC, il supprime les logiciels malveillants, en encourageant les gens à utiliser Linux et en accueillant des « heures Ubuntu » près de chez lui. Son blog est à : http://www.charlesmccolm.com/

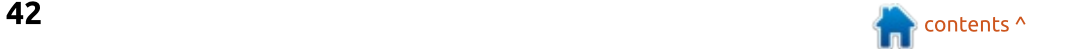

# $$

## **Bash Script Time Savers**

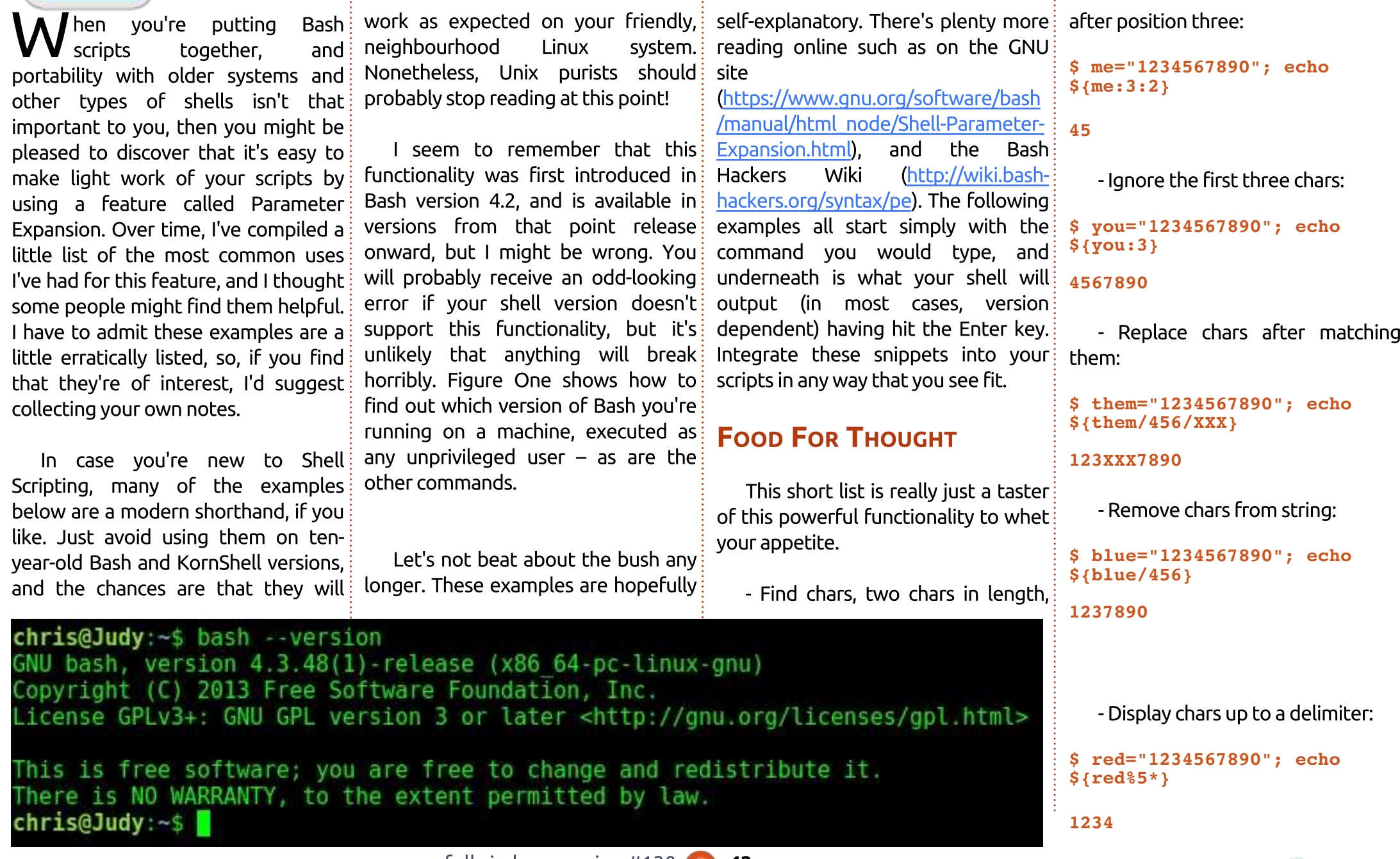

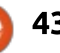

#### LABO LINUX

- Show chars after a delimiter:

```
$ yellow="1234567890"; echo
${yellow#*5}
```
#### **67890**

- Discover a variable's length (note the unusual use of hash here):

```
$ orange=123;
length=${#orange}; echo
$length
```
#### **3**

- Remove pattern (the front part) of a variable):

```
$ green="/etc/resolv.conf";
echo ${green#/etc/}
```
**resolv.conf**

```
- Remove pattern (the end of a
variable):
```
#### **\$**

```
pink="chris_secret_file.tar.g
z"; echo ${pink%.tar.gz}
```
**chris\_secret\_file**

- Find and Replace:

```
$ chris="Containers are great
!"; echo
${chris/great/fantastic}
```
**Containers are fantastic !**

- Discover a substring:

**\$ chrisbinnie="www.devsecops.cc "; echo \${chrisbinnie:4:9} devsecops**

#### THE END IS NIGH

Hopefully you agree that, with the addition of some of the examples mentioned on the URLs above, these commands make it possible to significantly speed up your scripting. I hope you enjoy putting them to good use either as one-liners on your command-line, or in shell scripts (as I mostly use them).

Chris Binnie est un consultant de DevSecOps qui travaille actuellement avec Docker, Kubernetes et OpenShift Security. Pour en savoir plus : http://www.containersecurity.net

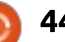

#### **MON HISTOIRE** Linux - Toujours le numéro 3 (peut-être 4)

<span id="page-44-0"></span>précédemment, j'ai examiné ma<br>décision d'acheter un HP Chrodécision d'acheter un HP Chromebook 11 G5 et j'ai exploré Crouton et Ubuntu MATE. J'avais acheté le Chromebook, car j'avais un Macbook! Pro vieillissant et me demandais par quoi je devais le remplacer. J'ai décidé d'essayer un Chromebook et j'ai : acheté un HP Chromebook 11 G5.

Mes premières expériences avec Chromeos et Crouton furent remplacées ; après l'acquisition d'un Raspberry Pi 3B, je me suis concentré sur Chromeos. À ce stade, j'ai évalué la symbiose entre le Chromebook et le Raspberry Pi comme un remplacement possible du Machook Pro.

OK, vous pouvez vous demander, mais pourquoi remplacer un ordinateur par deux?

 $\mathsf E$ h bien. l'utilisation du Chromebook seul m'a amené presque immédiatement au mode développeur et à Crouton qui me donnait la possibilité d'exécuter Ubuntu Mate et diverses autres sayeurs d'Ubuntu sur la machine.

C'était amusant, mais enlevait l'un : des aspects les plus attrayants du Chro-

mebook... La validation du système d'exploitation lors du démarrage.

J'ai fini par croire que l'on devrait faire tourner un Chromebook en mode normal, en cherchant d'autres facons d'accéder à des logiciels traditionnels au besoin. Je ne voulais pas payer un rollApp ou un compte similaire. Sans

vraiment penser à une connexion quelconque entre le Chromebook et n'importe quoi d'autre, i'ai décidé d'acheter un Raspberry Pi 3B pour voir ce au'il savait faire.

Dès la machine procurée, i'ai passé pas mal de temps à examiner ses capacités.

Ma décision finale était de l'utiliser en tant qu'extension du Chromebook, comme serveur et, entre autres choses. fournisseur d'accès aux logiciels traditionnels comme LibreOffice. Scribus et Gimp. Je pensais aussi qu'il serait sympa de le faire agir comme un serveur de fichiers, du genre DropBox, pour moi-même et d'autres membres

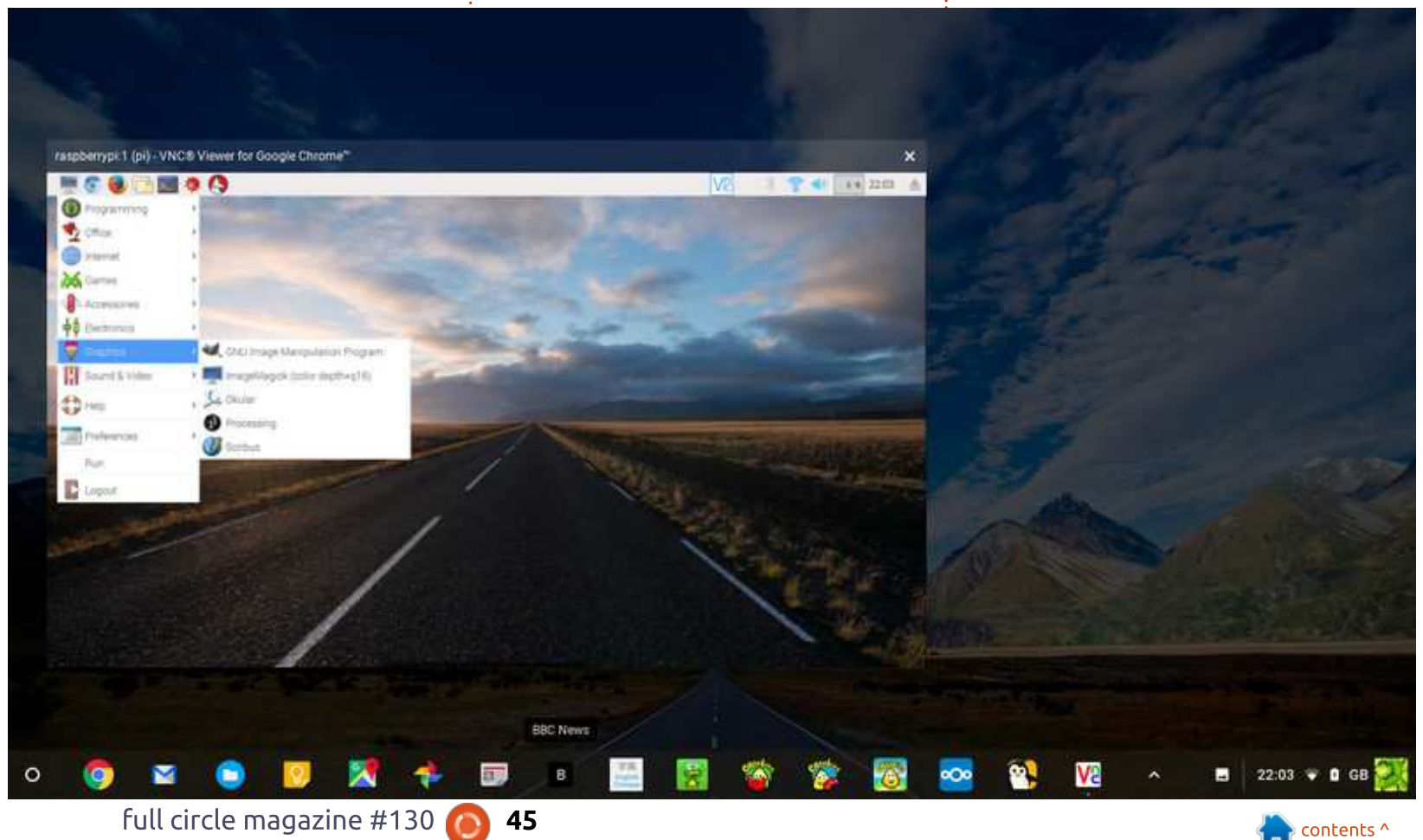

#### **MON HISTOIRE**

de la famille, à la fois sur le réseau domestique et via l'Internet.

Nextcloud sur le RASPI branché à un disque externe de 2 To alimenté par  $\frac{1}{2}$ le courant électrique.

Chromebook en local, j'utilise une  $combinaison$  de VNC Client et Secure Shell SFTP. Le VNC Client me donne le bureau du RASPI sur le Chromebook et SFTP permet le transfert de fichiers entre les deux.

Si je suis en déplacement, ou même à l'étranger, et que j'ai envie de faire quelque chose sur le RASPI, je me sers de VNC Connect, qui est gratuit pour les utilisateurs du RASPI, et Cloud Commander pour transférer des fichiers entre les deux. Si je veux accéder à mon installation Nextcloud pendant mes déplacements, je lance Dataplicity pour  $\arcc$ éder à Nextcloud au travers de mon « wormhole » personnel.

Pour pouvoir utiliser Cloud Commander, je lance deux instances de Dataplicity. Dans la première, je tape « cloudcmd » et, dans la seconde (puisque Cloud Commander utilise le port 8000), j'initie le port 8000 dans ngrok et je copie l'url de l'https dans mon navigateur.

J'ai pu faire cela en chargeant $\frac{1}{2}$  brancher via un câble HDMI sur un Pour accéder au RASPI à partir du dans votre routeur, vous pouvez accé-D'après mon expérience, on ne peut pas paramétrer VNC Connect sur le RASPI sans périphériques. Il faut le  $\frac{1}{2}$  nux, qui est entièrement confiqurée. téléviseur et utiliser une souris et un clavier sur USB pour démarrer le lien vers le serveur RealVNC. Une fois ceci fait, et que le port 5900 a été redirigé der à l'interface graphique du RASPI à partir de n'importe où.

> Il y a de nombreuses considérations de sécurité qu'il faut garder à l'esprit, lorsque vous vous connectez au RASPI via l'Internet ; la plus importante étant de changer le mot de passe par défaut du RASPI pendant la configuration initiale de Raspbian.

#### POST-SCRIPTUM

Ayant mentionné rollApp plus tôt, ie viens de découvrir OffiDocs. Utiliser .<br>celui-ci pendant que vous êtes en déplacement pourrait être meilleur que l'utilisation de VNC Connect.

Ce qui m'intrigue est que, depuis l'achat du Chromebook il y a presque un an, les possibilités d'accéder à des logiciels traditionnels comme LibreOffice et Gimp via le navigateur semblent avoir multiplié et je pense que cette tendance continuera.

Le chemin d'OffiDocs donne l'accès à une machine virtuelle sous Livia votre navigateur.

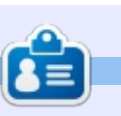

Rob est un enseignant à la retraite. Il manifeste un intérêt permanent pour les systèmes d'exploitation, en particulier Linux. Il a commencé avec RedHat et Mandrake il y a environ 15 ans.

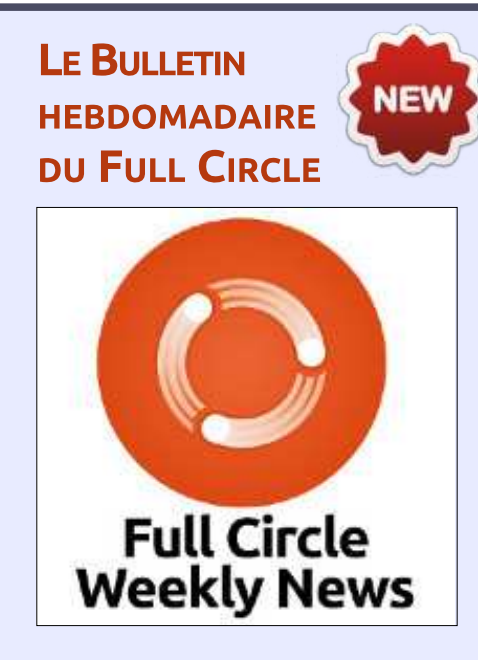

Une petite baladodiffusion  $(< 10$  mn) avec juste des informations. Pas de blabla. Pas de perte de temps. Seules les dernières informations traitant de FOSS (logiciels libres Open Source) /Linux/Ubuntu.

RSS: http://fullcirclemagazine. org/feed/podcast

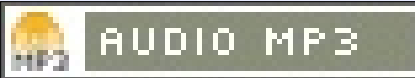

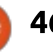

<span id="page-46-0"></span>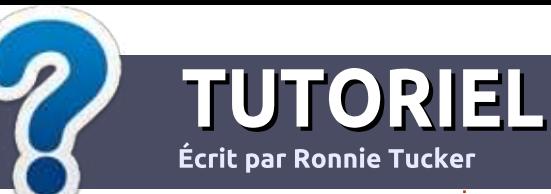

# Écrire pour le Full Circle Magazine

#### Lignes directrices

--<br>N won quelconque rapport avec Ubuntu otre seule règle : tout article doit avoir ou avec l'une de ses dérivées (Kubuntu, Xubuntu. Lubuntu. etc.).

#### Autres règles

. Les articles ne sont pas limités en mots.  $m$ ais il faut savoir que de longs articles Deuvent paraître comme série dans plusieurs numéros.

• Pour des conseils, veuillez vous référer au guide officiel *Official Full Circle Style Guide* ici : http://url.fullcirclemagazine.org/75d471

• Utilisez n'importe quel logiciel de traitement de texte pour écrire votre article – je recommande LibreOffice -, mais le plus important est d'en **VÉRIFIER L'ORTHOGRAPHE ET** LA GRAMMAIRE!

. Dans l'article veuillez nous faire savoir l'emplacement souhaité pour une image spécifigue en indiguant le nom de l'image dans un nouveau paragraphe ou en l'intégrant dans le document ODT (OpenOffice/LibreOffice).

 $\bullet$  Les images doivent être en format JPG, de 800 pixels de large au maximum et d'un niveau de compression réduit.

• Ne pas utiliser des tableaux ou toute sorte de formatage en **gras** ou *italiqu*e.

Lorsque vous êtes prêt à présenter .<br>I'article, envoyez-le par courriel à : articles@fullcirclemagazine.org.

Si vous écrivez une critique, veuillez suivre ces lignes directrices :

#### Traductions

Si vous aimeriez traduire le Full Circle dans votre langue maternelle, veuillez envover un courriel à ronnie@fullcirclemagazine.org et soit nous vous mettrons en contact avec une équipe existante, soit nous pourrons vous donner accès au texte brut que vous pourrez traduire. Lorsque vous aurez terminé un PDF, vous pourrez télécharger votre fichier vers le site principal du Full Circle.

#### Auteurs francophones

Si votre langue maternelle n'est pas l'anglais, mais le français, ne vous inquiétez ,<br>pas. Bien que les articles soient encore .<br>trop longs et difficiles pour nous, l'équipe de traduction du FCM-fr vous propose de traduire vos « Questions » ou « Courriers » de la langue de Molière à celle de Shakespeare et de vous les renvoyer. Libre à vous de la/les faire parvenir à l'adresse mail *ad* hoc du Full Circle en « v.o. ». Si l'idée de participer à cette nouvelle expérience vous .<br>tente, envoyez votre question ou votre courriel à :

webmaster@fullcirclemag.fr

#### Ecrire pour le FCM français

Si yous soubaitez contribuer au FCM, mais que vous ne pouvez pas écrire en anglais, Faites-nous parvenir vos articles, ils seront publiés en français dans l'édition française du .<br>FCM.

#### CRITIOUES

#### Jeux/Applications

Si vous faites une critique de jeux ou d'applications, veuillez noter de facon claire:

- · le titre du jeu :
- $\cdot$  aui l'a créé :
- . s'il est en téléchargement gratuit ou payant :
- · où l'obtenir (donner l'URL du téléchargement ou du site) :
- . s'il est natif sous Linux ou s'il utilise Wine :
- $\cdot$  une note sur cinq ;
- un résumé avec les bons et les mauvais points.

#### Matériel

5i vous faites une critique du matériel veuillez noter de façon claire :

- constructeur et modèle :
- dans quelle catégorie vous le mettriez ;
- les quelques problèmes techniques éventuels que vous auriez rencontrés à l'utilisation ;
- . s'il est facile de le faire fonctionner sous Linux :
- \* si des pilotes Windows ont été nécessaires ;
- $\cdot$  une note sur cinq ;
- $\bullet$  un résumé avec les bons et les mauvais points.

Pas besoin d'être un expert pour écrire un article; écrivez au sujet des jeux, des applications et du matériel que vous utilisez tous les jours.

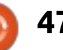

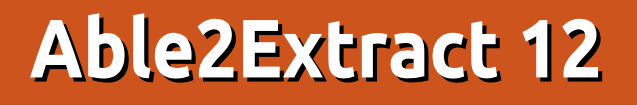

<span id="page-47-0"></span>. n m'a récemment donné une clé $\frac{1}{2}$ de produit pour Able2Extract 12. un convertisseur et éditeur de PDF. Auparavant l'avais toujours fait ce genre : de tâche avec divers outils en ligne de  $\vdots$ commande. Puisque l'extraction de textes des PDF, ou leur édition d'une quelconque facon, est quelque chose que je ne fais pas souvent, je ne peux pas promettre d'avoir testé tout ce que le logiciel propose. Cela étant dit, voici mes expériences et mes réflexions.

CRITIQUE

#### COMPATIBILITÉ

Bien que le logiciel ne propose des paquets que pour Ubuntu et Fedora. i'ai réussi à créer un PKGBUILD qui a installé et lance correctement le fichier deb Ubuntu sous ArchLinux.

J'ai néanmoins rencontré un problème dans Ubuntu 16.04, Ubuntu 17.10 et ArchLinux. Plus précisément. l'application se plantait avec une erreur concernant l'emplacement des OT Fonts (polices QT). Après avoir contacté la société, on a pu résoudre le problème. Apparemment, l'application nécessite que le réglage de la variable \$OT OPA FONTDIR soit paramétré vers chemin root. Au lieu de définir ceci sur

tout le système dans /etc/environment ou dans le bashrc de mon utilisateur, j'ai créé un script bash qui règle la variable et lance Able2Extract. Voici le script :

**#!/bin/bash**

**export QT\_QPA\_FONTDIR=/**

**/opt/investintech/a2ep/bin/Ab le2ExtractPro**

J'ai choisi cette voie parce que le paquet Able2Extract ne semble pas

ajouter bin à votre variable \$PATH, ce qui signifie qu'il ne peut être lancé gue du dossier ou par le fichier .desktop. Après avoir déplacé le script dans un dossier sur mon PATH, je pouvais le lancer normalement. L'avantage supplémentaire est que cela n'interfère

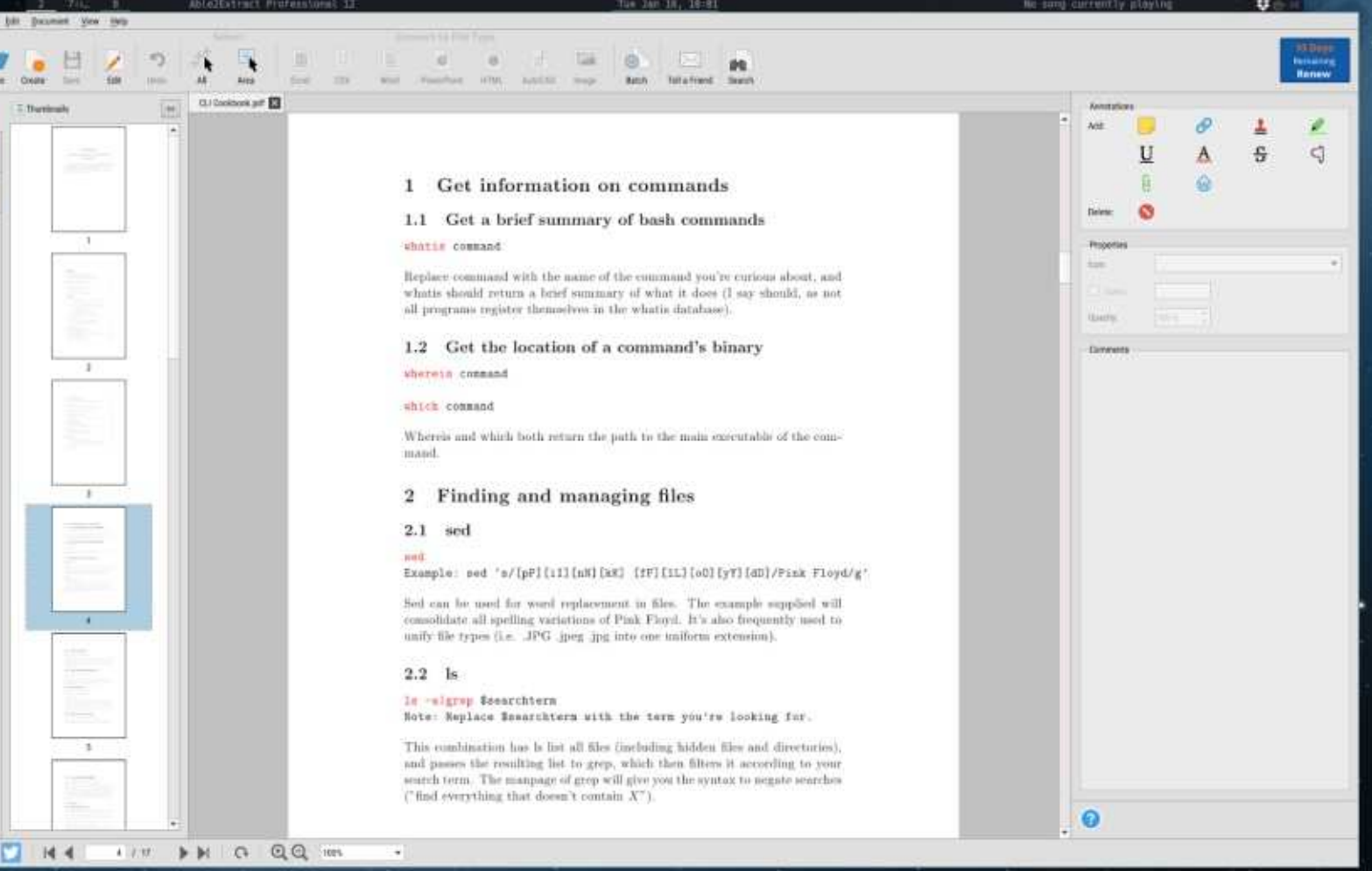

full circle magazine #130  $\sim$  48  $\sim$  contents  $\sim$ 

#### CRITIOUE

pas avec d'autres applications dans le des fichiers que j'ai essayés, bien cas où elles voudraient la même variable.

#### INTERFACE DE L'APPLICATION

La disposition de l'application elle- $\frac{1}{2}$ même est très familière (après avoir utilisé un logiciel tel gu'Adobe Acrobat) et elle propose quelques conseils! utiles (et discrets) quand vous la démarrez la première fois.

#### **FONCTIONNALITÉS**

L'application vous donne la possibilité de créer, éditer et convertir des fichiers PDF. Une partie du processus de conversion utilise la technologie de reconnaissance de caractères pour pouvoir convertir des PDF et fichiers prêts à l'édition, notamment des documents (.odt) ou des diapositives de présentation. En l'utilisant, vous pouvez également créer des feuilles de calcul, CSV, HTML, images et fichiers AutoCAD.

J'ai testé les modes Word, Excel et HTML sur quelques scans de recettes de cuisine. Certains de ces fichiers avaient été créés avec la caméra d'un smartphone ; d'autres furent scannés sur un véritable scanner à plat. Le système de reconnaissance de caractères a bien fonctionné sur la plupart

qu'une image, de très mauvaise qualité, ait eu quelques lacunes ou des $\vdots$  former des PDF en fichiers HTML sans  $\mathsf{reflets}$  de lumière ont obscurci le texte. Cela étant dit, j'aurais pu combler ces! espaces de facon logique ou ajuster le contraste de l'image pour la rendre plus lisible. Les résultats sur HTML m'ont le plus impressionné, car le logiciel a en fait ajouté au texte pas mal d'élé- $\frac{1}{2}$  sées vous permettent de gérer des

ments de style, pour le rendre propre et lisible. Si vous envisagez de transstyle pour les ajouter à un site Web. vous devrez prévoir comment enlever les styles en ligne. Je n'ai vu aucune option pour le convertisseur HTML.

Les options de conversion propo- $\frac{1}{2}$ 

trucs tels que des glyphes manquants ou non reconnus, ou de régler le format de fichier pour des conversions Word et Powerpoint (sur mon système. il est revenu par défaut à Open-Office). Vous pouvez également appliquer quelques styles à votre document. notamment des marges.

L'outil de création choisit un fichier

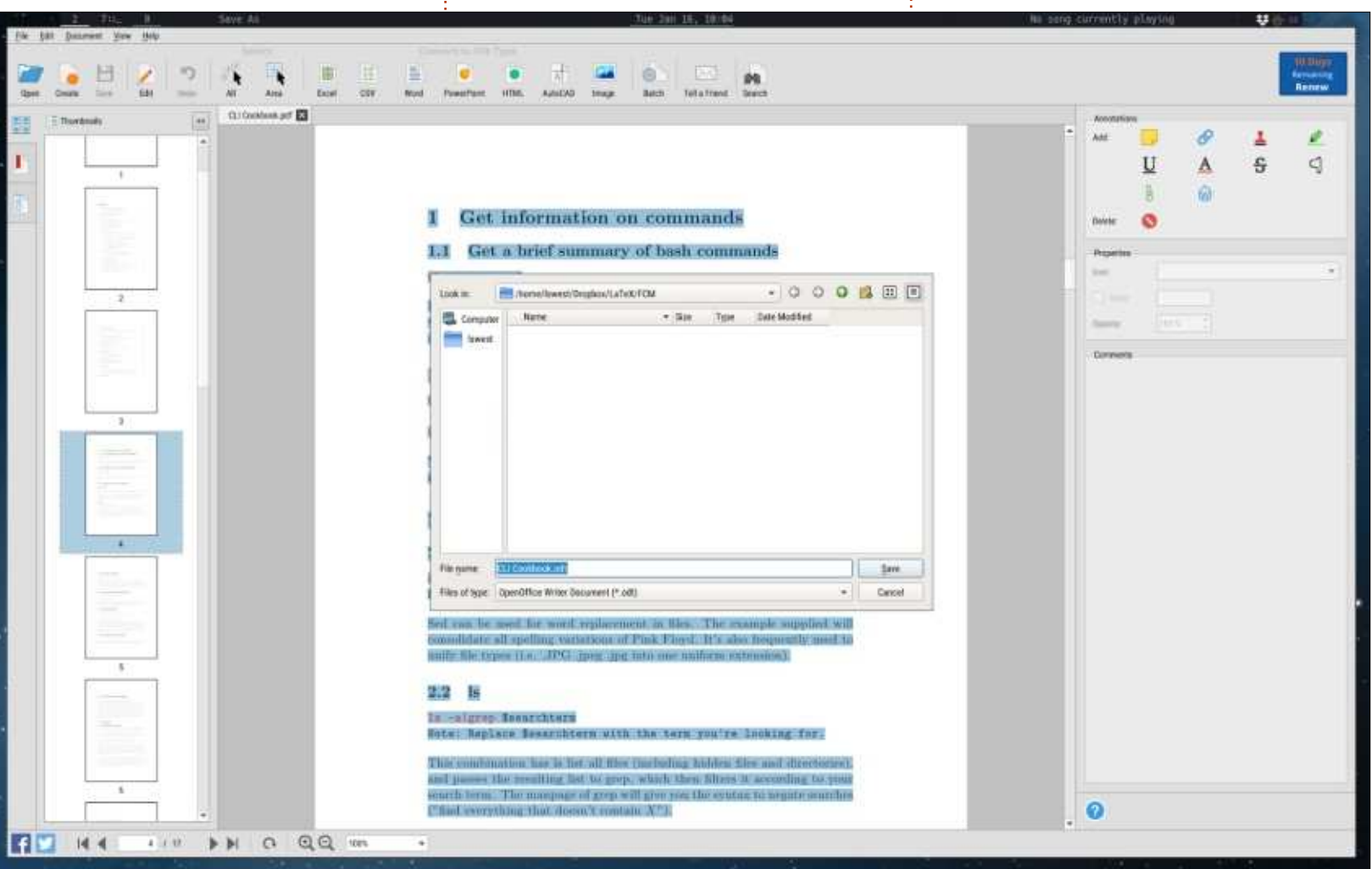

full circle magazine #130

#### CRITIOUE

image et le transforme en PDF - je n'ai pas vu d'option pour sélectionner des documents texte ou Word (bien qu'il $\frac{1}{2}$  peu de lumière, etc.) le fichier pouvait soit possible de créer des fichiers PDF : avec une imprimante PDF ou quelque  $\frac{1}{2}$ chose comme LaTeX). Les outils d'édition comprennent des choses comme  $\frac{1}{2}$ l'aiout de tampons, de surlignage, du  $\overline{\mathbb{R}}$ texte, des commentaires, etc. Ils com- $\frac{1}{2}$ portent aussi des choses comme re- $\frac{1}{2}$ trancher des sections de fichiers, sup- $\frac{1}{2}$ primer des pages du PDF, extraire des : (j'en ai vu certains qui traitent 3 co-Dages précises et aiuster les styles du : texte. L'aiustement de style du texte : semble ne fonctionner que sur certains PDF - lors de mes tests, ces nante. La police du fichier PDF était options étaient grisées. Elles ne fonctionnent sans doute que sur des PDF $\frac{1}{2}$ créés à partir d'un document texte au : lieu de scans d'images.

#### **RÉSULTATS**

Comme noté dans la section précédente, presque toutes mes tentatives :

donnaient une copie entière du PDF. Dans certains cas (peu de contraste, être troué ici ou là. C'était relativement facile de corriger ou de remplir les trous (surtout si vous pouviez accéder au document original). Le pire résultat venait d'une recette en trois colonnes : alors que le système de reconnaissance de caractères a réussi à séparer les colonnes comme il fallait lonnes comme une seule ligne), la reconnaissance des caractères du texte lui-même n'était pas très impressiontrès petite et très légère, presque illisible, ce qui aurait pu ajouter au manque d'exactitude. Le fichier résul- $\frac{1}{2}$  tant aurait vraiment eu besoin d'une bonne relecture et de quelques corrections (en fait, la plupart des fichiers de  $\vdots$  $reconomicsance$  de caractères doivent: être vérifiés avant de pouvoir dire qu'ils sont terminés).

Globalement, les résultats que j'ai constatés avec Able2Extract 12 font concurrence à tous les autres logiciels i de reconnaissance de caractères dont  $\vdots$ ie me suis déjà servi : par ailleurs, c'est<sup>:</sup> bien meilleur que d'autres alternatives basées sur Linux que j'ai essavées jusqu'à présent. Est-il toujours parfait ? Non, mais lors de chaque test. il a rendu un fichier qui aurait réduit d'au moins 50 à 60 % l'effort nécessaire pour le copier à la main. Dans la plupart des cas, seules quelques petites corrections auraient été nécessaires.

#### **CONCLUSION**

Si vous travaillez beaucoup avec des PDF (segmenter des documents. faire de la reconnaissance de caractères, etc.) et n'avez pas d'application Linux ad hoc, je recommanderais vivement d'essayer Able2Extract. Même si vous avez l'habitude d'utiliser une application, il se peut que les résultats

de reconnaissance des caractères ne vous conviennent pas : dans ce cas, à nouveau, je recommanderais l'essai d'Able2Extract.

La note que je lui attribue est presque parfaite : si le paquet fonctionnait dès l'installation et s'il y avait des options supplémentaires pour les conversions HTML, je serais ravi de lui accorder un 5/5.

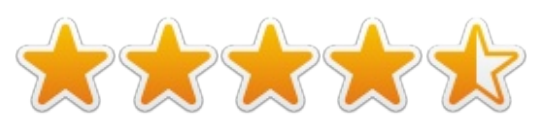

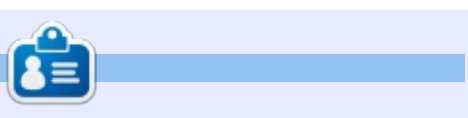

**Lucas** a appris tout ce qu'il sait en endommageant régulièrement son système et en n'ayant alors plus d'autre choix que de trouver un moyen de le réparer. Vous pouvez lui écrire à : lswest34@gmail.com.

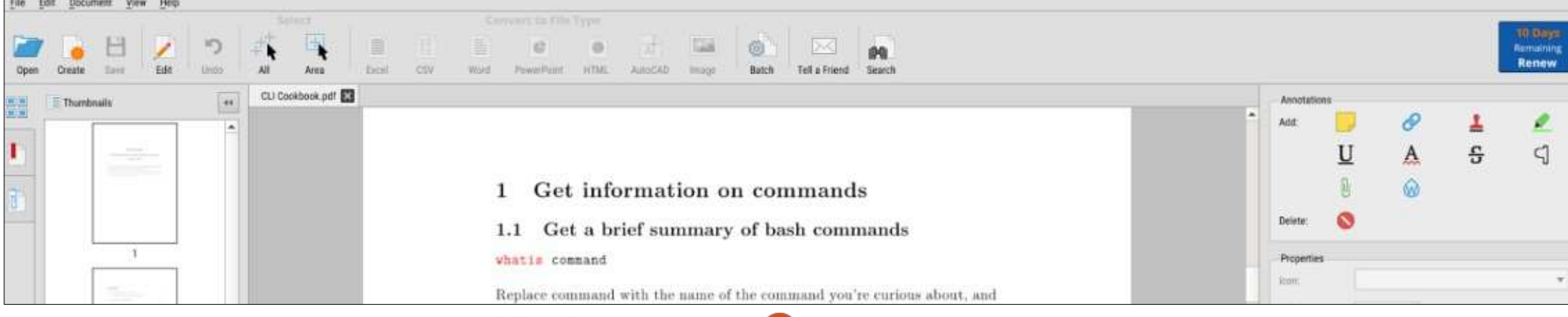

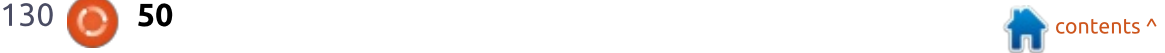

## COURRIERS

Si vous voulez nous envoyer une lettre, une plainte ou des compliments, veuillez les envoyer, en anglais, à : letters@fullcirclemagazine.org. NOTE : certaines lettres Deuvent être modifiées par manque de place.

> LE BULLETIN **NEW HEBDOMADAIRE** DU FULL CIRCLE

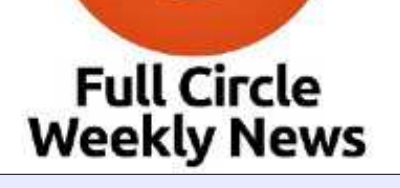

Une petite baladodiffusion  $(< 10$  mn) avec juste des informations, Pas de blabla. Pas de perte de temps. Seules les dernières informations traitant de FOSS (logiciels libres Open Source) /Linux/Ubuntu.

RSS: http://fullcirclemagazine. org/feed/podcast

**AUDIO MP3** 

Rejoignez-nous sur

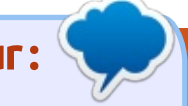

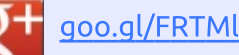

facebook.com/fullcircle magazine

<u>twitter.com/#!/fullcirclemag</u>

linkedin.com/company/fullin circle-magazine

ubuntuforums.org/forum Ó display.php?f=270

LE FULL CIRCLE A BESOIN DE VOUS!

Sans les contributions des lecteurs, le Full Circle ne serait qu'un fichier PDF vide (qui, à mon avis, n'intéresserait personne). Nous cherchons toujours des articles, des critiques, n'importe quoi ! Même des petits trucs comme des lettres et des écrans de bureau aident à remplir le magazine.

Lisez Écrire pour le FCM dans ce numéro pour suivre nos lignes directrices.

Jetez un œil à la dernière page (de n'importe quel numéro) pour accéder aux informations détaillées concernant l'envoi de vos contributions.

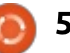

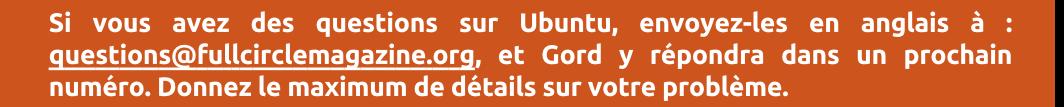

<span id="page-51-0"></span>0Quand le support d'Ubuntu Mate $\frac{1}{2}$  une installation locale d'ORACLE et/ou  $16.04$  se termine-t-il?

**Q.ET R.** 

Compilé par Gord Campbell

R Les composantes « Mate » rece-<br>R vront des mises à jour pendant Les composantes « Mate » recetrois ans. mais les composantes Ubuntu $\dot{\mathbb{R}}$ sous-jacentes seront mises à jour pendant cing ans. Cela est typique des distrib. Ubuntu.

 $\overline{O}$ Peut-on écrire en toute sécurité: vers une partition NTFS à partir de Linux?

 $\mathbf{R}$  Il y a des gens qui ont fait part<br>de divers problèmes dans Win-Il y a des gens qui ont fait part dows après avoir écrit vers le disque  $C:$  à partir de Linux. Cependant, tout:  $I$ le monde est d'accord pour dire qu'on $\frac{1}{2}$ peut écrire en toute sécurité vers a<br>Internations NTFS. Parfois vous en avez vraiment besoin, par exemple, pour copier un grand fichier sur <u>un disque externe pour pouvoir le</u> passer à des amis qui utilisent Win-.<br>dows.

 $\overline{O}$ Je suis développeur chez Data! Warehouse, principalement Informatica et SQL. J'aimerais vraiment avoir

de DB2 et SQL Server, au demeurant. Je préférerais une version moins récente et non basée dans le nuage. Si quelqu'un parmi vous pouvait me recommander une source pour l'installation locale d'une base de données, je vous en saurais gré.

R (Remerciements à SeijiSensei<br>Resur les forums Ubuntu.) J'utilise (Remerciements à SeijiSensei PostgreSQL depuis depuis deux décennies et je ne choisirais aucun autre serveur SQL pour Linux. PostgreSQL a d'excellents utilitaires en ligne de commande pour créer des utilisateurs et des bases de données, des tâches qui sont inutilement complexes dans My-SQL. Il possède un pilote ODBC solide et peut donc communiquer avec des logiciels Windows. J'ai quelques bases de données PG que je gère ainsi avec Microsoft Access.

#### **TRUCS ET ASTUCES**

#### Les denrées de base

 $\overline{P}$ dans cette rubrique viennent des as mal des questions et réponses

forums Ubuntu. Cependant, elles ne sont pas représentatives de ce qui apparaît dans les forums.

U'essaie d'éviter des doublons et: les thèmes des forums les plus populaires - les denrées de base - sont parus il y a longtemps. Les thèmes les plus populaires sont :

• Mon WiFi ne marche pas.

• Le son ne marche pas comme je m'y attendais.

• J'ai installé une mise à jour et maintenant un truc est cassé.

Il y a quelques personnes très patientes sur les forums qui aident dans les questions WiFi. Elles aident les gens pour l'identification de la véritable .<br>puce WiFi de leur ordinateur et, dans la plupart des cas, expliquent comment la faire fonctionner. Si le WiFi vous pose problème, je vous encourage à chercher d'abord sur les forums, car yous trouverez sans doute que la solution y est déjà. Vous n'avez pas besoin de poser une question.

1 'information clé est l'identification de la puce WiFi. Dans la plupart des cas, un regard sur la sortie de

Isusb et Ispci vous montra ce que c'est. Savoir que vous avez un Dell Dimension s'avère peu utile, mais l'information importante peut ressembler à ceci:

**Ethernet controller: Qualcomm Atheros AR2413/AR2414 Wireless Network Adapter [AR5005G(S) 802.11bg] (rev 01)**

Ainsi, les mots clés de ma recherche sur Google seraient : Wi-Fi AR5005G ubuntuforums

Encore plus qu'avec le WiFi, il y a une foule de problèmes possibles avec le son. Je branche mes écouteurs en m'attendant à ce que le son bascule des hauts-parleurs intégrés. Comment augmenter la sortie du microphone? Pourquoi ma connexion HDMI ne comprend-elle pas le son ? Et beaucoup plus encore.

À nouveau, l'identification de la puce son est utile. Par exemple, la .<br>Sortie de Ispci pourrait être :

**Audio device: Advanced Micro Devices, Inc. [AMD/ATI] SBx00 Azalia (Intel HDA)**

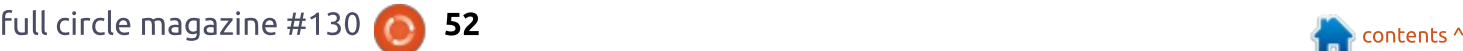

#### **O. ET R.**

Et, à nouveau, il est fort probable dont vous avez besoin pour la trouque vous trouviez la solution à votre ver, c'est une bonne recherche sur problème en faisant une recherche. Google.

Pour les problèmes résultant d'une mise à jour, il y a des trucs que vous pouvez faire au préalable qui peuvent être utiles. Le premier est d'avoir l'identification détaillée des composants de votre système. Je vous suggère de lancer ces commandes :

#### **cd Desktop**

#### **sudo lshw -html > config.htm**

Maintenant, copiez config.htm sur une clé USB afin de pouvoir l'afficher sur un autre ordinateur.

Le second est de comprendre comment se servir de grub pour démarrer sur un noyau antérieur. Voici une page Web à lire : https://askubuntu.com/questions/82140/how-can-i-boot-with-anolder-kernel-version

Enfin, préparez un Boot Repair DVD (un DVD de réparation du démarrage) avant d'en avoir besoin. Les instructions se trouvent ici : https://help.ubuntu.com/community/Boot-Repair

Entre les forums Ubuntu et Askubuntu, la solution de tout problème que vous pourriez rencontrer vous attend sagement sur le Web. Tout ce

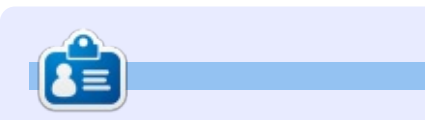

Gord eut une longue carrière dans l'industrie informatique, puis a profité de sa retraite pendant plusieurs années. Plus récemment, il s'est retrouvé, sans savoir comment, « l'informaticien » d'un petit cabinet d'expertise comptable de 15 personnes dans le centre-ville de Toronto.

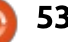

## **Diluvion**

<span id="page-53-0"></span> $\overline{L}$ inux n'a jamais été connu comme :  $\blacksquare$ plateforme de jeu ; ainsi, il n'v a $\dot{\bar{\mathbb{F}}}$  $\mathsf{r}$ ien de disponible qui ressemble à une collection convenable de jeux pour Linux. Des facteurs multiples contribuent à ce manque de jeux, mais, heureusement pour nous, beaucoup de solutions et de sociétés qui luttent pour amener des jeux de haute qualité sur Linux, existent. Feral Interactive, un éditeur de jeux vidéo multiplateformes, est un excellent exemple d'une société qui lutte pour accroître les jeux sous Linux.

JEUX UBUNTU

Bien que Feral Interactive existe depuis 1996, ce n'est qu'en 2014 qu'ils  $\frac{1}{2}$ se sont risqués avec Linux. À l'origine basés à Londres, au Royaume-Uni, ils se sont concentrés exclusivement sur des jeux pour macOS. Puis, en 2014, Feral Interactive a publié « XCOM: Enemy Unknown » pour Linux et, depuis, ils continuent à apporter des jeux à la plateforme Linux. En plus, Feral Interactive s'est également préoccupé d'iOS depuis 2016. Étant donné le manque de temps depuis 2014, vous pourriez supposer que leur bibliothèque de jeux sous Linux soit relativement petite, mais vous auriez tort. En fait, Feral Interactive est l'un des éditeurs

qui portent le plus de jeux sur Linux. Il se peut que l'une des raisons pour lesquelles ils ont pu y porter autant de jeux soit le fait qu'ils travaillent constamment avec d'autres éditeurs. comme. notamment. Warner Bros. Square Enix et 2K Games.

Leur relation avec Warner Bros. nous a donné deux des meilleurs jeux auxquels j'ai joué sous Linux : « Mad Max » et « Middle-Earth: Shadow of Mordor ». Les deux proposent certains des meilleurs graphismes vus dans un jeu sous Linux. « Middle-Earth: Shadow of Mordor » (dont une critique est parue dans le FCM  $n^{\circ}$  103 de novembre 2015) a eu beaucoup de prix après sa sortie, y compris la récompense de

GameSpot « Game of the Year » (Jeu de l'année). L'une de ses caractéristiques de base (qui fut encensée par la critique) était ce qu'ils ont commencé à appeler le système Nemesis, ce qui fait évoluer les ennemis essentiellement de la même façon que n'importe quel héros de jeu de rôle. Autrement dit, vos propres décisions auront une influence directe ce qui arrive aux traits de caractère des ennemis, en évolution constante. Cela rend Shawdow of Mordor très divertissant. car l'ennemi est personnalisé. Mad Max aussi fut très primé et résultait de la relation entre Warner Bros. et Feral  $\blacksquare$ International, Mad Max est sorti un an $\dot{\ddot{\textbf{i}}}$ après Middle Earth et fut très bien reçu par les fans aussi bien que par les

critiques. Vous trouverez une critique de Mad Max dans le magazine Full Circle  $n^{\circ}$  118.

Outre Warner Bros., la relation de Feral Interactive avec Square Enix est également une réussite. Quelquesuns des bijoux résultant du partenariat Square Enix/Feral Interactive sont notamment Tomb Raider. Hitman 2016. et Life Is Strange.

Tomb Raider est sorti pour Linux en avril 2016, et vous en trouverez les détails dans le FCM n° 111. Tomb Raider était également un franc succès parmi les critiques et les fans. Tout dans Tomb Raider, des graphismes au développement des personnages, a

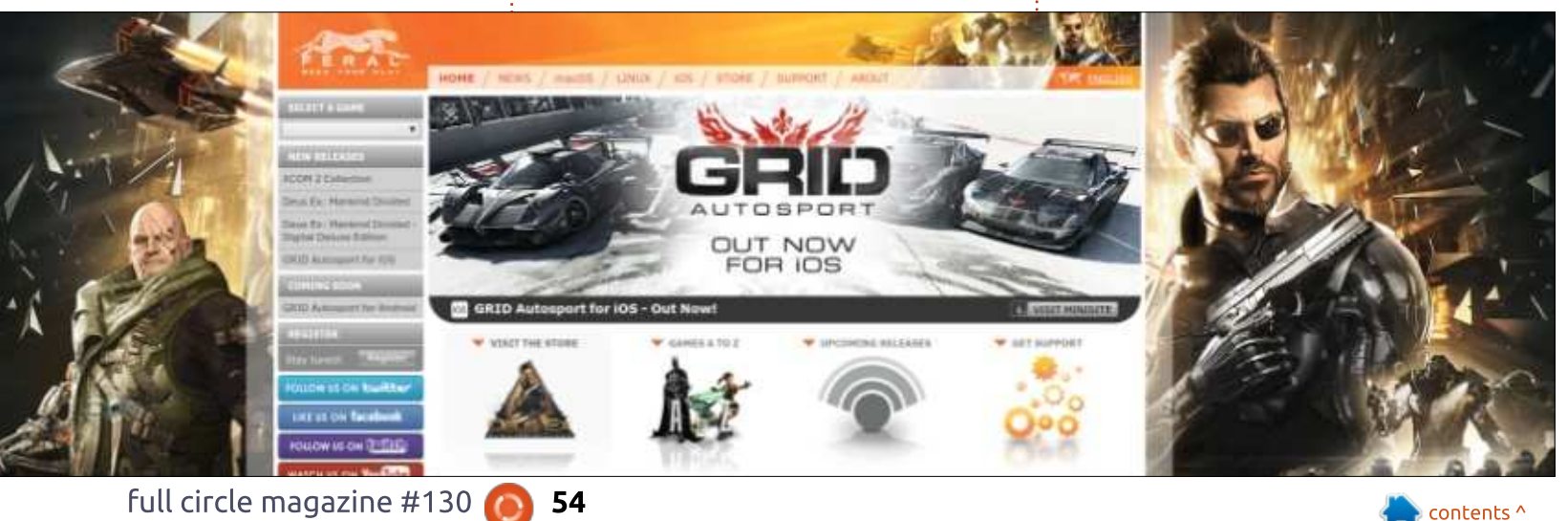

#### **JEUX UBUNTU**

donné l'un des meilleurs ieux de la ment produit un nombre croissant de série entière de Tomb Raider, ainsi au'un des meilleurs ieux de la der- i de ieux sous Linux, à la fois en quannière décennie.

Life Is Strange était un bijou caché qui s'est révélé être un jeu des plus  $\alpha$  géniaux, car il proposait un nouveau style de jeu dont la composante principale est la capacité de remonter dans le temps pour revivre des moments précis à nouveau en espérant : un nouveau résultat. La critique de Life Is Strange est parue dans le ma- $\frac{1}{2}$ gazine Full Circle n° 117.

Puis, en 2016, on pouvait enfin se régaler avec des jeux publiés pour Linux en même temps que pour Windows PC et macOS. L'un de ces jeux fut Hitman 2016. Hitman 2016, qui ne $\frac{1}{2}$ fait pas partie de la série principale, est une sorte de titre autonome ve- $\frac{1}{2}$ nant de l'univers de Hitman, mais il  $\frac{1}{2}$ nous apporte tout ce qu'on aime dans  $\log$  ieux Hitman. Étant donné que le : principal argument de vente de ces<sup>3</sup> sortiront à l'avenir. Au moment où jeux est le style de jeu furtif, Hitman i 2016 s'est révélé être une addition aéniale au genre. Une critique de Hitman 2016 se trouve dans le FCM n° 119.

d'autres éditeurs en plus de Warner Brothers et Square Enix. Son partenariat avec 2K Games et Sega a égale-

titres qui ont rendu plus riche la liste tité et en qualité. Un jeu existe pour à peu près tout le monde, des jeux de stratégie comme n'importe lequel de la série Total War, aux jeux de course comme Grid: Autosport et Dir Rally. ainsi que F1 2015 et F1 2017.

Feral Interactive a travaillé avec tre) : Out Now (publié maintenant, au Sur le site Web de Feral Interactive  $\vdots$ Solary to the beau coup de jeux Linux is  $\alpha$  aéniaux et le site fait office également du magasin Feral Interactive, ce qui  $\rho$ signifie que tout titre publié par Feral $\frac{1}{2}$  18 h, UTC ; n'importe qui peut regar-Interactive peut être acheté directement auprès d'eux. Une page sympa que j'aime regarder de temps en temps est celle du « Upcoming Titles Radar » (radar des titres qui sortiront prochainement), qui est une sorte de jeu à elle tout seule. Cette page vous montre toujours le nom de la publication la plus récente de Feral Interactive. Toutefois, le radar sur la page vous donne des indices concernant les jeux qui j'écris ces lignes, le titre le plus récent publié par Feral Interactive est Deus Ex: Mankind Divided. Puis, en vous dirigeant hors du centre du radar, il y a quatre catégories (y compris le cen- $\overline{\phantom{a}}$ centre du radar), Very Soon (Très bien- $\overline{\phantom{a}}$  fut écrit, peut varier d'un titre à l'autre. tôt, habituellement des jeux sur le<sup>!</sup> Et pourtant, Feral Interactive a réussi point d'être publiés), Soon (bientôt, à maintenir un haut niveau de perfor-

des jeux qui arriveront dans les prochains 6-12 mois) et Ouite Soon (Pers-Dectives à venir, les jeux en développement, mais qui ne seront pas publiés de sitôt).

Ce qui est intéressant à propos de Feral Interactive est également leur série de transmissions hebdomadaires sur des jeux. #FeralPlays, qui est un flux en streaming hebdomadaire sur twitch.tv/feralinteractive et qui propose un ieu différent auguel des gens jouent en direct, habituellement le mardi à der. Cette chaîne twitch est aussi considérée comme la chaîne officielle Twitch pour Feral Interactive.

D'autres éditeurs, qui ont porté des jeux géniaux sur Linux, existent, mais e<br>Je voulais honorer Feral Interactive de-.<br>puis longtemps, pour leur prêter tout l'attention qu'ils méritent. Plus que tout, depuis l'arrivée de Feral Interactive, leur présence est ressentie partout dans le domaine des jeux Linux. Ils ont non seulement su porter beaucoup de jeux sur Linux, mais ces jeux sont également des titres primés qui sont sortis avec très peu de bugs. La qualité d'un jeu porté sur une plateforme autre que celle pour laquelle il

mance sur les titres qu'ils ont portés sur Linux. Une performance de jeux géniale va très loin dans le monde des jeux sur Linux. J'ai joué à beaucoup de jeux remplis de problèmes, mais aucun de ceux-là ne venait de Feral Interactive. Porter un jeu sur Linux avec succès est un art en soi et Feral Interactive semble avoir presque totalement maîtrisé cet art.

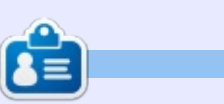

Oscar diplômé de CSUN, est un directeur musical/enseignant, bêta-testeur, rédacteur Wikipedia et contributeur sur les forums Ubuntu. Vous pouvez le contacter via:

https://twitter.com/resonant7hand ou par e-mail à : 7bluehand@gmail.com

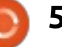

# **MÉCÈNES**

#### **DONS MENSUELS**

#### $2016:$

Bill Berninghausen Jack McMahon 1 inda P Remke Schuurmans Norman Phillips **Tom Rausner** Charles Battersby **Tom Bell** Oscar Rivera Alex Crabtree Ray Spain Richard Underwood Charles Anderson Ricardo Coalla Chris Giltnane William von Hagen Mark Shuttleworth Juan Ortiz Joe Gulizia Kevin Raulins Doug Bruce Pekka Niemi Rob Fitzgerald Brian M Murray Rov Milner Brian Bogdan Scott Mack Dennis Mack John Helmers

#### $J<sub>T</sub>$

Elizabeth K. Joseph Vincent Jobard Chris Giltnane Joao Cantinho Lopes John Andrews

#### $2017:$

Matt Hopper Jay Pee Brian Kelly J.J. van Kampen

#### $2018.$

John Helmers Kevin O'Brien Kevin Raulins Carl Andersen John Helmers

#### **DONS UNIQUES**

 $2017:$ Linda Prinsen Shashank Sharma Glenn Heaton Frank Dinger Randy E. Brinson Kevin Dwyer Douglas Brown Daniel Truchon John Helmers

Ronald Eike Dennis Shimer Jain Mckeand Jaideep Tibrewala Kevin Dwyer

#### $2018:$

**Yvo Geens** Graig Pearen Carlo Puglisi James A Carnrite John Holman P G Schmitt Robert Cannon Thomas A Lawell Ronald Le Blanc -Luis Eduardo Herman Glenn Heaton Peter Swentzel

Le site actuel du Full Circle Magazine fut créé grâce à Lucas Westermann (Monsieur Command & Conquer) qui s'est attaqué à la reconstruction entière du site et des scripts à partir de zéro, pendant ses loisirs.

La page Patreon (Mécènes) existe pour aider à payer les frais du domaine et de l'hébergement. L'objectif annuel fut rapidement atteint grâce à ceux dont le nom figure sur cette page. L'argent contribue aussi à la nouvelle liste de diffusion que j'ai créé.

Parce que plusieurs personnes ont demandé une option PayPal (pour un don ponctuel), j'ai ajouté un bouton sur le côté droit du site Web.

De très sincères remerciements à tous ceux qui ont utilisé Patreon et le bouton PayPal. Leurs dons m'aident ÉNORMÉMENT.

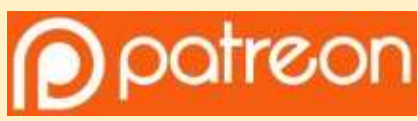

https://www.patreon.com/ fullcirclemagazine

Donate<br>with

<u>https://paypal.me/ronnietucker</u>

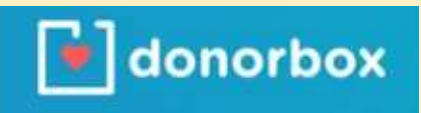

<u>https://donorbox.org/recurring-</u> monthly-donation

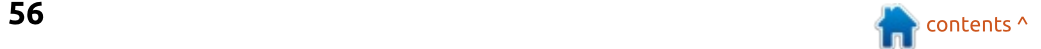

# <span id="page-56-0"></span>COMMENT CONTRIBUER

#### FULL CIRCLE A BESOIN DE VOUS !

Un magazine n'en est pas un sans articles et Full Circle n'échappe pas à cette règle. Nous avons besoin de vos opinions, de vos bureaux et de vos histoires. -<br>Nous avons aussi besoin de critiques (jeux, applications et matériels), de tutoriels (sur K/X/Ubuntu), de tout ce que vous pourriez vouloir communiquer aux autres utilisateurs de \*buntu. Envoyez vos articles à : articles@fullcirclemagazine.org

Nous sommes constamment à la recherche de nouveaux articles pour le Full Circle. Pour de l'aide et des conseils, veuillez consulter l'Official Full Circle Style Guide : http://url.fullcirclemagazine.org/75d471

Envoyez vos **remarques** ou vos **expériences** sous Linux à : <u>letters@fullcirclemagazine.org</u>

Les tests de **matériels/logiciels** doivent être envoyés à : <u>reviews@fullcirclemagazine.org</u>

Envoyez vos **questions** pour la rubrique Q&R à : <u>questions@fullcirclemagazine.org</u>

et les <mark>captures d'écran</mark> pour « Mon bureau » à : <u>misc@fullcirclemagazine.org</u>

Si vous avez des questions, visitez notre forum : fullcirclemagazine.org

#### Pour les Actus hebdomadaires du Full Circle :

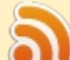

Vous pouvez vous tenir au courant des Actus hebdomadaires en utilisant le flux RSS : http://fullcirclemagazine.org/feed/podcast

Ou, și vous êtes souvent en déplacement, vous pouvez obtenir les Actus hebdomadaires sur Stitcher Radio (Android/iOS/web) : http: www.stitcher.com/s?fid=85347&refid=stpr

et sur Tuneln à : http://tunein.com/radio/Full-Circle-Weekly-News-+ tunein p855064/

#### Obtenir le Full Circle en français:

http://www.fullcirclemag.fr/?pages/Numéro

#### Éauipe Full Circle

Rédacteur en chef - Ronnie Tucker ronnie@fullcirclemagazine.org

Webmaster - Lucas Westermann admin@fullcirclemagazine.org

**Correction et Relecture** Mike Kennedy, Gord Campbell. Robert Orsino, Josh Hertel, Bert Jerred, Jim Dver et Emily Gonver

Remerciements à Canonical, aux nombreuses équipes de traduction dans le monde entier et à Thorsten Wilms pour le logo du FCM.

Pour la traduction française : http://www.fullcirclemag.fr

Pour nous envoyer vos articles en français pour l'édition française : webmaster@fullcirclemag.fr

#### Obtenir le Full Circle Magazine :

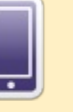

 $FCM n<sup>o</sup> 131$ 

Date de parution: Vendredi 30 mars 2018

Dimanche 11 mars 2018

Date limite:

Format EPUB - Les éditions récentes du Full Circle comportent un lien vers le fichier epub sur la page de téléchargements. Si vous avez des problèmes, vous pouvez envoyer un courriel à : mobile@fullcirclemagazine.org

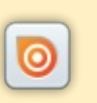

Issuu - Vous avez la possibilité de lire le Full Circle en ligne via Issuu : http://issuu.com/fullcirclemagazine. N'hésitez surtout pas à partager et à noter le FCM, pour aider à le faire connaître ainsi qu' Ubuntu Linux.

Magzster - Vous pouvez aussi lire le Full Circle online via Magzster : http://www.magzter.com/publishers/Full-Circle. N'hésitez surtout pas à partager et à noter le FCM, pour aider à le Faire connaître ainsi qu<sup>'</sup>Ubuntu Linux.

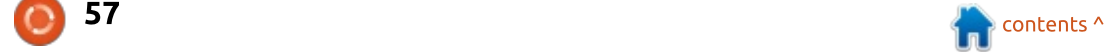